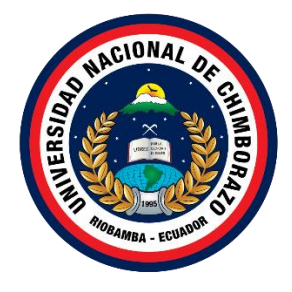

### **UNIVERSIDAD NACIONAL DE CHIMBORAZO FACULTAD DE CIENCIAS DE LA EDUCACIÓN, HUMANAS Y TECNOLOGÍAS CARRERA DE PEDAGOGÍA DE LAS CIENCIAS EXPERIMENTALES: INFORMÁTICA**

**Título**

Desarrollo de un panel demostrativo para la enseñanza de programación de sensores y actuadores orientados a la robótica educativa

**Trabajo de Titulación para optar al título de Licenciado en Pedagogía de la Informática**

> **Autor:** Heredia Yépez Adonis Oswaldo

**Tutor:** Mgs. Christiam Xavier Núñez Zavala

**Riobamba, Ecuador. 2024**

#### **DECLARATORIA DE AUTORÍA**

Yo, Adonis Oswaldo Heredia Yépez, con cédula de ciudadanía 060523252-9, autor del trabajo de investigación titulado: Desarrollo de un panel demostrativo para la enseñanza de programación de sensores y actuadores orientados a la robótica educativa, certifico que la producción, ideas, opiniones, criterios, contenidos y conclusiones expuestas son de mí exclusiva responsabilidad.

Asimismo, cedo a la Universidad Nacional de Chimborazo, en forma no exclusiva, los derechos para su uso, comunicación pública, distribución, divulgación y/o reproducción total o parcial, por medio físico o digital; en esta cesión se entiende que el cesionario no podrá obtener beneficios económicos. La posible reclamación de terceros respecto de los derechos de autor (a) de la obra referida, será de mi entera responsabilidad; librando a la Universidad Nacional de Chimborazo de posibles obligaciones.

En Riobamba, 29 de abril de 2024

Admin Deucho  $\sum_{i=1}^n$ 

Adonis Oswaldo Heredia Yépez C.I: 060523252-9

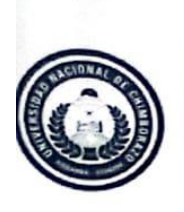

Dirección Académica VICERRECTORADO ACADÉMICO

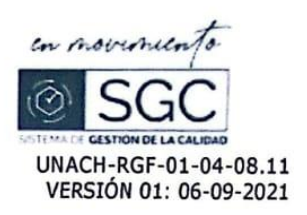

#### DICTAMEN FAVORABLE - INFORME FINAL DEL TRABAJO DE TITULACIÓN

En la Ciudad de Riobamba, a los 05 días del mes de marzo del 2024, luego de haber revisado el Informe Final del Trabajo de Investigación presentado por el estudiante Heredia Yépez Adonis Oswaldo con CC: 060523252-9, de la carrera DE PEDAGOGÍA DE LAS CIENCIAS EXPERIMENTALES: INFORMÁTICA y dando cumplimiento a los criterios metodológicos exigidos, se emite el ACTA FAVORABLE DEL INFORME FINAL DEL TRABAJO DE INVESTIGACIÓN

titulado "Desarrollo de un panel demostrativo para la enseñanza de programación de sensores y actuadores orientados a la robótica educativa", por lo tanto, se autoriza la presentación del mismo para los trámites pertinentes.

gs. Christiam Xavier Núñez Zavala TUTOR(A)

#### CERTIFICADO DE LOS MIEMBROS DEL TRIBUNAL

Quienes suscribimos, catedráticos designados Miembros del Tribunal de Grado para la evaluación del trabajo de investigación Desarrollo de un panel demostrativo para la enseñanza de programación de sensores y actuadores orientados a la robótica educativa, , presentado por Adonis Oswaldo Heredia Yépez, con cédula de identidad número 060523252-9, bajo la tutoría de Mg. Christiam Xavier Núñez Zavala ; certificamos que recomendamos la APROBACIÓN de este con fines de titulación. Previamente se ha evaluado el trabajo de investigación y escuchada la sustentación por parte de su autor; no teniendo más nada que observar.

De conformidad a la normativa aplicable firmamos, en Riobamba 29 de abril de 2024

Dr. Lexinton Gualberto Cepeda Astudillo. PhD PRESIDENTE DEL TRIBUNAL DE GRADO

MIEMBRO DEL TRIBUNAL DE GRADO

Mgs. Manuel David Isin Vilema

Mgs. Jorge Eduardo Fernández Acevedo MIEMBRO DEL TRIBUNAL DE GRADO

#### **CERTIFICADO ANTIPLAGIO**

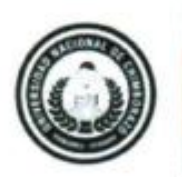

Dirección Académica VICERRECTORADO ACADEMICO

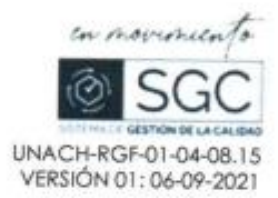

# CERTIFICACIÓN

Que, Heredia Yépez Adonis Oswaldo con CC: 060523252-9, estudiantes de la Carrera Pedagogía de las Ciencias Experimentales Informática, Facultad de Ciencias de la Educación, Humanas y Tecnologías; ha trabajado bajo mi tutoría el trabajo de investigación titulado " Desarrollo de un panel demostrativo para la enseñanza de programación de sensores y actuadores orientados a la robótica educativa", cumple con el 4%, de acuerdo al reporte del sistema Anti plagio URKUND, porcentaje aceptado de acuerdo a la reglamentación institucional, por consiguiente autorizo continuar con el proceso.

Riobamba, 23 de abril del 2024

Mgs. Christiam Núñez.

**TUTOR** 

## **DEDICATORIA**

Este trabajo investigativo se lo dedico a Dios quien me supo encaminar correctamente, brindándome fuerzas para seguir adelante y no caer en las dificultades que se presentaba.

Para mis padres con todo el amor y respeto: que siempre estuvieron conmigo dándome apoyo económico, pero sobre todo moral, ellos fueron mi fuente de motivación para poder alcanzar este logro que siempre lo dije es por ellos todo lo que yo pueda lograr y cumplir.

A mis abuelitos Papi Tochi y Mamita Mamenga que siempre me acompañaron y aconsejaron desde que entre a la universidad preocupados siempre me preguntaban cómo me está yendo, especialmente mi Mami Mamenga que era mi más grande fuente de motivación en todo este camino y hubiera deseado que este conmigo hasta llegar al final de este camino ambos mismo, pero, aunque no lo estén se los dedico al cielo esperando que se sientan orgullosos, los amo y los extraño mucho.

### **AGRADECIMIENTO**

A la Universidad Nacional de Chimborazo por darme la oportunidad de estudiar y ser un profesional, al tutor de tesis, Mgs. Christiam Xavier Núñez Zavala por su esfuerzo y dedicación, quien, con sus conocimientos, su experiencia, su paciencia y su motivación ha logrado que pueda terminar mi estudio con éxito.

También me gustaría agradecer a mis docentes que durante toda la carrera profesional han aportado en la formación como profesional, por sus consejos, su enseñanza.

Un agradecimiento a mis padres por darme la oportunidad de prepararme mejor para la vida ante la sociedad y especializarme con el fin de poder tener un mejor futuro y mas oportunidades de emprender y trabajar, además agradezco todos sus regaños y consejos que me han servido de mucho para seguir mejorando cada día.

A mis hermanos que con su cariño y apoyo me han ayudado mucho a no rendirme que soy su ejemplo y tengo que enseñarles que si se puede con esfuerzo y dedicación nada es imposible.

A mis segundos padres, mis abuelitos, que hoy por cuestiones de la vida no están aquí conmigo, pero lo estuvieron cuando empecé este camino con sus consejos apoyo moral y a veces económico. Hoy me hacen mucha falta los dos porque son los mejores abuelitos del mundo amorosos, comprensivos, humildes; Gracias por tanto mis viejitos todo este triunfo es por ustedes que desde el cielo me enviaron fuerzas mas aún desde la partida de mi Magos que todo se me fue al piso y creía en no poder seguir, pero lo hice y cumplí esta gran meta.

A mi ñaña pequeñita Viky que desde que llego a mi vida le a dado alegría, paz, sonrisas y fuerzas cuando esta triste por los problemas que se presentaron en el camino ella hacía que me olvide de todos esos problemas mientras jugaba con ella.

## ÍNDICE GENERAL

<span id="page-7-0"></span>**PORTADA** 

DECLARACIÓN DE AUTORÍA

DICTAMEN FAVORABLE DEL PROFESOR TUTOR

CERTIFICADO DE LOS MIEBROS DE TRIBUNAL

CERTIFICADO ANTIPLAGIO

**DEDICATORIA** 

**AGRADECIMIENTO** 

ÍNDICE GENERAL

ÍNDICE DE TABLAS

ÍNDICE DE FIGURAS

ÍNDICE DE ANEXOS

**RESUMEN** 

**ABSTRACT** 

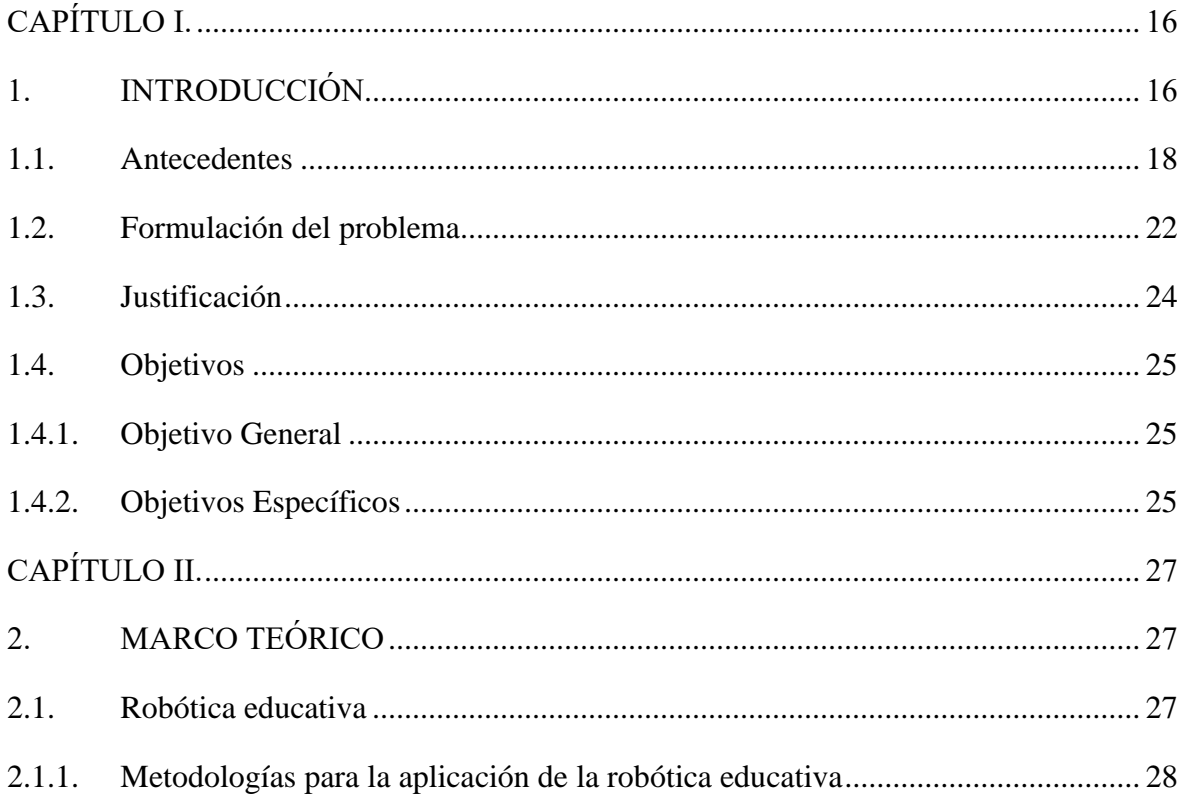

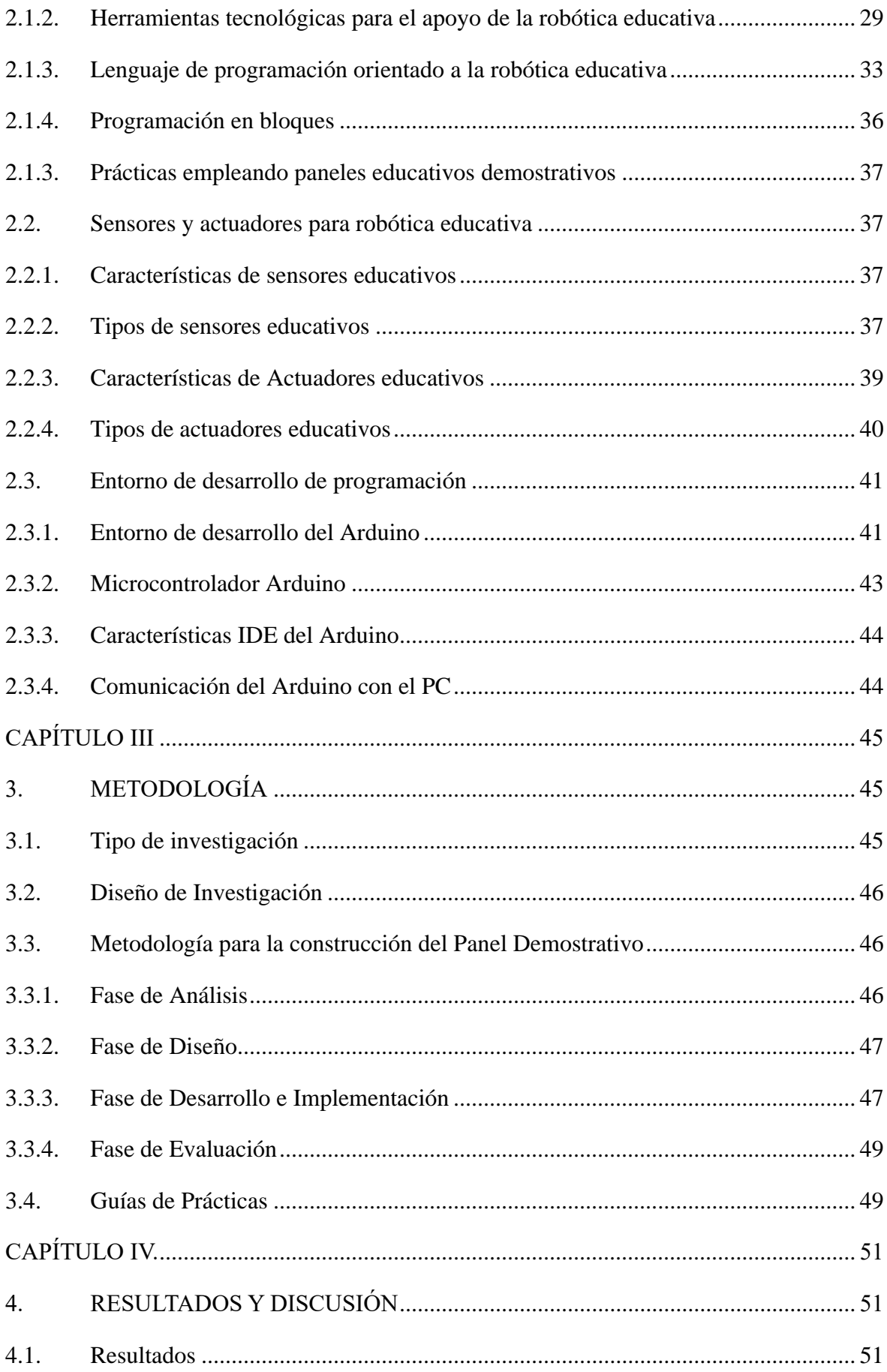

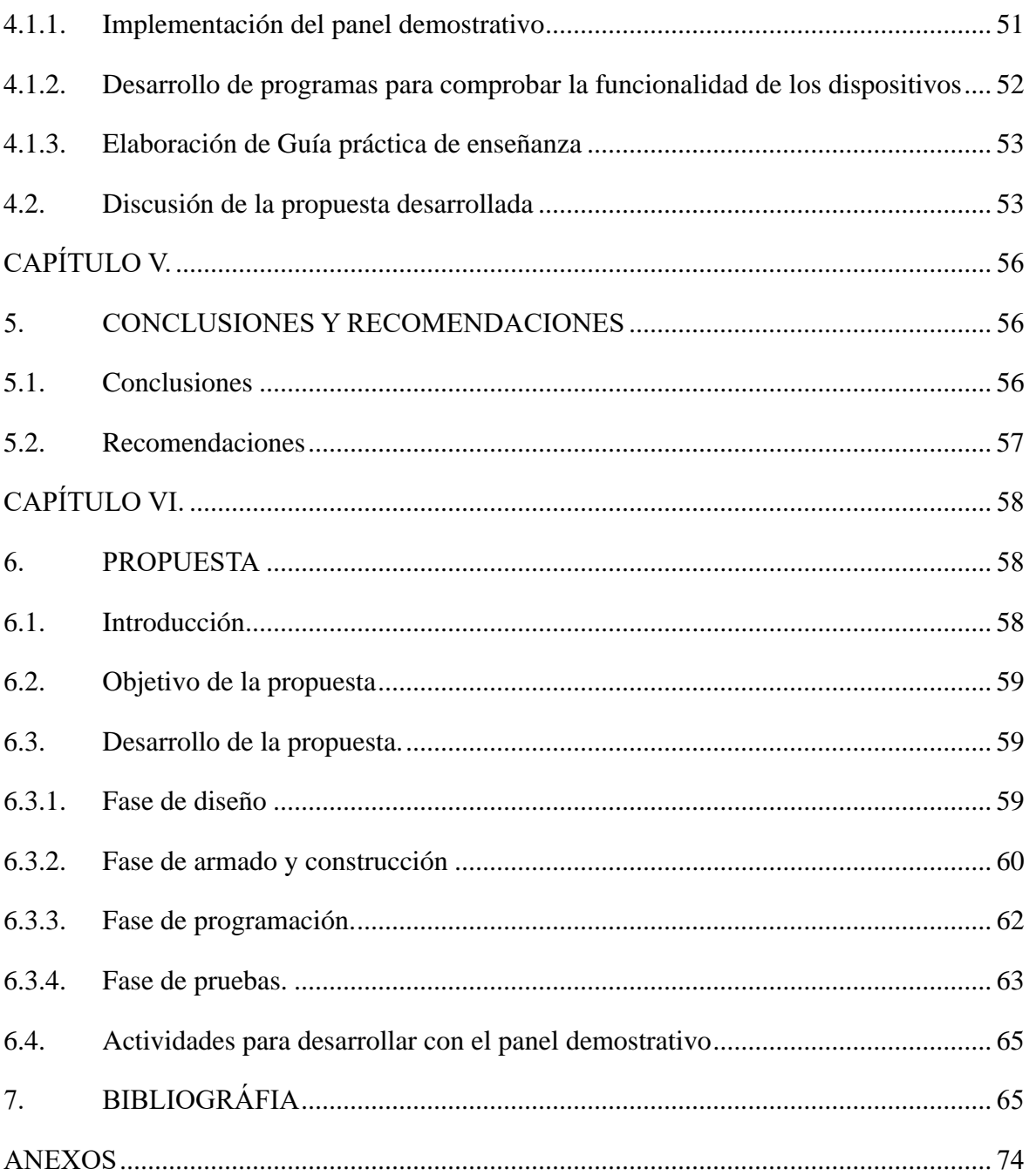

## **ÍNDICE DE TABLAS**

<span id="page-10-0"></span>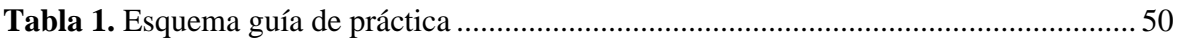

## **ÍNDICE DE FIGURAS**

<span id="page-11-0"></span>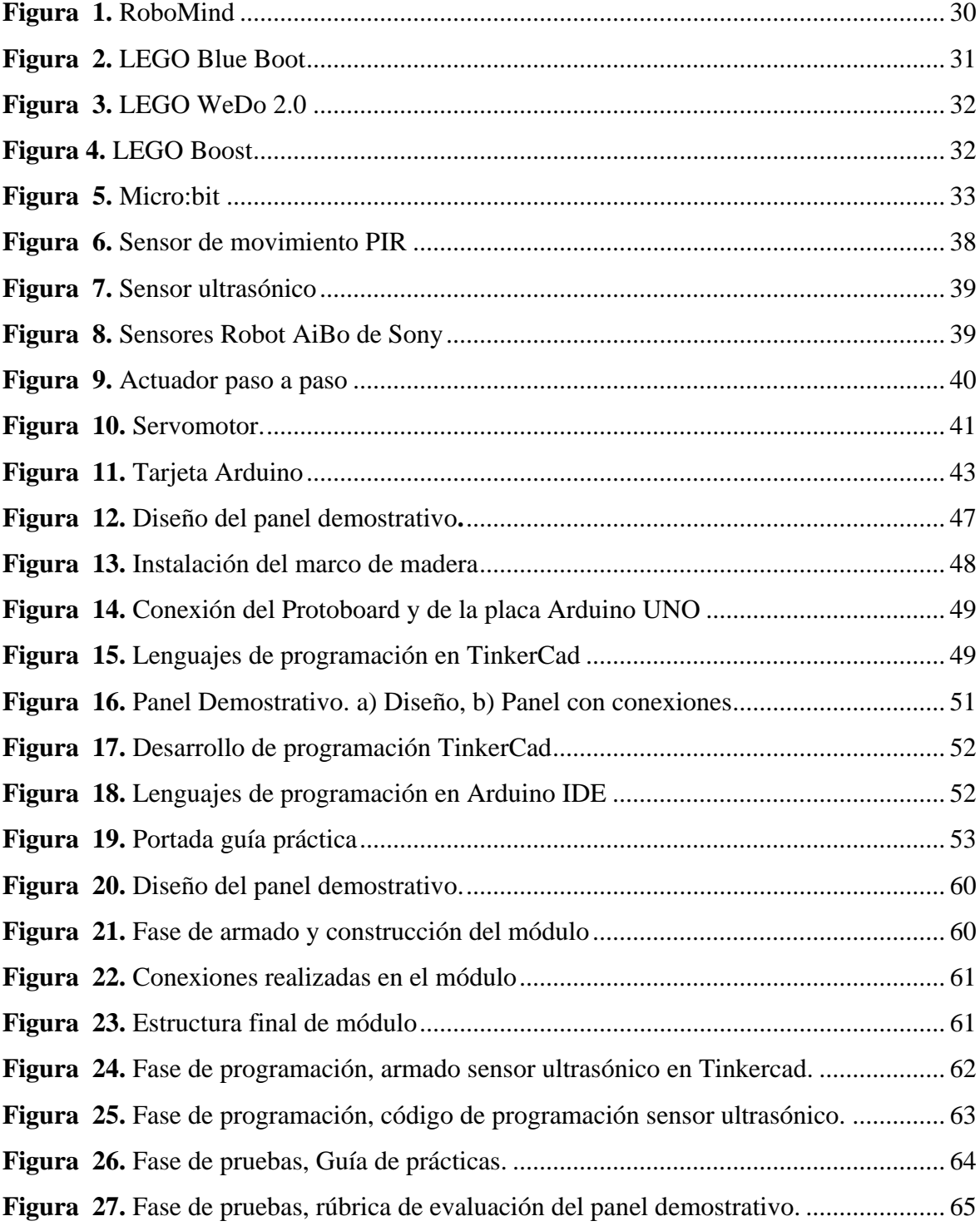

## **ÍNDICE DE ANEXOS**

<span id="page-12-0"></span>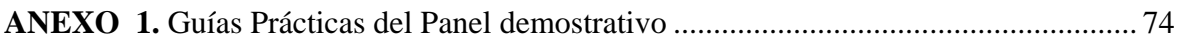

#### **RESUMEN**

<span id="page-13-0"></span>El presente trabajo de investigación tuvo como objetivo la construcción de un panel demostrativo para la enseñanza de programación de sensores y actuadores orientados a la robótica educativa, el mismo que servirá como herramienta para mejorar el proceso de enseñanza-aprendizaje de programación. Para su desarrollo se aplicó una investigación de tipo aplicada basada en desarrollo tecnológico, la cual permitió evidenciar los aspectos más representativos del sistema de programación que se deseaba realizar y su adecuada aplicación tecnológica. Se utilizaron diferentes elementos como sensores de tipo PIR y ultrasónico, actuadores paso a paso y servomotores, tarjeta Arduino y elementos de conexión. Como resultado se logró obtener un panel demostrativo que funciona de manera adecuada y que puede ser utilizado a nivel académico en el desarrollo de 4 prácticas experimentales, las cuales cuentan con sus respectivas guías y permitirán un adecuado uso del panel a nivel de enseñanza. Es importante recalcar que el mismo panel creado es una herramienta que pueden usarlo los docentes de la misma carrera para la enseñanza de programación.

**Palabras claves**: sensor, actuador, Arduino, robótica educativa, programación

#### **ABSTRACT**

<span id="page-14-0"></span>The objective of this research was to build a demonstrative panel for teaching the programming of sensors and actuators oriented to educational robotics, which serves as a tool to enhance the teaching-learning process of programming. For its development, an applied research based on technological development was applied, which allowed highlighting the most representative aspects of the desired programming system and its correct technological application. Different elements such as PIR and ultrasonic sensors, stepper and servo motors, Arduino board and connection elements were used. As a result, a demonstration panel was successfully obtained, which works properly and can be used academically in the development of four experimental practices, each with their respective guides, allowing the proper use of the panel for teaching purposes. It is important to highlight that the same panel created is a tool that can be used by teachers in the same area for teaching programming.

**Keywords**: sensor, actuator, Arduino, educational robotics, programming

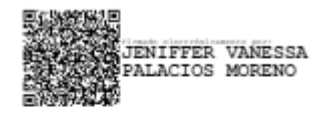

Reviewed by: Mgs. Vanessa Palacios **ENGLISH TEACHER** C.C. 0603247487

### **CAPÍTULO I.**

#### <span id="page-15-1"></span><span id="page-15-0"></span>**1. INTRODUCCIÓN**

Las Tecnologías de la Información y la Comunicación (TIC), son el producto de los diferentes avances y desarrollos científicos en el terreno de la informática y las telecomunicaciones. En estas se agrupan elementos fundamentales del tratamiento y transmisión de las informaciones, principalmente de informática, telecomunicaciones e internet. Muchas pueden ser las definiciones que para TIC se use. Sin embargo, uno relativamente importante es la mencionada por la UNESCO: las Tecnologías de la Información y la Comunicación (TIC) son fundamentales para el desarrollo económico, político y social de los países, y cobran sentido ante la existencia de la economía del conocimiento(Vinueza & Simbaña, 2017).

Las TIC han desarrollado un crecimiento representativo por su utilidad y adaptación en varios aspectos de la sociedad, y más, cuando están enfocadas a la educación. Se han convertido en una herramienta que permite la actualización continua, gestión organizacional y educativa; desarrollo de competencias digitales, capacidades cognitivas, sociales y comunicativas; mejora la labor docente y el aprendizaje de los alumnos. Por esto, separar la tecnología de los métodos tradicionales de aprendizaje ya no es una opción en la actualidad, pues ya son parte de la cotidianidad de población y se han convertido en un recurso necesario para lograr una educación de calidad (Chapa & Cedillo, 2022).

Este crecimiento tecnológico a nivel educativo ha generado un repunte de la modalidad a distancia, además, ha incrementado la complementación de las actividades del aula desde el hogar o cualquier lugar en donde se cuente con una computadora, una línea telefónica e internet, beneficiando de alguna manera a los estudiantes a diferentes niveles académicos (Suasnabas et al., 2018). Dentro de los avances orientados a la educación, se destaca también la robótica, esta permite mejorar el aprendizaje colaborativo, el desarrollo del pensamiento computacional y lo más importante, la capacidad para resolver problemas por parte de los estudiantes. Busca convertirse en una herramienta eficaz para la innovación, logrando cambios en las personas, sus ideas y actitudes, convirtiéndose cada vez más en una técnica innovadora (Moreno-Crespo & Paredes-Salazar, 2015).

Debemos puntualizar que la robótica educativa juega un papel sumamente importante al lograr utilizar las TIC para el beneficio educativo, logrando generar plataformas interactivas y prácticas. Es importante darnos cuenta que con la robótica educativa se ha logrado fomentar el aprendizaje basado en experiencias y sobre todo activo, permitiendo que los estudiantes apliquen los conceptos STEM en la resolución de diferentes problemas; por otro lado, la programación y el control de robots ha permitido desarrollar habilidades cognitivas beneficiando que el usuario pueda aprender haciendo, manejo de lenguajes de programación y conceptos y combinación de herramientas de las TIC; la creatividad es algo que no debemos dejar de lado, pues en este aspecto las personas diseñan, construyen y programan sus robots, lo cual logra prepararlos para un futuro enfocado en la digitalización (Martínez & Niño, 2017).

Con el análisis anterior y con el afán de darle un giro a la educación tradicional, diferentes países del mundo han buscado implementar lineamientos que generen espacios para mejorar el aprendizaje de los estudiantes por medio de la tecnología. Sin embargo, no se han logrado políticas reales que beneficien estos objetivos, por lo que el desarrollo de la educación a nivel básico, medio e incluso en algunos países el nivel superior, avanza a una velocidad relativamente baja en comparación el avance tecnológico mundial (Botero, 2018).

Considerando estas ideas, países como Chile han avanzado de manera sustancial, actualmente es considerado el país más desarrollado en estos temas en Latinoamérica. En el año 1992 se creó un proyecto denominado ENLACES, que buscó impulsar las TIC en la educación y la enseñanza de la informática y las telecomunicaciones, más de 28 años después, ha logrado incorporar las TIC en las mallas curriculares de las instituciones, se redujo significativamente la brecha digital en la población y ha permitido el desarrollo de competencias esenciales para el siglo XXI (Jiménez, 2020).

Por su parte Uruguay, integró Plan de Conectividad Educativa de Informática Básica para el Aprendizaje en Línea (CEIBAL), que es un plan que buscó en su momento generar inclusión social y tecnológica por medio del sistema educativo (Plan Ceibal, 2011). A través de éste, se dotó de computadoras a estudiantes y docentes de diferentes niveles educativos. Posteriormente en 2009, se vinculó el Proyecto Butiá, con el cual se pudo realizar el diseño, construcción e instalación de más de 27 plataformas robóticas móviles, lo cual benefició a liceos públicos de todo el país (Benavides et al., 2013).

Proyectos como los mencionados, nos permiten evidenciar que es imprescindible modificar los modelos pedagógico-didáctico, incluyendo de forma directa el uso de las TIC, logrando utilizarlas y obteniendo el mayor de los provechos. Pero el resultado favorable dependerá no solo de las tecnologías implementadas, sino también de la capacidad y convicción para utilizarlas que presenten los docentes y los estudiantes, pues esto determinará la diferencia representativa en la idea de los nuevos modelos, de forma especial los que proponen uso de nuevos sistemas de hardware, software y por qué no decirlo, de sistemas robóticos (Vega-Gea et al., 2021).

En este contexto, el presente proyecto tiene como finalidad, desarrollar un panel demostrativo para la enseñanza de programación y funcionamiento de sensores y actuadores orientados a la robótica educativa. Con esto se busca promover la impartición de temas de programación en diferentes instituciones educativas, incluyendo la misma Carrera dentro de la universidad y así ir incentivando a los estudiantes a desarrollar nuevas habilidades cognitivas y, con esto, descubrir las grandes oportunidades que brinda la tecnología y la información.

#### <span id="page-17-0"></span>**1.1. Antecedentes**

Para puntualizar los procesos orientados a la robótica educativa que se han desarrollado a nivel de los años, se detallan a continuación diferentes estudios enfocados con esta temática.

La robótica educativa presenta relación directa con el desarrollo del pensamiento crítico, técnicas de comunicación, aspectos de colaboración y creatividad, habilidades consideradas clave en los estudiantes del mundo actual. Con esta idea (Rapti & Sapounidis, 2023), investigador de la Universidad Aristóteles de Tesalónica de Grecia, desarrollaron una revisión sobre el uso de la robótica para desarrollar este tipo de competencias en entornos educativos, sobre todo de niveles bajos como los jardines de infantes. Se determinó que generalmente se utilizan BeeBot, kits de robótica Lego y robots sociales humanoides, y que, en la mayoría de los casos estudiados, se puede evidenciar que existe afectación positiva de las habilidades cognitivas y la creatividad de los niños, pero en muchas ocasiones no facilita las interacciones sociales y las expresiones emocionales. Los autores recomendaron desarrollar robótica adaptada a las diferentes edades de los participantes de los diferentes proyectos educativos para que la evolución tenga relación con las habilidades de su edad y entorno.

En países como España también se busca implementar estrategias como las mencionadas anteriormente. Por ejemplo, Caballero-González & García-Valcárcel (2020), desarrollaron una experiencia de aprendizaje sobre competencias digitales y parámetros de pensamiento computacional; utilizaron el kit de robótica educativa Bee-Bot y, tuvieron la participación de 40 estudiantes y dos profesores de educación infantil de Salamanca. Se consideraron un grupo control y 2 grupos experimentales, lo cual permitió evidenciar que, éstos últimos presentaron mejor respuesta en relación con el dominio y aprendizaje computacional. Por otro lado, los comportamientos sociales también presentaron respuestas de actitud favorable en los grupos que trabajaron con el recurso de robótica educativa aplicado.

Por otro lado, un estudio desarrollado en Canadá por Jaipal-Jamani (2023), se centra en la estrategia STEM (Science, Technology, Engineering and Mathematics) por sus siglas en inglés, la cual es reconocida a nivel internacional como una estrategia sostenible en educación. El enfoque STEM logra integrarse con otros campos, lo cual genera desafíos para su implementación, específicamente en relación con la formación que presentan los profesionales que la desean aplicar como a su vez las personas que desean aprender. En este contexto este estudio determinó que la robótica y el makerspace serían estrategias viables para la educación STEM integrada, logrando promover de manera eficaz técnicas de enseñanza y el aprendizaje.

Es también importante que, a más de las numerosas propuestas de prototipos, se incluya de manera más práctica la robótica en los proyectos educativos de escuelas y universidades de varios países del mundo, ya que se requiere de una adecuada capacitación de los estudiantes en áreas más didácticas. El estudio de Pantos et al. (2023), en Países Bajos, presentó ReFiBot, un robot educativo que ha permitido aumentar la alfabetización técnica en robótica y, además, busca inculcar conciencia sobre la ciencia abierta. Este robot combina hardware y software de código abierto, utiliza piezas de fácil acceso comercial y se programó utilizando el IDE de Arduino. del ensamblaje y las mejores prácticas de este kit de robótica circular.

Dentro del continente americano también se han desarrollado investigaciones de este tipo, Gómez Rodríguez (2022), en México, analizó la experiencia de estudiantes de primaria pública del municipio de Tepatitlán de Morelos, los cuales participaron en una clase que utilizó el mBot. Se pudo determinar que el mBot ayuda a mejorar el desarrollo de prácticas y de forma específica permite la aplicación de Makeblock y mBlock Blockly. Se utilizaron sistemas bluetooth, sensores de luz y proximidad, etc. Finalmente se determinó que este tipo de diseño llama la atención de los niños en actividades académicas, al ser considerado un juguete entretiene y divierte, con esto surgió la idea de generar nuevos proyectos de robótica educativa, que fomenten el uso de robots y el pensamiento computacional en los niños.

Por su parte, Curetti et al. (2019), como parte de una investigación desarrollada en Argentina, propusieron un curso de robótica avanzada considerando proyectos prácticos, los cuales se implementaron en un ordenador embebido Nvidia Jetson Tegra X1, su grupo objetivo fueron estudiantes de niveles avanzados y de posgrado. En este trabajo se aplicaron sensores de última generación, además de computadoras integradas para la robótica móvil. Estos componentes son integrados a una plataforma de desarrollo móvil. Se consideró tres rasgos característicos: se centró en sistemas de software de robótica, promovió el aprendizaje basado en proyecto y, el aprendizaje se implementó de una manera colaborativa. Como resultado significativo, se considera que se dotó a los estudiantes de herramientas que podrán emplear en el futuro, en áreas como la ingeniería y la robótica, además, se estimuló el desarrollo de trabajo en equipo y la producción de buenas prácticas de programación.

En la Universidad pedagógica y tecnológica de Colombia, Martínez & Vega (2017), elaboraron una mano robótica didáctica, con el objetivo de generar el aprendizaje de programación en Arduino en estudiantes de una institución educativa de Duitama. Dentro del proceso de desarrollo fue notorio que los estudiantes lograron una adecuada interacción con el prototipo didáctico, además el material complementario sirvió de mucho en el desarrollo de la investigación. Se logró despertar el deseo de aprendizaje de temáticas de programación y electrónica.

Podemos mencionar estudios en El Salvador, por ejemplo, López & Gámez (2016), desarrollaron un kit de robótica educativa para la enseñanza en centros escolares públicos del ministerio de educación de El Salvador, en su trabajo buscaron principalmente que el kit sea altamente funcional y sostenible económicamente en el tiempo. Dentro de sus resultados

determinaron la importancia de utilizar guías prácticas, pues éstas permiten que los aprendices desarrollen los procesos paso a paso, además el adecuado uso del kit el Arduino, dispositivo que facilita el realizar muchas aplicaciones a través de su programación. El uso de componentes electrónicos de fácil adquisición o reciclados permitió evidenciar la versatilidad del sistema robótico y una vez más evidencia que este tipo de propuestas despiertan el interés de aprendizaje en los jóvenes.

Pero no solo es importante aplicar estas técnicas con los estudiantes, sino también con los docentes. Es el caso de Otegui et al. (2015), quienes desarrollaron el curso de "Formación en robótica educativa para educadores" en Uruguay, se buscó capacitar a educadores que pertenecían a diferentes ámbitos de enseñanza, quienes se interesaron en implementar nuevas técnicas en sus actividades de enseñanza, se consideró el robot Butiá y algunas herramientas didácticas. Como resultado se tuvo evidencia de una experiencia satisfactoria, los participantes determinan que es importante mejorar su técnica de enseñanza-aprendizaje y mencionan la importancia de dar continuidad a este tipo de proyectos.

A nivel de nuestro país se han obtenido resultados interesantes, el trabajo de investigación presentado por Beltrán et al. (2015), titulado Análisis cuantitativo y cualitativo del aprendizaje de Programación I en la Universidad Central del Ecuador, se enfocó en el análisis cuantitativo y cualitativo del proceso de aprendizaje de Programación I, se intentó identificar los problemas más significativos y a la vez sugerir estrategias que permitan mejorar la motivación y el compromiso de los estudiantes a la hora de aprender. Se realizó un estudio estadístico en base a información recopilada de forma electrónica y anónima a profesores y estudiantes. Los resultados indicaron que la mayoría de los estudiantes reprobó la materia, además fue interesante determinar que la variable más representativa en la tasa de aprobación llega a ser el profesor que dictó la asignatura. También se pudo identificar una relación entre los alumnos que aprobaron o reprobaron la asignatura de Programación II y los de Programación I.

Desarrolló una investigación de la influencia de las nuevas tecnologías y sobre todo la robótica en las nuevas generaciones. El objetivo fue aportar a estudiantes y docentes de la Unidad Educativa Fiscal "Vicente Rocafuerte" de la ciudad de Guayaquil, un nuevo recurso y herramienta de estudio que involucre nuevas tendencias tecnológicas, que permita mejorar el aprendizaje a nivel de conocimiento computacional pues se determinó graves falencias.

El estudio permitió evidenciar la necesidad de que la asignatura de computación y el uso de herramientas tecnológicas y robóticas se vaya incluyendo de manera paulatina en la malla curricular de la institución

Los estudiantes buscan la necesidad de encontrar nuevas estrategias para adaptarlas al cambio y mejorar su conocimiento. El pensamiento computacional es muy escaso en ellos y para motivar su creatividad se desarrollar una aplicación educativa digitales mediante lenguaje de bloques. Es muy importa indagar qué recursos ofrece la tecnología y seleccionar los más eficaces para usarlos en el salón de clase. Las enseñanzas en un entorno de aprendizaje digital afrontan algunas dificultades, pero también retos y oportunidades para considerar todo el proceso de aprendizaje, especialmente en temas complejos como la robótica. El presente trabajo de investigación busca solucionar esa problemática a través del diseño de una aplicación informática y por medio de robótica educativa que permita beneficiar el proceso de aprendizaje de los estudiantes y se convierta en un instrumento útil en su vida futura.

En la ciudad de Riobamba, Villacrés-Sampedro et al. (2020), realizaron un estudio enfocado en la robótica educativa aplicada a la comprensión de la lógica proposicional, considerándola como una perspectiva innovadora para transformar la realidad de las aulas a través de la tecnología. Se utilizó Sphero Mini para la comprensión lógico proposicional, este pequeño robot esférico programable fue diseñado para adoptar comportamientos funcionales específicos. Se trabajó con 22 estudiantes de décimo año de Educación General Básica de situaciones económicas media-alta. Los resultados permitieron evidenciar que se genera cierto nivel de mejora, esto se probó a través de la prueba de hipótesis realizado.

#### <span id="page-21-0"></span>**1.2. Formulación del problema**

La introducción de la tecnología en la educación es un hecho, en la actualidad el uso de los recursos tecnológicos en la formación pedagógica va en aumento y se debe considerar una necesidad de las actuales generaciones. En este aspecto influye el pensamiento computacional, creativo, crítico y sobre todo la resolución de problemas. Sin embargo, la dotación de sistemas de robótica educativa no es un tema sencillo, pues los costos pueden complicar el uso de robots educativos y demás herramientas, sobre todo en países de bajo desarrollo económico y tecnológico (Ou et al., 2023).

El manejo de estos recursos no garantiza resultados positivos en la adquisición de conocimientos. Es importante valorar factores como el conocimiento de las TIC por parte de los docentes y luego de esto, determinar cuánto logran transmitir a los estudiantes. No solo debemos tener asignaturas en los planes de estudios, sino valorar si se están aplicando estrategias metodológicas que logren transmitir la curiosidad tecnológica y mejorar el proceso de enseñanza y aprendizaje en niños y jóvenes de diferentes edades (Rapti & Sapounidis, 2023).

No obstante, en países como Ecuador, la realidad es compleja, los modelos educativos y sobre todo las unidades educativas no llegan a contemplar de manera primordial ni obligatoria el uso de las TIC y, por ende, no se abordan temas sobre programación en los programas académicos. Sin embargo, diversos estudios plantean la necesidad de mejorar la calidad, inclusión y desarrollo académico y puntualizan como aspecto importante el uso de las TIC y diversas herramientas digitales (Morales et al., 2017).

A pesar de que Ecuador en la Constitución de 2008, artículos 26-28, establece el derecho a la educación y que el estado será responsable de priorizar este derecho, es decir debe garantizar la calidad e igualdad para cada uno de los ciudadanos que busquen acceder a esta; se ha desarrollado pocos procesos que potencien competencias, habilidades y capacidades que se enfoquen en la difusión y uso de nuevos productos tecnológicos, por lo que se podría decir que Ecuador sigue teniendo niveles bajos de acceso a estos recursos que a nivel del mundo se utilizan de manera más amplia (Vinueza & Simbaña, 2017).

El mejorar los niveles de analfabetismo digital en nuestro país es una tarea difícil, pero se cree que no imposible. Es importante desarrollar procesos de capacitación a diferentes niveles de educación y en entornos de población de diferentes estratos, mejorando el conocimiento y despertando el interés de uso de nuevos sistemas y herramientas tecnológicas (Otegui et al., 2015).

Desde el contexto de la educación, se puede determinar que muchos estudiantes de bachillerato, como es el caso de los alumnos de la Unidad Educativa Alausí, logran adquirir experiencia en el ámbito de la programación al cursar asignaturas referentes a esta, sin embargo, se constata que se genera una brecha bastante amplia entre los estudiantes que poseen acceso a internet y equipos tecnológicos y los que no, pues no se logran las mismas destrezas y habilidades si no se puede practicar lo aprendido en el aula de clase. Otro de los aspectos que marcan diferencia es el conocimiento del inglés, porque los códigos de programación en su gran mayoría se utilizan en este idioma. Se considera imprescindible mejorar estos aspectos de manera urgente para lo cual se pueden generar proyectos enfocados a esto (F. Sánchez et al., 2023).

#### <span id="page-23-0"></span>**1.3. Justificación**

La programación en la actualidad es considerada una de las temáticas primordiales que debe ser abordada en las instituciones educativas, puesto que se requiere que los alumnos posean los conocimientos adecuados para en el futuro y, puedan aportan en el desarrollo de su futuro académico (Moreno et al., 2012).

En ese sentido, es necesario que los docentes cuenten con herramientas educativas que puedan mostrar lo que están enseñando y al mismo tiempo que les permitan a los estudiantes ver lo que están aprendiendo, con el propósito de generar un aprendizaje activo y participativo. La inclusión de la informática es muy importante en las instituciones educativas desde la educación inicial, básica y bachillerato, debido a que se busca desde tempranas edades inculcar el uso de las tecnologías y la capacidad de utilizar los recursos tecnológicos para generar, explorar y abstraer nuevos conocimientos utilizando la información y la comunicación (Benavides et al., 2013).

El uso de las TIC en el Ecuador, cada vez se considera más necesario y sobre todo posible, a pesar de las diferencias sociales, existen datos que permiten evidenciar que se puede mejorar. encuestas realizadas por el INEC en el año 2023, muestran algunos datos que se pueden considerar alentadores, pues el acceso a internet ha mejorado un poco, los hogares cuentan con acceso a este recurso en un 62,2%, mientras que en el año 2022 era un 60,40%, otro dato interesante es que el 72,7% de los ciudadanos ya usan internet y además se tiene

un analfabetismo digital del 7,6% un 0,6% menos que el año pasado (Instituto Ecuatoriano de Estadísticas y Censos, 2023).

La mejora en aspectos de infraestructura y acceso tecnológico se complementa con iniciativas de instituciones de educación superior, como el caso de Sánchez et al. (2023), quienes desarrollaron un proyecto que buscó capacitar de forma masiva a la población en temas básicos de programación a través de la plataforma MOOC y, además inició el uso de inteligencia artificial en jóvenes que sienten orientación en estos temas. En ambos casos se evidenció que este tipo de procesos permiten mejorar el conocimiento y motivación de manera sustancial.

Con todo lo antes mencionado, surge el interés en construir una herramienta pedagógica que ayuden a los docentes a mejorar la impartición de clases respecto a programación. Se espera mejorar la creatividad, la capacidad de solución de problemas y sobre todo motivar a los estudiantes en el estudio e investigación de temas enfocados a la robótica y computación. Además, este panel demostrativo será de utilidad para los docentes, puesto que podrán integrarlo como herramienta didáctica dentro de las aulas, lo que permitirá que se desarrollen habilidades cognitivas que les permita desenvolverse de mejor manera en este tema que tienen gran impacto para el futuro.

#### <span id="page-24-0"></span>**1.4. Objetivos**

#### <span id="page-24-1"></span>**1.4.1.Objetivo General**

Construir un panel demostrativo para la enseñanza de programación de sensores y actuadores orientados a la robótica educativa

#### <span id="page-24-2"></span>**1.4.2.Objetivos Específicos**

- Elaborar el estado del arte sobre las herramientas de la robótica educativa para la enseñanza de programación.
- Implementar el panel demostrativo utilizando sensores, actuadores, microcontrolador Arduino y elementos de electrónica básica, con la finalidad de obtener una herramienta pedagógica para robótica educativa.
- Desarrollar programas en lenguaje texto para comprobar la funcionalidad de los dispositivos sensores, actuadores y microcontroladores.
- Elaborar 4 guías prácticas de enseñanza para integrar el panel demostrativo en el proceso de enseñanza-aprendizaje de la programación.

### **CAPÍTULO II.**

#### <span id="page-26-1"></span><span id="page-26-0"></span>**2. MARCO TEÓRICO**

El estudio de la creación de un "panel demostrativo para la enseñanza de programación" o herramientas de la robótica educativa para la enseñanza de programación se ha buscado comprenderse desde distintas teorías. Es importante comprender cada uno los términos y conceptos claves enfocados con el tema de estudio.

#### <span id="page-26-2"></span>**2.1. Robótica educativa**

La robótica educativa inició con la construcción de robots que podían ser programados y manipulados por niños. Esta iniciativa ha tomado más énfasis en los últimos años, pues se ha tomado en cuenta para lograr un aprendizaje más activo. La inclusión de la robótica educativa en los currículos escolares de diferentes países como Alemania, Italia, España, Canadá, entre otros, incentiva el conocimiento y desarrollo tecnológico, lo cual, según los resultados mejoran la calidad de la educación (González Fernández et al., 2021).

Tal como indica Moreno et al. (2012), la robótica educativa se considera actualmente como un elemento relativamente necesario en el desarrollo académico de las nuevas generaciones, ya que permite generar enseñanza multidisciplinar y en muchos países incluye incluso procesos robóticos y la programación dentro de las técnicas de aprendizaje. El principal objetivo de la robótica educativa es implementar el diseño, análisis, aplicación y manejo de robots. Su versatilidad permite que sea impartida a diferentes niveles de educación, desde los sectores infantiles hasta las profesionalizantes; inclusive permite mejorar y complementar el desarrollo de áreas como la electrónica, informática, mecánica, física, inteligencia artificial o las ingenierías.

Muchos de los procesos dentro de la robótica educativa han utilizado la programación en texto y en bloques, logrando que esta última contribuya con conocimientos que permiten a los estudiantes tener más herramientas al momento de generar transición a la programación en texto. Sea cual sea el tipo de programación usada se considera que iniciar el proceso y conocer los comandos en cualquier idioma puede lograr despertar el interés y vincular a los niños y jóvenes en un aprendizaje más amplio que ayude a que en un futuro maneje sin problema sistemas más complejos (Weintrop & Wilensky, 2019).

Es importante que diferentes entidades tanto mundiales como locales desarrollen más estudios que permitan determinar el impacto del uso de robots con fines didácticos, lo cual ayudará a valorar la pertinencia que estos pueden tener en el proceso de mejora científica y tecnológica, sobre todo en países de nivel económico y social más bajo (González Fernández et al., 2021).

#### <span id="page-27-0"></span>**2.1.1. Metodologías para la aplicación de la robótica educativa**

Cuando se habla de la robótica educativa buscamos básicamente generar nuevos conocimientos en los estudiantes, esto se logra gracias a la utilización de robots, los cuales integran diferentes contenidos y habilidades durante la etapa enseñanza-aprendizaje. Se puede mencionar también que ha permitido el desarrollo de las disciplinas STEM logrando generar sistemas de robótica que conjugan estas áreas desde el punto de vista teórico y práctico. El desarrollo de habilidades de programación parte desde los sistemas sencillos que se ha logrado adaptar incluso a niveles de educación de jardín de infantes y escuelas primarias, en estos programas los estudiantes adquieren habilidades de programación y desarrollan aprendizaje práctico (Jiménez, 2020).

Se puede mencionar que esta área de enseñanza ha logrado la generación de la creatividad e innovación, muchos estudiantes ven a la robótica educativa como el motor de sus ideas, combinan colores, acciones, los códigos desarrollados desafían los procesos conocidos. Todo lo antes mencionado, permite que los estudiantes tengan una mejor comprensión de conceptos y códigos de codificación, lo cual los motiva y prepara para futuras carreras en informática y tecnología, lo cual actualmente es muy requerido y valorado en el campo laboral (Gómez, 2022). Con este enfoque, considerando lo presentado por diferentes autores como García (2015); Otegui et al. (2015) y Sánchez et al. (2019) se pueden utilizar diversas metodologías como las que se mencionan a continuación.

• **Aprendizaje basado en proyectos (ABP):** Presenta un enfoque que logra fomentar la motivación, creatividad y sobre todo el aprendizaje, esto porque permite que los estudiantes trabajen tanto individualmente como en grupos y, en ellos resuelvan diferentes tipos de problemas reales y en muchos casos den respuesta a preguntas complejas.

- **Aprendizaje colaborativo:** Una de las características de la robótica educativa es que genera el trabajo en equipo, permite que exista colaboración entre estudiantes, docentes o personal de apoyo, esto permite obtener mejora de conocimientos y habilidades y como resultado el desarrollo de mejores proyectos.
- **Personalización del aprendizaje:** La robótica educativa da a los estudiantes la facilidad de personalizar sus ambientes de trabajo, mejorando con esto su adaptación al aprendizaje, y permitiéndoles cubrir sus gustos y desarrollo de habilidades en su medio común.
- **Enfoque Interdisciplinario.** Una de las metodologías clave es el enfoque interdisciplinario, pues siempre que se habla de la robótica educativa debemos tener claro que ésta integra las áreas STEM, pero también, en muchos escenarios se incluye artes y humanidades. Con esto es evidente que se integra varias disciplinas y amplia la visión de los estudiantes.
- **Uso de tecnologías de la información y comunicación (TIC):** Algo de lo que se ha hablado mucho en este trabajo es la conexión que se da entre las TIC y la robótica educativa, pues su relación facilita de gran manera el uso de información, herramientas digitales y sobre todo la colaboración entre estudiantes y docentes.
- **Evaluación formativa.** En este tipo de metodología se busca evaluar el progreso de los estudiantes sin considerar los exámenes tradicionales, sino más bien considerando las habilidades y competencias que han podido desarrollar a lo largo del proceso de enseñanza-aprendizaje.

#### <span id="page-28-0"></span>**2.1.2.Herramientas tecnológicas para el apoyo de la robótica educativa**

Diversos autores como García (2015), Miranda Pinto (2019) y Otegui et al. (2015) mencionan que la robótica aplicada a la educación brinda a los niños y jóvenes, la oportunidad de aprender sobre la programación, sensores, motores y estructuras digitales; todo esto a partir de la manipulación de estructuras para la posterior construcción de proyectos, entre los cuales se destaca coches o sistemas que siguen una luz, robots que siguen trayectorias, estructuras con ascenso y descenso, etc.

Estas actividades logran en el niño el desarrollo de habilidades motoras y, además, se evidencia mejora en la coordinación manual, trabajo en grupo y técnicas de colaboración. En general se despierta su curiosidad mientras se mejora diferentes conocimientos y destrezas (Miranda, 2019). Dentro de este contexto se puede mencionar algunas

herramientas, robots y kits de robótica que se ha aplicado a diferentes áreas de la educación, los cuales se presentarán a continuación.

#### *RoboMind*

Es un entorno de programación sencillo creado con específicamente con fines pedagógicos. RoboMind permite a los usuarios que inician en programación conocer las reglas básicas de la computación, es decir programan con instrucciones elementales, como mover hacia adelante y atrás un rotot. Esta herramienta incluye conjunto de mapas predefinidos en donde se tiene también paredes, árboles y otros objetos que determinan los movimientos del robot. El lenguaje utilizado para dar las instrucciones al robot es ROBO y, permite usar estructuras de control condicionales y además de repetición, lo cual facilita la codificación de los algoritmos (Blas & Hauque, 2017).

RoboMind incluye una serie de instrucciones que se puede clasificar como instrucciones de movimiento: las cuales permiten desplazar al robot con indicaciones absolutas o relativas, para esto le sirve las celdas del mapa; luego tenemos las instrucciones de evaluación: con las cuales el robot puede interactuar con el mundo exterior y, las instrucciones de modificación: las cuales permiten que el robot interactúe con su entorno y pueda modificarlo y/o adaptarlo.

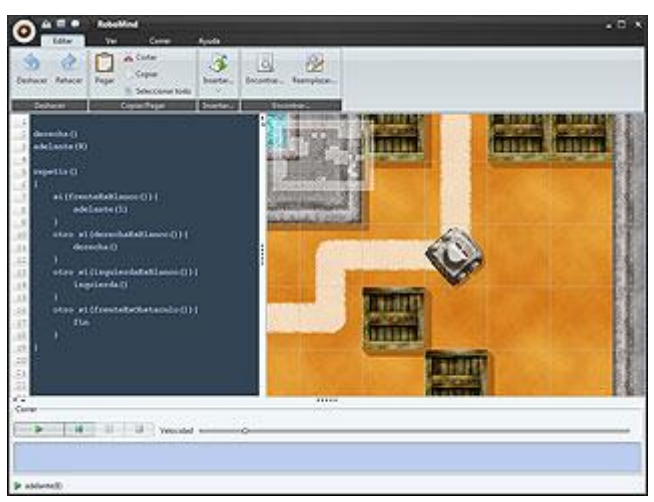

 **Figura 1.** *Escritorio de trabajo de la aplicación RoboMind* **Fuente.** (RoboMind.net, 2005)

#### <span id="page-29-0"></span>**LEGO Blue Bot**

Blue Bot, es un robot programable, que surgió como segunda generación del robot Bee Bot. Básicamente es una mascota muy fácil de utilizar y pensado para niños de 3-7 años. Presenta secuencias del tipo "paso adelante", "paso atrás", "giro derecha 90 grados" y "giro izquierda 90 grados". Se puede programar de forma directa en las teclas de dirección del propio robot. Este modelo puede programarse desde la app instalada en una Tablet y, presenta múltiples posibilidades de programación como la programación paso a paso, programación básica, bucles, desafíos, etc. (Aranda et al., 2019).

Muchos lo consideran como la opción indicada para poder aprender a programar y motivar a los niños desde edades muy cortas, en forma directa en la educación inicial.

<span id="page-30-0"></span>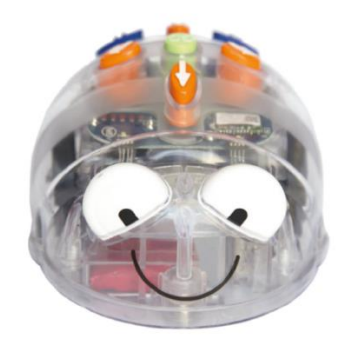

 **Figura 2.** *LEGO Blue Boot Fuente.* (RO-BOTICA, 2021)

#### **LEGO WeDo 2.0**

Este es un kit de robótica educativa que fue desarrollado por LEGO Education. Esta herramienta se diseñó específicamente para que niños y jóvenes del mundo conozcan la programación y la robótica específicamente a nivel educativo. En su mayoría es utilizado en centros y entornos educativos y busca difundir conceptos y fundamentos de STEM. Dentro de su estructura podemos mencionar que posee bloque LEGO con los cuales la creatividad del niño aflora; conjunto de Hub y Sensores, los cuales permiten el control y programación a partir de una Tablet; software de programación visual de fácil comprensión, con lo cual se puede incluir acciones o comportamientos y, finalmente se encuentra también algunas actividades, lecciones y desafíos para facilitar la enseñanza-aprendizaje (Veselovská et al., 2020).

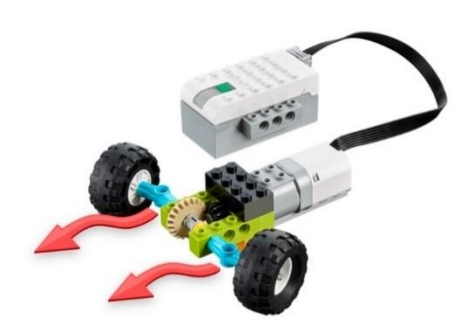

**Figura 3.** *LEGO WeDo 2.0* **Fuente.** (LEGO® Education, n.d.)

#### <span id="page-31-0"></span>**LEGO Boost**

LEGO Boost, también forma parte de la familia LEGO, es un conjunto educativo diseñado para introducir a sus usuarios en el mundo de la robótica, se considera una herramienta mus versátil y accesible diseñada para edades de 7 a 12 años. Incluye legos normales con los cuales se construye estructuras, elementos como motores y sensores y en conjunto permite generar estructuras más complejas a las cuales se las dota de movimientos y funciones específicas. Al igual que LEGO WeDo 2.0 se enfoca en motivar y generar destrezas STEM, por lo que muchos entornos educativos y familiares lo usan para motivar a sus pequeños en áreas de robótica y programación (Flores & Rodas, 2021).

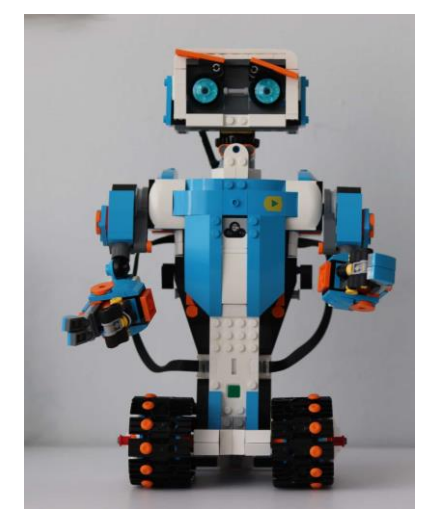

**Figura 4.** *LEGO Boost*  **Fuente.** (LEGO® Shop, 2018)

<span id="page-31-1"></span>**Micro:bit**

Por su nombre completo BBC micro:bit o más conocida micro:bit, es una herramienta pequeña, en si una placa programable la cual permite que niños inicien sus pasos en la programación y la electrónica. Fue desarrollado por la British Broadcasting Corporation (BBC) en unión con organizaciones educativas y tecnológicas. Algunas de las características principales pueden ser su tamaño muy comparto lo que facilita su portabilidad, tiene gran variedad de sensores integrados lo que permite buena interacción con el entorno, posee 25 leds programables, botones de entrada y salida, conectividad vía bluetooth, programación visual a través de entornos como Microsoft MakeCode y lo más interesante es que es compatible con diferentes lenguajes de programación (Ball et al., 2016).

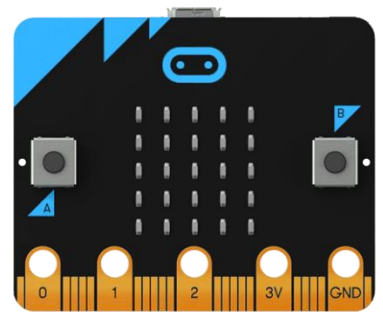

**Figura 5. Micro:bit Fuente.** (Ro-Bótica, 2021)

#### <span id="page-32-1"></span><span id="page-32-0"></span>**2.1.3. Lenguaje de programación orientado a la robótica educativa**

El estudio de los llamado lenguajes de programación, a veces se conoce como lingüística de la programación, esto porque al igual que la lingüística de los lenguajes naturales, posee sintaxis (forma) y semántica (significado). Sin embargo, no son comparables en su totalidad pues el lenguaje natural presenta diferencias significativas con el lenguaje de programación, estos últimos son cuidadosamente diseñados y se los puede implementar en computadoras (Ruíz, 2001).

Dentro de los lenguajes más utilizados en la programación con fines educativos podemos mencionar:

#### • *JAVA*

Este lenguaje creado con orientación a objetos se puede utilizar fuera de su propia plataforma. Se pueden desarrollar programas y códigos capaces de ser ejecutados en otras

PC, incluidos otros sistemas operativos. Otra característica que llama la atención es la compatibilidad, pues es algo que permite ahorrar tiempo y dinero.

#### • *PYTHON*

Este lenguaje gratuito y de distribución libre, llega a ser un interpretador de instrucciones, permite utilizar el lenguaje en forma muy interactiva. Esta característica facilita el aprendizaje del lenguaje y mejora la productividad. El diseño de Python no obliga a los usuarios a adoptar un tipo particular de desarrollo, lo que genera la elección entre diferentes paradigmas o metodologías de programación. En este tipo de lenguaje se puede partir de un conocimiento básico y lograr excelentes resultados (Rodríguez Ojeda, 2016).

• *C*

Se considera un lenguaje de programación sencillo, en este caso se considera como base para la elaboración de un programa a la instrucción y el concepto de estados, es decir, la instrucción generada y el concepto de estados serán las estructuras del paradigma funcional; específicamente son los programas desarrollados en Scheme. En este tipo de lenguajes el código llega a ser el conjunto de instrucciones que escribimos para que el programa logre el objetivo específico por el cual fue creado. Casi siempre se tiene un algoritmo que antecede a un programa, tratando de alcanzar un objetivo (Trejos Buriticá, 2017).

C ha permitido desarrollar aplicaciones y otros sistemas operativos, además ha sido la base de lenguajes como Java, C++ o C#.

#### • *JAVASCRIPT*

JavaScript es uno de los lenguajes de programación más populares y utilizados del mundo, sobre todo se aplica para crear páginas web dinámicas, que incorporan efectos que aparecen y desaparecen, acciones y diferentes animaciones. Se considera un lenguaje de programación interpretado, por lo que no es necesario compilar los programas antes de ejecutarlos.

Los programas escritos con JavaScript pueden ser probados en cualquier navegador sin necesidad de procesos específicos o intermedios. JavaScript es una marca registrada de la empresa Sun Microsystems y existe desde 1995 (Eguíluz Pérez, 2009).

• *C++*

Hablamos de uno de los lenguajes de programación de alto nivel sobre modalidad en el planeta de la manipulación de objetos. Además, es un lenguaje ampliamente utilizado para el desarrollo de videojuegos.

• *C#*

Este lenguaje de programación fue desarrollado por Microsoft, es un lenguaje enfocado a objetos y su principal uso es para la construcción de ir aplicaciones con ejecutables en .NET Framework. En cualquier programa se debe tener por lo menos una clase que contenga un método denominado Main, esta constituye el inicio de la programación en cualquier etapa. Un dato interesante de C#, es que distingue las minúsculas de las mayúsculas, cosa que no sucede en todos los lenguajes (Cerezo et al., 2007).

• *PHP*

El lenguaje de programación PHP debido a su nombre en inglés Hypertext Preprocessor, es de código abierto y se considera especialmente adecuado para el desarrollo web, puede ser incrustado en HTML. En su mayoría se utiliza para para proyectos enfocados en el desarrollo de portales y sitios web, un ejemplo es WordPress, plataforma generada para la creación de otros sitios web con dominio. Este lenguaje favorece la conexión entre el servidor y una interfaz del usuario, permite almacenar gran cantidad de datos, lo que permite desarrollar proyectos con mucho contenido (Arias, 2017).

Se posiciona entre los 10 lenguajes de programación más utilizados, se ha difundido gracias a su dinamismo en la generación de páginas web.

• *SWIFT*

Swift es un lenguaje desarrollado por Apple, es un tipo de lenguaje de programación que busca atraer a los programadores que utilizan generalmente sintaxis C++, pero les da una nueva herramienta Objective-C, con la cual se considera mucho más fácil programar en las plataformas de Apple (González et al., 2015). Swift se estructura como un lenguaje de programación que no limita a sus desarrolladores, sino más bien, cualquiera puede desarrollar aplicaciones, ya que es de código abierto.

#### • *VISUAL BÁSIC*

Es un lenguaje de programación de alto nivel, se caracteriza por su facilidad de uso y por presentar un entorno de desarrollo integrado (IDE), lo cual permite a los programadores generar interfaces gráficas de usuario de una forma muy sencilla. Visual Basic se usa mucho para desarrollar aplicaciones de escritorio en Windows. Muchos coinciden en que su sintaxis sencilla permite que programadores principiantes puedan desarrollar prototipos de software de forma rápida (Pino et al., 2020).

#### • *ASSEMBLY LANGUAGE*

Se conoce como el lenguaje ensamblador, se puede catalogar como un lenguaje de bajo nivel, se usa para escribir estructuras y programas que operan directamente sobre el hardware de un computador. En este tipo de lenguaje cada instrucción corresponde a una instrucción en lenguaje máquina, lo que produce un desarrollo cercano al hardware y muy eficiente en términos de recursos. Es útil en aplicaciones que precisan un control exacto del hardware, como el caso de software embebido o el desarrollo de controladores de dispositivos(Herrera et al., 2017; Informática IV, 2016).

#### <span id="page-35-0"></span>**2.1.4. Programación en bloques**

La programación basada en bloques se convierte cada vez más en la forma en la que los programadores principiantes se introducen en la práctica de la programación, tomando como base lenguajes de programación en texto, como Java, Python o JavaScript. Estas últimas son mucho más sencillas de revisar y estructurar, por lo que logran desplazar a la programación en bloques. Muchos afirman que estos dos tipos van de la mano y en muchos casos se requiere una combinación (Y. Lin & Weintrop, 2021).

Este tipo de programación para muchos investigadores se considera un paradigma de programación visual, ya que utiliza una metáfora primitiva de pieza de rompecabezas para lograr que el acto de programar se convierta en una actividad más accesible y por qué no
decirlo intuitivo para los principiantes. Esto ha llevado a que la programación basada en bloques se haya extendido de manera rápida, sin embargo, es importante que se maneje también otros tipos de programación y sobre todo se comprenda todas las etapas de estos, pues en algún momento las transiciones pueden generar problemas o se desarrollarían de manera fácil (Weintrop & Wilensky, 2019).

### **2.1.3. Prácticas empleando paneles educativos demostrativos**

En el estudio de Plaza et al. (2018), se desarrolla un demostrador con el objetivo de presentar las plataformas Scratch, Crumble y Arduino, como herramientas de robótica educativa. En el demostrador una vez desarrollada la programación, se trabajó para la sincronización de un semáforo, cambio de color y parpadeo de luces. Esto permitió evidenciar que estas herramientas pueden usarse en las aulas y desarrollar actividades divertidas que motiven a los estudiantes al estudio y desarrollo de este tipo de proyectos.

### **2.2. Sensores y actuadores para robótica educativa**

### **2.2.1. Características de sensores educativos**

Los sensores son dispositivos que logran dar a los robots las habilidades para detectar objetos a diferentes distancias, esto se pude producir por el sonido, olor o por la temperatura. Son los elementos que permiten que los robots reciban y emitan información de todo el entorno que los rodea, es decir les permite moverse e interactuar con los objetos, con las personas y en sí con todo lo que los rodea, muchos comparan a los sensores con los sentidos humanos. En sus inicios los sensores fueron sistemas bastante sencillos, con el evolucionar de la tecnología estos también han ganado complejidad. A su vez actualmente poseen gran precisión y mejoras interesantes (Ollero, 2001).

### **2.2.2. Tipos de sensores educativos**

Enfocándonos en la temática de robótica educativa, algunos de los sensores más importantes que deben aprender a utilizar los niños, adolescentes y adultos son, según lo propuesto por Zabala (2007), los sensores de movimiento, de posición, de velocidad, de inclinación, de tacto, sonido, luz y brillo.

A continuación, se describen los sensores que han sido motivo de estudio para el presente trabajo de investigación:

**1. Sensor de movimiento (PIR):** Es un sensor infrarrojo pasivo, cuyo principio de funcionamiento consiste en la detección del calor o variación de radiación infrarroja que se emite por los objetos, es decir utiliza un patrón de radiación, y permite detectar la presencia de objetos sin contacto del robot o sistema de trabajo. Se utilizan en muchas aplicaciones de seguridad, iluminación y automatización de sistemas. Existen diferentes tipos de sensores de movimiento, sin embargo, los PIR se consideran uno de los más utilizados (Zabala, 2007). Para su conexión hacia el panel se utilizaron conectores JAC y posterior a esto se configura según lo requerido.

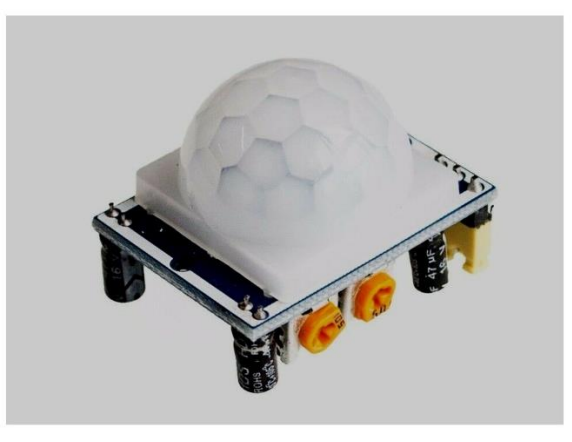

**Figura 6.** Sensor de movimiento PIR  **Fuente.** (330ohms, 2020)

**2. Sensor ultrasónico de distancia**. Es un tipo de sensor que utiliza ondas ultrasónicas con el objetivo de medir distancias entre un objeto y el sensor y un objeto. Se los utiliza en aplicaciones de medida precisa, en su funcionamiento se incluye la emisión de una señal ultrasónica y el tiempo que tarda en llegar una señal de eco de esta con lo cual se calcula la distancia. Alguno de los elementos de este tipo de sensores son el transductor Ultrasónico emisor y receptor de señal, sistema de tiempo de Vuelo, sistema para cálculo de distancia, señales eléctricas y salida digital (Bigliani et al., 2019). Para su conexión hacia el panel se utilizaron conectores JAC.

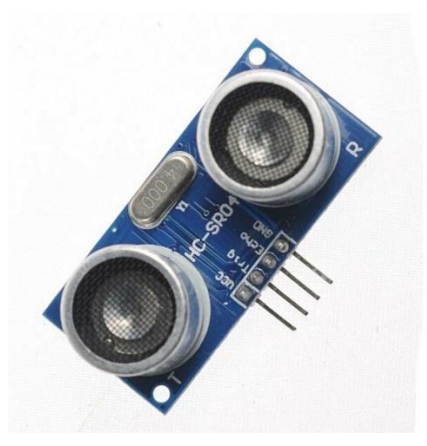

**Figura 7.** Sensor ultrasónico **Fuente.** (Mendoza, 2018)

A manera de ejemplo, la figura 8 permite visualizar algunos sensores incorporados en AiBo, un robot comercializado desde 1999 hasta 2006 por Sony, es un robot creado para entretenimiento y muchos lo conocían como mascota (Agüero et al., 2009).

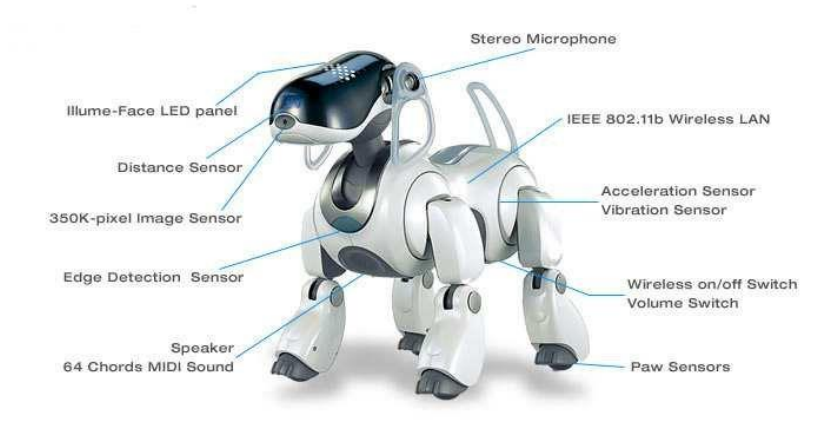

**Figura 8.** *Sensores Robot AiBo de Sony* **Fuente.** (Agüero et al., 2009)

# **2.2.3. Características de Actuadores educativos**

Los actuadores son elementos o dispositivos que permiten transformar señales de diferente naturaleza como eléctricas o hidráulicas en movimiento mecánico. Llegan a ser esenciales para lograr que los robots se puedan mover, manipular objetos y/o realizar determinadas tareas. Dentro de los actuadores más comunes se puede mencionar a los eléctricos, hidráulicos, neumáticos y servomotores (Zabala, 2007).

### **2.2.4. Tipos de actuadores educativos**

Uno de los actuadores más fundamentales en robótica es el motor eléctrico. Los motores eléctricos, como los motores de corriente continua (DC) o de corriente alterna (AC), proporcionan una amplia gama de velocidades y torque. Su versatilidad los hace ideales para aplicaciones que requieren movimientos precisos y control fino, como los encontrados en robots manipuladores industriales (Ollero, 2001). Dependiendo de la forma en la que reciban la energía para realizar el movimiento se los puede clasificar en actuadores eléctricos, neumáticos, paso a paso y servomotores.

De manera particular, en el presente trabajo se han utilizado los siguientes actuadores:

# *2.2.4.1. Actuadores paso a paso*

Son elementos que logran convertir pulsos eléctricos discretos en una serie de movimientos mecánicos conocidos como pasos. Permiten obtener precisión al momento de controlar el movimiento, algunas de sus aplicaciones se dan en sistemas de posicionamiento, impresoras 3D, robots, etc. Se determinan varios tipos de actuadores paso a paso, sin embargo, los principales son los unipolares y los bipolares (Brinatti Vazquez, 2018).

- *Actuadores Paso a Paso Unipolares:* poseen un solo punto de conexión eléctrica a través de bobinas, lo que hace que cada bobina pueda ser energizada de manera independiente. Son relativamente sencillos de controlar, pero pueden tener una eficiencia algo menor en comparación con los bipolares.
- *Actuadores Paso a Paso Bipolares:* Tienen dos puntos de conexión por bobina y requieren una inversión de la corriente para cambiar la polaridad de la bobina y, por lo tanto, el sentido del paso. Suelen ser más eficientes que los unipolares, pero también pueden ser más complejos de controlar.

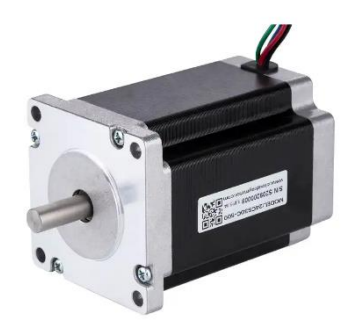

**Figura 9.** Actuador paso a paso

### *2.2.4.2. Servomotores*

Es un actuador rotativo o lineal, permite un control preciso en posición angular, aceleración y velocidad del eje. Se estructura de un motor eléctrico convencional que puede ser de corriente alterna (AC) o corriente directa (DC), el cual logra integrar un sistema de retroalimentación permitiendo que funcione adecuadamente todo el sistema. Se pueden encontrar servomotores lineales y rotativos, de escobillas o sin escobillas (brushless), que funcione con AC o con CC (Zabala, 2007).

La figura 10, permite evidenciar algunos ejemplos de actuadores, a) actuador neumático

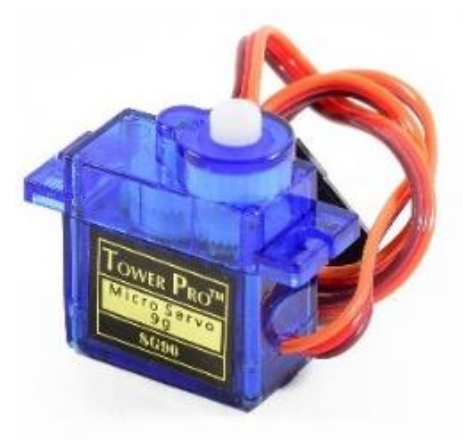

**Figura 10.** *Servomotor.*  **Fuente.** (Especificar, 2021)

# **2.3. Entorno de desarrollo de programación**

# **2.3.1. Entorno de desarrollo del Arduino**

El entorno de desarrollo de Arduino es indispensable para trabajar en las placas Arduino, se considera fundamental para poder desarrollar los procesos de programación y carga de información a las placas. Utiliza lenguaje de programación Arduino y se fundamenta en Processing. Este entorno brinda todo lo necesario para poder desarrollar la escritura, compilación y generación de códigos, para finalmente obtener la funcionalidad deseada del sistema (Encinas & Ochoa, 2018).

Dentro del proceso de generación del entorno de desarrollo de Arduino generalmente se tiene las siguientes etapas: instalación del software que debe ser del sitio web oficial; conexión de la placa, esto se hace al ordenador a través de un cable USB; escritura del código en el lenguaje de preferencia, verificación y compilación, carga directa del código (Brinatti Vazquez, 2018).

Al hablar de los lenguajes Arduino se programa en diferentes sotfwares, entre los cuales se van a mencionar los más representativos (Lledó, 2012).

• *[ArduBlock](https://blog.ardublock.com/)*

ArduBlock fue construido para iniciarse en la programación. Este tipo de lenguaje permite que, en lugar de escribir un código, se pueda generar visualmente con el uso de bloques que contienen las instrucciones. Es similar a Scratch, un lenguaje de bloques propuesto por el MIT para enseñar programación a niños. ArduBlock, a pesar de ser un lenguaje sencillo permite también para desarrollar procesos más sofisticados y complejos, por lo cual es una herramienta fundamental en la programación en bloques, la cual ha logrado popularidad en los últimos años (Weintrop & Wilensky, 2019).

• *[Snap4Arduino:](https://s4a.cat/snap/)*

Snap4arduino es una combinación de varios lenguajes de programación visuales como Snap! Y Scratch, estos utilizan bloques los cuales están predefinidos y se pueden arrastrar y soltar en la ventana de programación y Arduino. Este lenguaje es sencillo y ha permitido simplificar la experiencia de trabajar con la tarjeta Arduino. Se utiliza de manera principal en programación visual por bloques, logrando optimizar tiempo y mejorar el aprendizaje (Berlanga, 2017)

• *MBlock*

Es una herramienta de entorno gráfico que permite programación en tipo bloque, está basada en Scratch 3.0, y básicamente ayuda a generar procesos de programación sencilla y versátil. Entre su característica más representativa es que se integra a placas como Arduino de manera sencilla, además la integración de hadware sencillo lo ha convertido en una herramienta utilizada a nivel educativo (Gunbatar & Karalar, 2018).

### • *Otros lenguajes comunes*

Arduino también permite trabajar con lenguajes de uso común en la actualidad, entre los cuales se puede mencionar C#**,** Python, C**++**, entre otros.

Se considera que el entorno de desarrollo de Arduino es uno de los más asequibles y amigables para estudiantes y personas que se inician en la programación, posee bibliotecas y ejemplos, lo cual favorece el aprendizaje y desarrollo de proyectos.

# **2.3.2. Microcontrolador Arduino**

El microcontrolador Arduino se considera un componente electrónico en forma de placa que permite realizar la conexión de sensores, actuadores y otros elementos básicos para una adecuada comunicación con el sistema (Lledó, 2012). Es una herramienta que permite el desarrollo de hardware de código abierto, los usuarios pueden construir y diseñar diferentes proyectos interactivos. Una de sus principales características es que es muy accesible para cualquier tipo de usuario que se inicia en la programación. Esta placa es un elemento vital en el mundo de la electrónica y también de la programación (Enríquez, 2009).

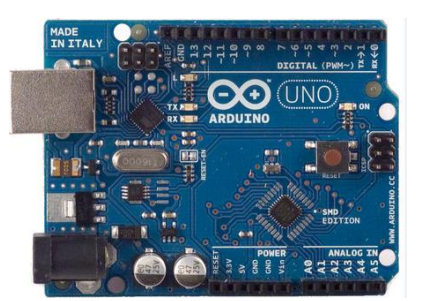

**Figura 11.** *Tarjeta Arduino Fuente.* (Arduino Documentation, 2015)

Ha servido para que muchos puedan iniciarse en el ámbito de la programación, y se conoce que muchos de los kits que tienen este fin están basados en esta plataforma, esto debido principalmente a su acceso libre a nivel de hardware y software. Básicamente permite recibir y enviar información a partir de un sistema electrónico. Dentro de sus principales características podemos mencionar que presenta un microcontrolador, puertos de entrada y salida, se puede generar conexiones analógicas y digitales, se programa en lenguajes como C, C++, variadas fuentes de conectividad y alimentación eléctrica, se ejecuta en Mac, Windows y Linux y presenta un costo bastante bajo (Enríquez, 2009).

# **2.3.3. Características IDE del Arduino**

El Entorno de Desarrollo Integrado (IDE) de Arduino, según como indica Peña (2020) es conocido como una aplicación multiplataforma con una interfaz fácil de usar, la cual permite crear, compilar y cargar diferentes códigos en microcontroladores Arduino. Según este autor, algunas de las características más representativas del IDE son:

- **Resaltado de sintaxis en la generación del código**: Esto permite a los usuarios identificar elementos del código con el uso de colores y estilos determinados.
- **Biblioteca:** Ofrece la ventaja de acceder a una gama de bibliotecas y ejemplos de procesos, lo cual facilita el desarrollo de programación.
- **Monitor Serial:** Permite la comunicación entre la placa de Arduino y el ordenador, lo cual permite monitorear y depurar el funcionamiento del programa.

Una característica importante del IDE es que es una plataforma de código abierto y software libre, haciendo posible su uso para diferentes tipos de usuarios como estudiantes y profesionales (Peña, 2020).

# **2.3.4. Comunicación del Arduino con el PC**

Es importante dentro del funcionamiento adecuado de un sistema realizar una adecuada comunicación entre el Arduino y el PC, para lograr esto se requiere un cable USB tipo A/B y seguir los siguientes pasos:

Seleccionar el cable y verificar su adecuado funcionamiento, luego este cable se debe conectar un extremo en la computadora y el otro en el Arduino. Previamente en el computador se debe descargar desde el sitio web oficial el software de Arduino, el cual es compatible con sistemas operativos como Mac, Linux y Windows. Una vez instalado se debe se conecta el Arduino a la computadora, se lo abre y se selecciona el puerto COM correspondiente al Arduino conectado. En este punto se debe cargar el programa en Arduino y realizar la verificación de comunicación adecuada (Lledó, 2012). Si se siguen de forma adecuada estos pasos se logra un proceso de comunicación adecuada y se puede recibir y enviar información sin problema.

# **CAPÍTULO III**.

# **3. METODOLOGÍA**

### **3.1. Tipo de investigación**

La investigación es de tipo cualitativa basada en desarrollo tecnológico. La naturaleza cualitativa permite evidenciar aspectos complejos de diferentes fenómenos y suele apoyarse en el análisis de diferentes datos y contenidos, resultando útil para trabajos de este tipo. Es tipo tecnológico o aplicada porque se desarrolló un panel demostrativo para la enseñanza de programación de sensores y actuadores en el contexto específico de la robótica educativa. (Esteban, 2018).

### **3.2. Diseño de Investigación**

Considerando que el objetivo principal es construir un producto tangible, en este caso, el panel demostrativo, el diseño de investigación es de desarrollo tecnológico. Tomando en cuenta, además, que se aborda una necesidad específica en la enseñanza de robótica educativa, enfocada en la capacidad para facilitar la enseñanza de programación de sensores y actuadores (Jurow, 2005).

### **3.3. Metodología para la construcción del Panel Demostrativo**

El desarrollo de este trabajo surgió con la idea de generar un elemento tipo Pizarra interactiva que permita a los docentes enseñar técnicas de programación utilizando elementos de robótica educativa, en este caso se consideraron sensores y actuadores. Con esta idea, se aplicó la metodología ADDIE la cual incluye cinco fases: Análisis, Diseño, Desarrollo, Implementación y Evaluación, y es utilizada para el desarrollo de programas de formación sobre todo en el ámbito educativo. Un aspecto importante de esta metodología es que aprovecha la tecnología de aprendizaje, incluye sistemas personalizables y para muchos autores es eficaz y efectiva (Vega Bustamante, 2023).

### **3.3.1. Fase de Análisis**

Mediante revisión bibliográfica, se realizó la identificación de la necesidad de herramientas efectivas para la enseñanza de programación. Además, este análisis permitió identificar tecnologías existentes y mejores prácticas en programación de sensores y actuadores, para comprender las herramientas disponibles y las tendencias en el ámbito de la robótica educativa. Con esto, se buscó asegurar que el panel demostrativo esté actualizado y alineado con los avances tecnológicos que se adaptan a las necesidades educativas.

Se optó por la plataforma de simulación de circuitos TinkerCad ya que cuenta con todos los componentes de un laboratorio electrónico (Chiluisa-Chiluisa et al., 2022), y con el fin de aplicarlos al programa Arduino IDE, debido a que cuenta con un entorno de programación gráfica y descriptiva muy simple, adecuado para la enseñanza (Altamirano-Santillán et al., 2017).

# **3.3.2. Fase de Diseño**

Inicialmente se esbozó la interfaz de usuario, considerando la disposición de los sensores, actuadores y conectores Jack, procurando que la interfaz sea intuitiva y fácil de entender para los usuarios. Se generó un diseño visualmente claro, para asegurar que se refleje la naturaleza educativa. El dibujo del diseño del panel demostrativo se realizó en la lámina de acrílico como se muestra en la Figura 12.

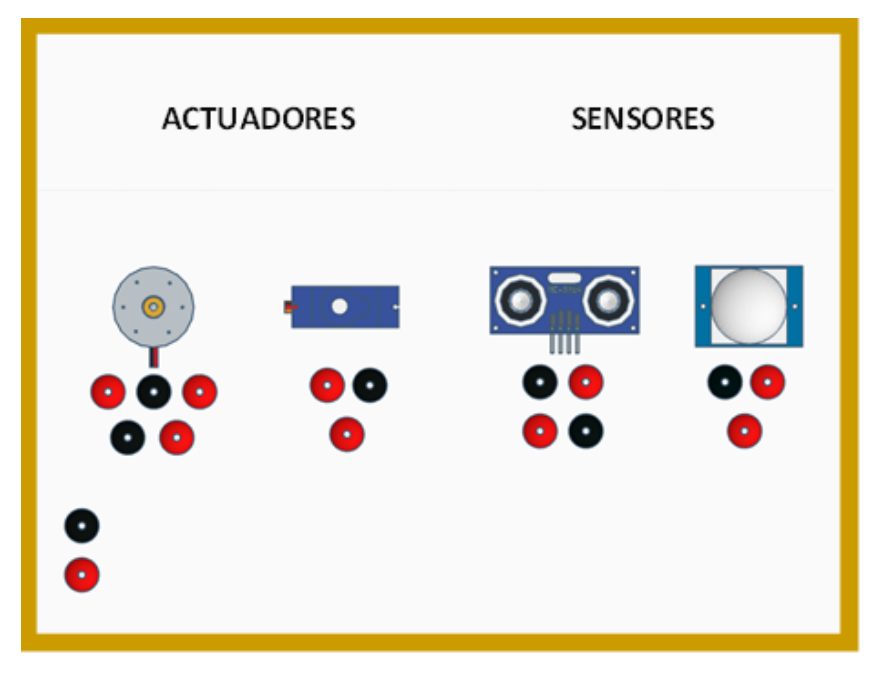

**Figura 12.** *Diseño del panel demostrativo. Fuente: Creación propia*

### **3.3.3. Fase de Desarrollo e Implementación**

Se buscó trabajar con un material resistente y transparente, logrando que la visualización de lado y lado sea completa y esto mejore la enseñanza. Se escogió una plancha de acrílico de 40cm x 40cm y, para darle mayor estabilidad sobre todo al momento de cambiar de posición, se incluyó un marco de madera, en donde se procedió a implementar los actuadores y sensores y luego conectarnos para su prueba.

### *3.6.1.1. Materiales Necesarios*

Los materiales utilizados para construir el panel demostrativo se detallan a continuación:

- Placa de acrílico para la base del panel
- Sensores PIR y Ultrasónico
- Actuadores (Servomotor, Paso a Paso, LEDs)
- Conectores Jack (para facilitar la conexión y desconexión de componentes)
- Protoboard y Cables de puente
- Placa Arduino UNO
- Alimentación y Fuente de Energía para los componentes
- Herramientas de mano (destornilladores, alicates)

# *3.6.3.2. Construcción*

En la etapa de Construcción desarrollo e Implementación se trabajó en el montaje del panel, se dividió la plancha de acrílico en dos zonas de 20cm x 40cm cada una, en la primera se colocaron los sensores y en la otra los actuadores. Con el fin de lograr conectividad se colocaron conectores JACK para cada uno de los elementos, así para el sensor PIR se tuvieron 3 conexiones, para el sensor ultrasónico 4, para el servomotor 3 y para el motor paso a paso 5. Posteriormente a través de cables Arduino macho a macho se pudo conectar de cada sensor y actuador a los jack, se generó ingreso de Corriente directa con conectores JACK, con cable USB tipo cargador con una base. La conexión del Protoboard y de la placa Arduino UNO, a los conectores Jack que conectan a la fuente de poder, se realizó como se muestra en la Figura 13. Posteriormente, se conectó a la computadora para subir el programa de Arduino IDE a la placa de Arduino UNO (Figura 14).

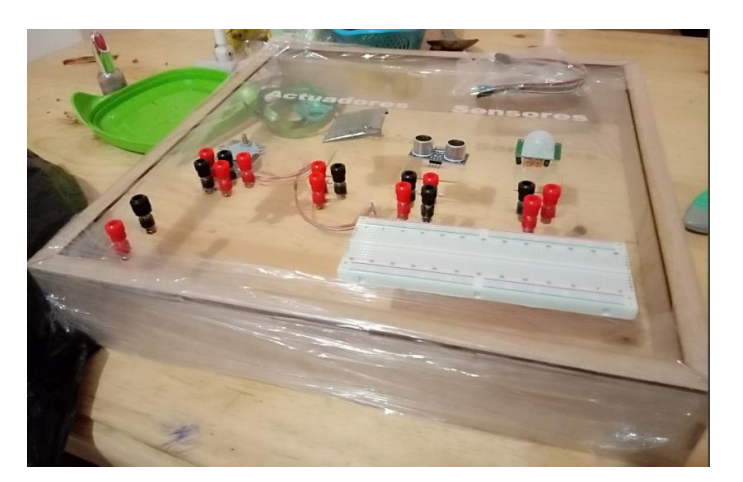

**Figura 13.** *Instalación del marco de madera Fuente: Creación propia*

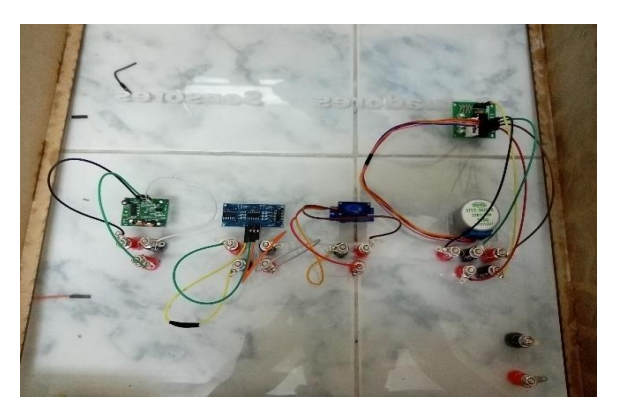

**Figura 14.** *Conexión del Protoboard y de la placa Arduino UNO Realizado por: (Heredia A., 2024)*

# **3.3.4. Fase de Evaluación**

Se realizaron pruebas para asegurar la funcionalidad y evaluar la efectividad del panel demostrativo.

Se desarrolló lenguajes de programación en texto, utilizando la plataforma de simulación de circuitos TinkerCad como se muestra en la Figura 15; y también, con el fin de aplicarlos al programa Arduino IDE. Además, se realizaron pruebas de la correcta codificación y funcionamiento tanto de los sensores como de los actuadores incluidos en el panel.

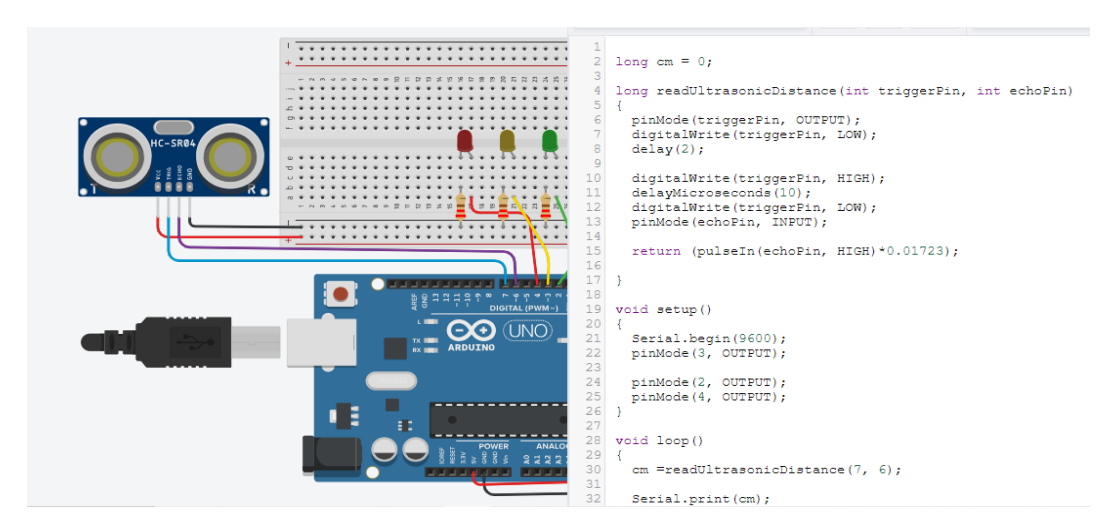

**Figura 15.** *Lenguajes de programación en TinkerCad Fuente: Creación propia*

# **3.4. Guías de Prácticas**

Con la finalidad de proporcionar información detallada para educadores y estudiantes que pueden necesitar orientación y que facilite la comprensión y el uso del panel, se elaboraron guías prácticas sobre cómo utilizar cada sensor y actuador. En las guías se incluyó el

procedimiento para las conexiones de cada sensor y actuador al Protoboard y Placa Arduino UNO. A continuación, se muestra el esquema general empleado para cada una de las guías, en base al tutorial de Arduino España (Arduino Spain, 2022) y, a la guía de práctica de código GUIA-PRL-001, de la Universidad Politécnica Salesiana (UPS, 2022). La guía completa con las prácticas se encuentra en el Anexo 1.

### **Tabla 1.** *Ejemplo de una Guía de práctica*

**TEMA DE LA PRÁCTICA:** Nombre de la actividad a realizar

- **Práctica N.º:** número de la práctica por desarrollar.
- **Resultados de Aprendizaje:** Determinar lo que se pretende lograr desde el punto de vista del usuario.
- **Actividad:** Explicar detalladamente lo que se tiene que lograr con la práctica
- **Objetivo:** especificar cuál es el objetivo que se pretende lograr con la ejecución de la práctica.
- **Instrumentos y materiales:** enlistar todos los materiales que serán utilizados para el correcto desarrollo de la práctica.
- **Procedimiento:** detalle esquemático de las actividades a realizar durante la práctica para alcanzar el objetivo de esta.
- **Conclusiones:** Mencionar todos lo que se ha aprendido y cómo lo logro, además de con qué sentimientos se encontró realizando la práctica

*Nota. La tabla determina las partes principales que incluye las guías*

# **CAPÍTULO IV.**

# **4. RESULTADOS Y DISCUSIÓN**

### **4.1. Resultados**

### **4.1.1. Implementación del panel demostrativo**

Luego de una fase de revisión bibliográfica y diseño del panel demostrativo se pudo generar un sistema formado por 2 tipos de sensores y 2 tipos de actuadores, según las especificaciones anteriormente mencionadas. El resultado obtenido lo podemos visualizar en la figura 17 a), en la que se puede evidenciar la posición de los sensores al lado derecho y los actuadores al lado izquierdo. Además, se logró la interconectividad directa a la placa Arduino, como se evidencia en la figura 16 b).

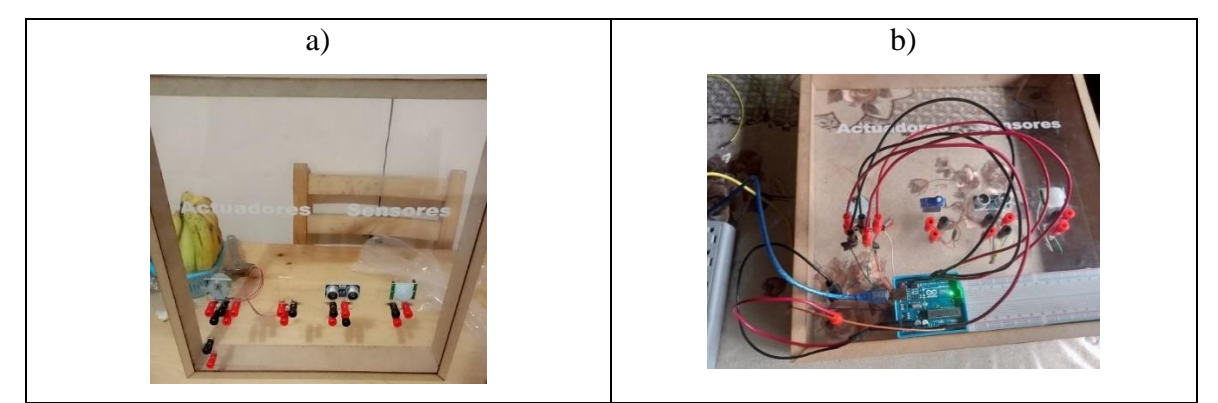

**Figura 16.** Panel Demostrativo. a) Diseño, b) Panel con conexiones  *Fuente: Creación propia*

### **4.1.2. Desarrollo de programas para comprobar la funcionalidad de los dispositivos**

Una vez que se generó el panel demostrativo y se realizaron todas las conexiones, se desarrollaron las configuraciones de programación en texto, esto se lo hizo con la plataforma de simulación de circuitos TinkerCad y se los aplicaron al programa Arduino IDE. Con esto se pudieron estableces Guías para la ejecución de diferentes prácticas. La figura 17, nos permite evidenciar cómo se produce la codificación del programa en TinkerCad, mientras que la figura 18, nos permite visualizar el lenguaje de programación en Arduino IDE utilizado.

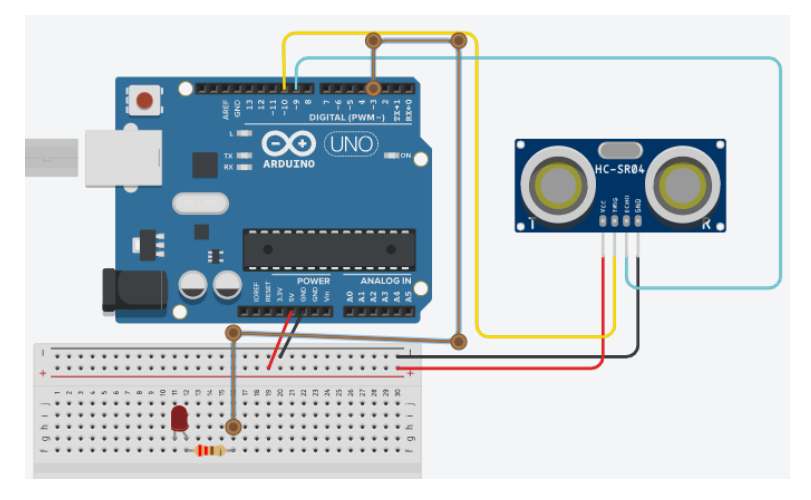

**Figura 17.** Desarrollo de programación TinkerCad  *Fuente: Creación propia*

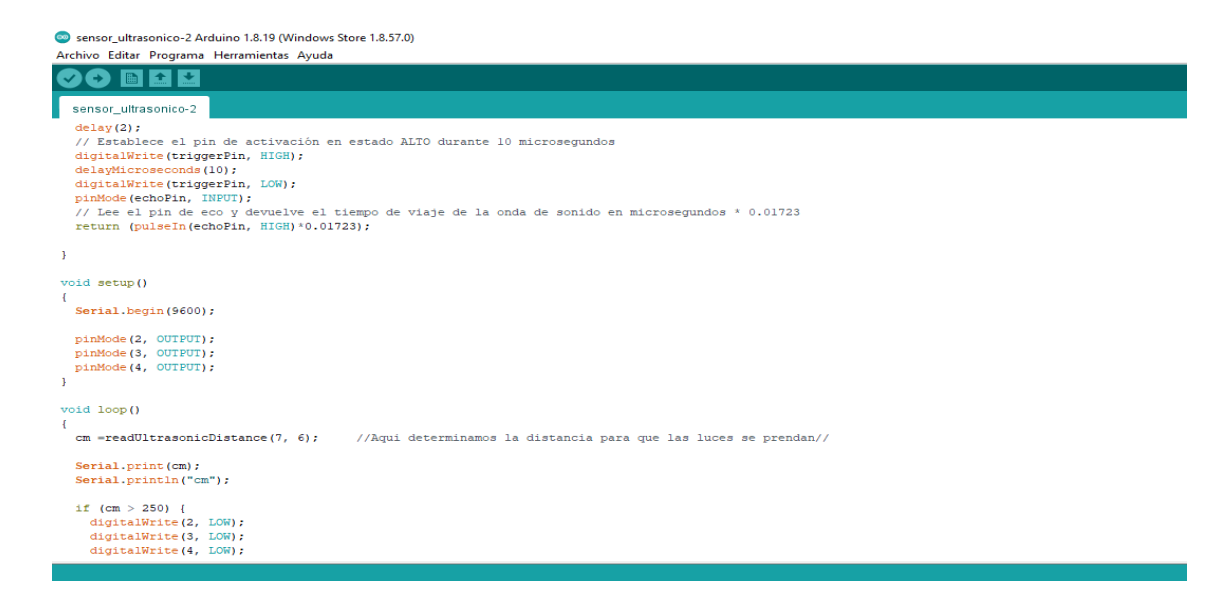

**Figura 18.** *Lenguajes de programación en Arduino IDE Realizado por: (Heredia A., 2024)*

# **4.1.3. Elaboración de Guía práctica de enseñanza**

Otro de los productos resultado del presente trabajo investigativo fue las guías de prácticas de enseñanza, las cuales se consideran importantes al momento del proceso de enseñanzaaprendizaje, que es lo que se busca al momento que los docentes apliquen esta metodología.

En total se generaron 4 guías, una por cada uno de los elementos de robótica educativa empleada en este trabajo de titulación: Sensor PIR, sensor ultrasónico, Actuador paso a paso y servomotor. El proceso detallado que se debe seguir para cada una de las prácticas se detalla en el Anexo 1. En la figura 19 se tiene la portada del documento de guía de práctica del panel demostrativo el cual de manera puntual servirá para la enseñanza de programación orientada a robótica educativa.

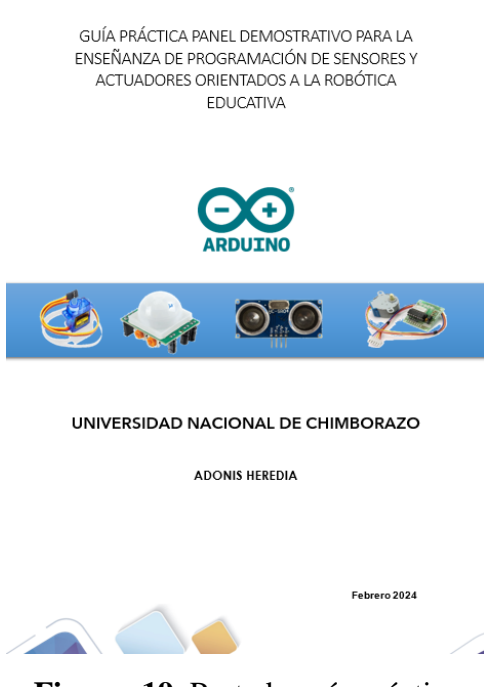

**Figura 19.** Portada guía práctica  *Fuente: Creación propia*

# **4.2. Discusión de la propuesta desarrollada**

Los resultados obtenidos como parte de esta investigación permiten abordar algunos aspectos importantes. Haidegger et al. (2023) determinaron que a nivel del mundo el desarrollo de investigación enfocada en la robótica educativa es de gran importancia, logra evidenciar el gran impacto que ha logrado tener en nuestras sociedades, de forma particular ha generado beneficios en la academia desde niveles iniciales hasta grados universitario. Esto nos permite recalcar la importancia del presente trabajo de titulación, pues con el panel demostrativo se está marcando un precedente a la aplicación de dispositivos y sistemas complejos que beneficien tanto a docentes como estudiantes en la mejora de las actividades de docencia-aprendizaje de la cátedra de programación.

El uso del panel demostrativo generado en esta investigación permitirá mejorar el aprendizaje de técnicas aplicadas de estudiantes de la carrera de Pedagogía de la Informática, dándoles una visión más clara de las posibles aplicaciones que pueden dar a la programación y la robótica educativa. Esto se puede establecer debido que resultados de investigaciones similares como la de V. Lin et al. (2022), quienes con el uso de robótica educativa evidenciaron que los alumnos mejoran su desempeño en la producción oral gracias al uso de sistemas de robótica educativa.

Hemos usado la interfaz Arduino en el panel demostrativo, pues es un elemento versátil de fácil acceso y manejo, esto coincide con los resultados propuestos por Gkiolmas et al. (2020), quienes determinaron que el uso de esta interfaz en un sistema de manejo educativo puede lograr la mejora de actitudes, conocimientos y habilidades de los estudiantes. De forma puntualizada se puede decir que el uso de dispositivos de programación con dispositivos electrónicos con tendencia a aplicaciones robóticas genera evolución en el pensamiento crítico de los estudiantes y su planteamiento de resolución de problemas mejora.

Por otro lado según Cheng et al. (2018), son 5 los aspectos principales en los cuales colabora la robótica educativa: educación de idiomas, educación en robótica, asistencia a la enseñanza, desarrollo de habilidades sociales y [educación especial](https://www.sciencedirect.com/topics/social-sciences/special-education) , y aprendizaje guiado a través de retroalimentación. Con esto, podemos decir que este trabajo presenta gran importancia pues engloba de forma directa 4 de los 5 aspectos fundamentes en los cuales colabora la robótica educativa. Solo quedaría fuera la enseñanza de idiomas, sin embargo sería un resultado colateral de la aplicación del panel pues se puede usar prácticas y guías en inglés mejorando el manejo de este idioma.

Debemos mencionar también que las fases desarrolladas en este trabajo se enfocan en la metodología ADDIE, coincidiendo con autores como Nadiyah & Faaizah (2015), quienes lo usan en su investigación sobre desarrollo del aprendizaje colaborativo basado en proyectos en línea utilizando el modelo ADDIE. Al igual que Eslami et al. (2023) evidencian la importancia de corroborar que los prototipos y sistemas que se trabajan funcionen correctamente, para ello esta metodología considera la etapa de evaluación. En nuestro caso como parte de esta etapa se verificó el funcionamiento de todo el panel, cada sensor, actuador, conectores y placa Arduino.

# **CAPÍTULO V.**

### **5. CONCLUSIONES Y RECOMENDACIONES**

### **5.1. Conclusiones**

La revisión bibliográfica enfocada a temas relacionados con la robótica educativa y diversas herramientas que permiten enseñar programación permitió determinar los elementos más adecuados para el desarrollo del panel demostrativo, además, permitió conocer diferentes resultados de investigaciones en diferentes ambientes del Ecuador y del mundo.

La aplicación de la metodología ADDIE, permitió la implementación de un panel demostrativo que incluyó sensores, actuadores, microcontrolador Arduino y otros elementos de conexión y suministro de energía. Se evidenció que todos los elementos funcionaron de manera adecuada, por lo que se consideraría que es una herramienta pedagógica apta para ser utilizada.

La generación de un panel demostrativo requiere de un proceso para su adecuado funcionamiento, en este caso con el uso de lenguaje visual y de texto se pudo configurar los diferentes elementos y corroborar que todos funcionan de manera óptima. Es importante mencionar que este panel cumple de forma preliminar la adecuada operacionalización para los 4 elementos que se incluyeron desde la fase de diseño.

Para permitir el adecuado uso del sistema generado en este trabajo de titulación fue necesario generar una guía de prácticas, que incluye una práctica para cada uno de los elementos que posee el panel. Estas guías ayudarán en el proceso de enseñanza-aprendizaje de los docentes y estudiantes de la carrera de Pedagogía de la informática

# **5.2. Recomendaciones**

Se recomienda a los estudiantes de la Carrera de Pedagogía de las Ciencias Experimentales Informática, generar otros paneles, como el desarrollado en este trabajo, a manera de proyectos de emprendimiento, pues ello permitirá motivarlos y consolidar sus conocimientos en el área de la robótica educativa y la metodología STEM.

Se recomienda llevar el panel desarrollado a la práctica en cualquiera de las instituciones educativas en las cuales se suelen realizar prácticas Preprofesionales, de manera especial en aquellas que no cuentan con muchos recursos tecnológicos, para evaluar el nivel de aceptación e impacto en la formación de los estudiantes.

Es recomendable que la aplicación de los paneles demostrativos sea utilizados bajo la supervisión de un pedagogo de la informática, de tal manera que los recursos y conocimientos adquiridos por parte de los estudiantes sean los más idóneos.

# **CAPÍTULO VI.**

### **6. PROPUESTA**

Implementación de prácticas de programación enfocado a la robótica educativa.

# **6.1. Introducción**

Las TIC's se han generado como resultado de diferentes avances en áreas de la informática y las telecomunicaciones. Han permitido una variedad de herramientas útiles y adaptativas a diversos aspectos de la sociedad, y también a la educación. Se han convertido en una herramienta de actualización continua, gestión y desarrollo de competencias y capacidades cognitivas, sociales y comunicativas, incluyendo las nuevas tendencias de enseñanzaaprendizaje (Chapa & Cedillo, 2022). De forma general las TIC's y su enorme avance han permitido un crecimiento exponencial que se evidencia en el desarrollo de innumerables sistemas y herramientas, un caso puntual son los sistemas de robótica educativa. Estos, han ido logrando mayor atención por parte de docentes y ha despertado el interés de niños y jóvenes estudiantes (Anwar et al., 2019).

Hablar de robótica educativa básicamente es incorporar elementos que permitan simplificar las actividades, en muchos casos robots sistematizados que realizan funciones o tareas específicas (Malinverni et al., 2021). Sin embargo, de manera preliminar se puede hablar de la inclusión de elementos como sensores y actuadores que permitan generar ciertas funciones específicas, con lo cual se puede ir comprendiendo el funcionamiento para futuras conexiones y ensambles más complejos.

En este caso, la presente propuesta pretende incluir el uso de un panel de programación que posee sensores y actuadores y, es manejado a través de un microcontrolador Arduino Uno, el cual tiene una proyección de aplicación dirigido hacia la robótica educativa. Con esto se busca implementar y/o mejorar la enseñanza de programación en la carrera de Pedagogía de las Ciencias Experimentales: Informática.

Se considera que se tendría un impacto importante a nivel de rendimiento y comprensión de los estudiantes, así como también a nivel de los docentes que imparten la asignatura de Programación, pues la versatilidad de los elementos del panel permite un aprendizaje más visual y guiado. Para los estudiantes sería muy interesante pues manejarían los códigos de programación y se interesarían por crear nuevos. Todo esto surge principalmente porque las herramientas de laboratorio muchas de las veces son insuficientes para la enseñanzaaprendizaje y este tipo de iniciativas permite que los jóvenes puedan observar y constatar el alcance que puede tener la programación, además que va aprendiendo sobre el concepto y funcionalidad de elementos importantes de la robótica (Pivetti et al., 2020).

### **6.2. Objetivo de la propuesta**

Implementar un panel demostrativo de programación con enfoque en robótica educativa para uso y beneficio de docentes y estudiantes de la carrera de Pedagogía de las Ciencias Experimentales: Informática.

### **6.3. Desarrollo de la propuesta.**

En la presente propuesta se aplicó la metodología ADDIE que es la que incluye cinco fases: Análisis, Diseño, Desarrollo, Implementación y Evaluación y es utilizada para el desarrollo de programas de formación sobre todo en el educativo. Incluye sistemas personalizables y para muchos autores es eficaz y efectiva (Vega Bustamante, 2023).

Básicamente se construyó un panel demostrativo con elementos básicos de robótica educativa como lo son sensores y actuadores, esto con el fin que los docentes lo utilicen como herramienta didáctica para la enseñanza de programación. Se intenta generar un proceso de enseñanza-aprendizaje más versátil, logrando que el estudiante aprenda y practique los códigos de programación y validar su adecuado funcionamiento.

### **6.3.1.Fase de diseño**

En base a revisión y análisis bibliográfico se definió el diseño del panel y se establecieron los materiales que son lámina de Acrílico, Madera y silicona y elementos electrónicos: sensores PIR y ultrasónico, actuador paso a paso y servomotor, placa Arduino y conectores Jack y cables. Inicialmente con ayuda de un marcador se dibujó en la lámina de acrílico la ubicación de los elementos, aquí se dividió por secciones una solo para los sensores y otra para los actuadores como se muestra en la Figura 20.

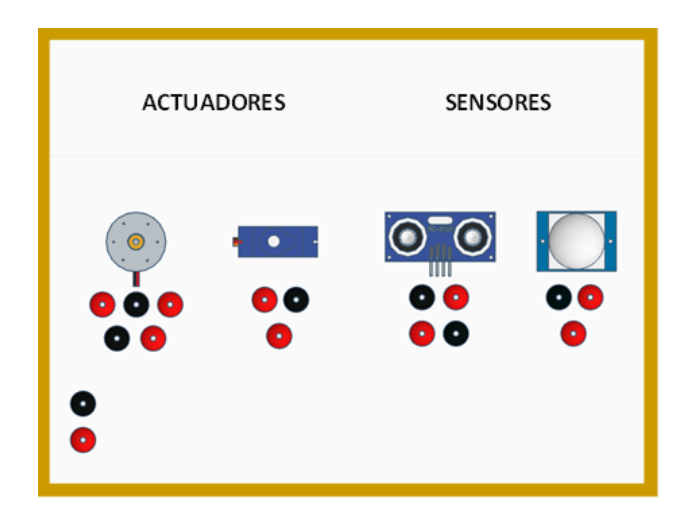

**Figura 20.** Diseño del panel demostrativo.  *Fuente: Creación propia*

# **6.3.2. Fase de armado y construcción**

Una vez definido el diseño se procedió a colocar los diferentes elementos en el módulo, optimizando espacios y logrando posicionamiento adecuado en la placa de acrílico. Como aditivo se incluyó un marco de soporte de madera para rodear el acrílico y que este se pueda sostener de manera inclinada. Posteriormente, se colocó cada sensor y actuador en su apartado, para fijarlos bien en el módulo se utilizó silicona. Finalmente, se ubicaron los conectores Jack los cuales permitirán la funcionalidad tanto de los sensores como de los actuadores como se muestra en la Figura 21.

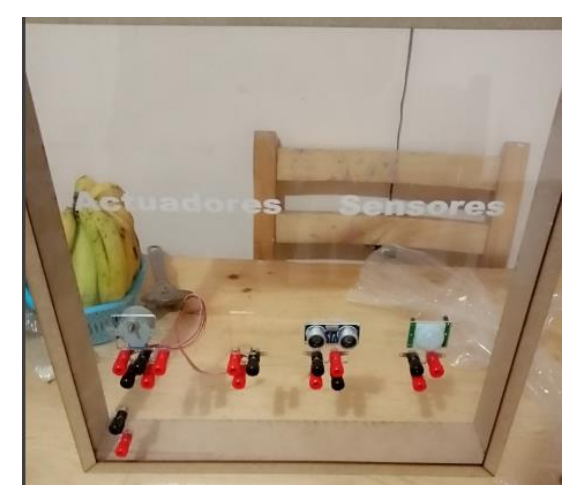

**Figura 21.** *Fase de armado y construcción del módulo*

### *Fuente: Creación propia*

*)*

Luego se colocó el microcontrolador y el Protoboard en el módulo para proceder a la conexión de los sensores y actuadoras a los a los conectores Jack mediante el uso de cables Arduino de tipo hembra-hembra. La conexión mediante estos cables Arduino se evidencian en la Figura 22. Mientras que el módulo completo en su construcción se presenta en la Figura 21.

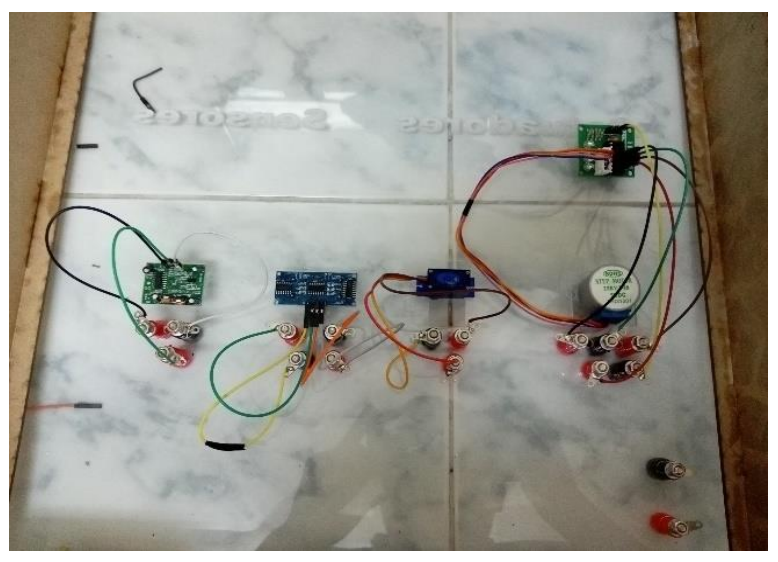

**Figura 22.** *Conexiones realizadas en el módulo* *Fuente: Creación propia*

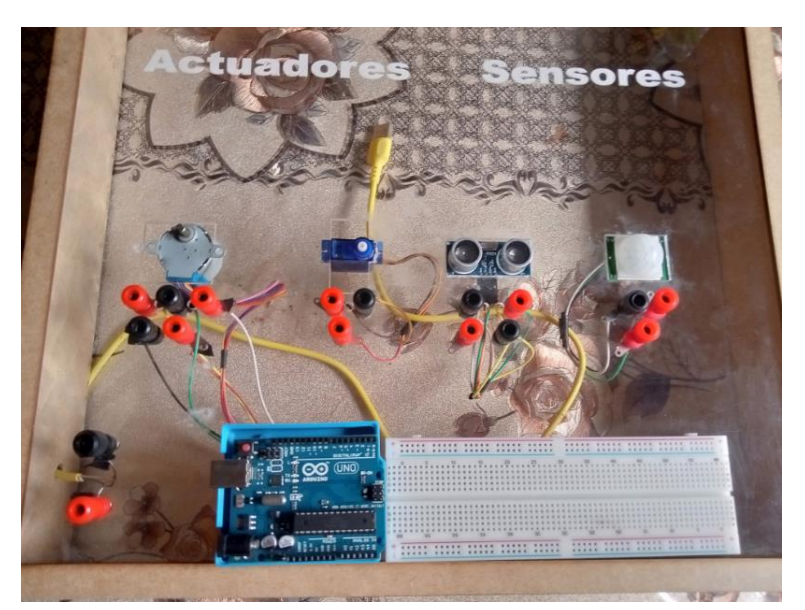

**Figura 23.** *Estructura final de módulo Fuente: Creación propia*

### **6.3.3. Fase de programación.**

Una vez tenido el armado y la correcta conexión de cada uno de los elementos en el panel demostrativo, se procedió a generar la programación de los sensores y los actuadores. Para realizar y crear una correcta codificación para cada elemento se requirió del programa de simulación TinkerCad, que es un programa simulador que ofrece el desarrollo de diseños en 3D. Para el proceso de programación en Tinkercad, se realiza un armado similar al estructurado en el panel, un ejemplo del armado en Tinkercad se muestra la Figura 24.

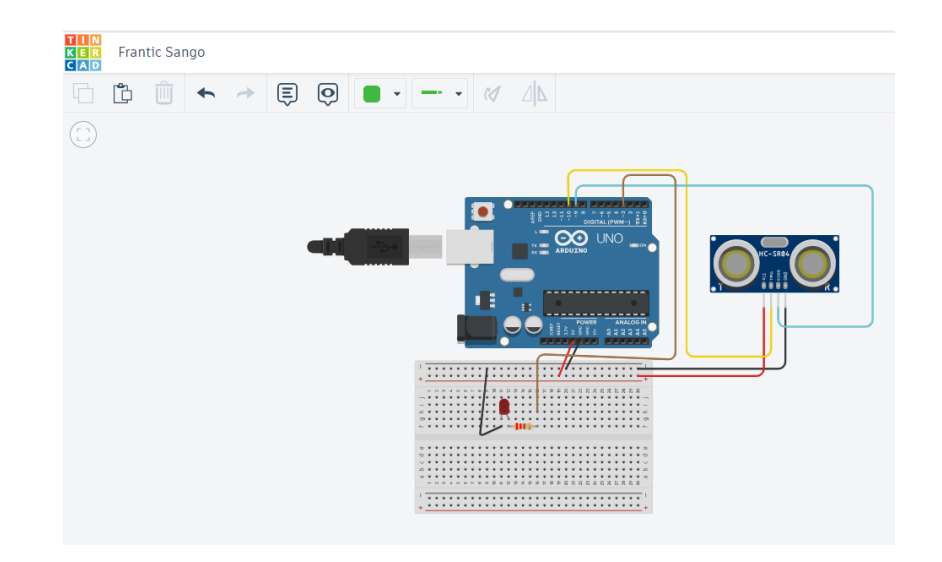

**Figura 24.** *Fase de programación, armado sensor ultrasónico en Tinkercad. Realizado por: (Heredia A., 2024)*

Se trabajó de la misma manera para el sensor PIR, servomotor y motor paso a paso. Se trabaja en el apartado de código que nos ofrece dos tipos de lenguaje que es visual o por bloques y por texto, este último será el utilizado para nuestro sistema. Una vez comprobado que el código de cada elemento funciona correctamente en el programa simulador Tinkercad, procedemos a copiar el código que desde este al programa de Arduino IDE como se muestra en la Figura 25. Una vez generado esto se compila para su adecuada revisión y si ésta tiene éxito conectamos el microcontrolador Arduino UNO al computador para subir el código y poder a ver su ejecución.

sensor ultrasonico-2 Arduino 1.8.19 (Windows Store 1.8.57.0)

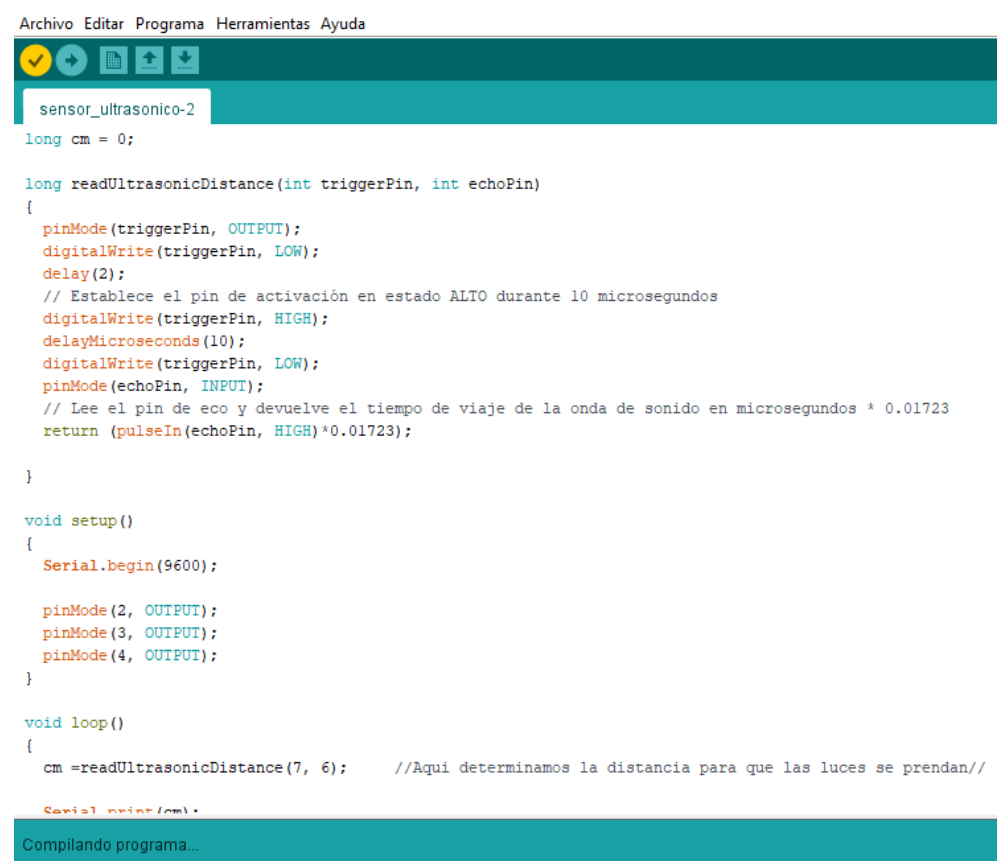

**Figura 25.** *Fase de programación, código de programación sensor ultrasónico. Realizado por: (Heredia A., 2024).*

#### **6.3.4. Fase de pruebas.**

Como parte de la etapa final de la generación del panel demostrativo, fue necesario evaluar todos los aspectos, tanto de su construcción física como de su funcionamiento electrónico. En cada una de las pruebas generadas buscó validar los aspectos correctos como también evitar o corregir errores que se presenten en la implementación final del módulo.

Con el objetivo de evaluar el panel se desarrollaron guías prácticas con ejercicios de programación desarrollados para cada sensor y actuador, una práctica por cada sensor y cada actuador, tomando en cuenta que se utilizarán elementos extras que nos ayuden a mejorar la evaluación del módulo, Figura 26.

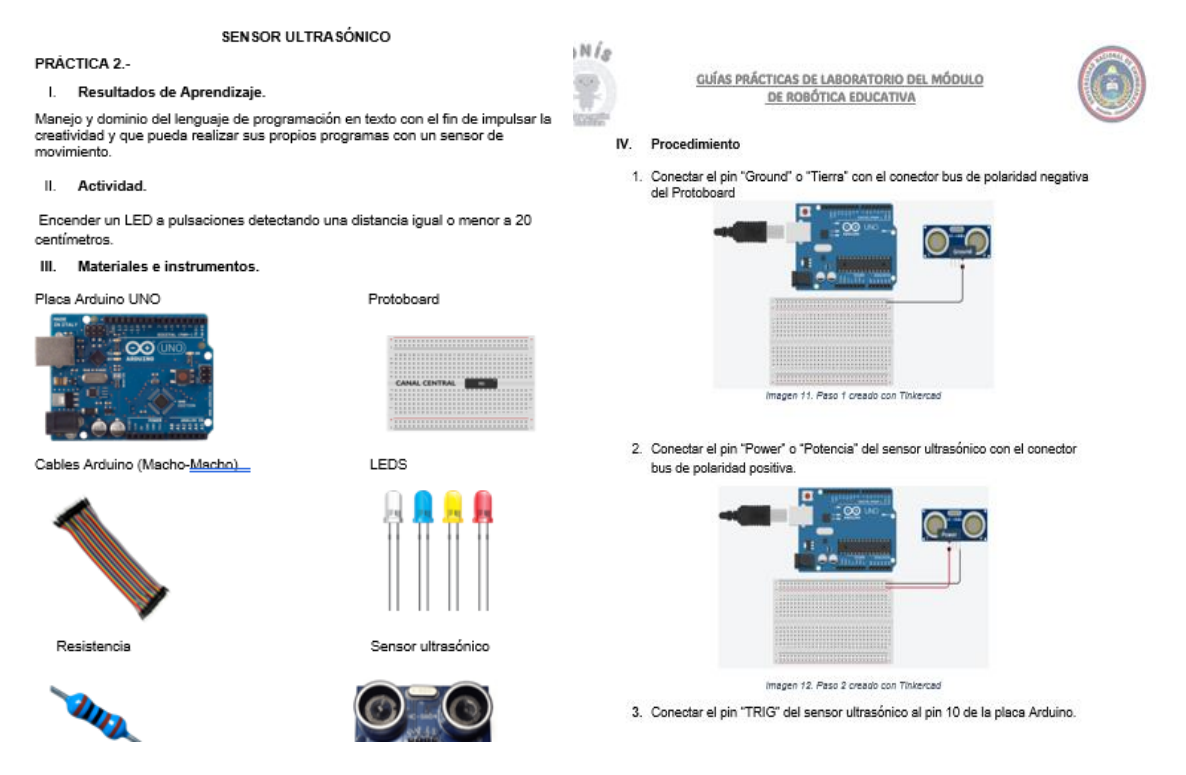

**Figura 26.** *Fase de pruebas, Guía de prácticas. Realizado por: (Heredia A., 2024)*

Con el objetivo de evaluar de forma más efectiva cada una de las etapas de la estructuración del panel se generó una rúbrica formada por diferentes parámetros: Armado, Conexión, Programación y Funcionamiento o Ejecución. En cuanto a la escala de valoración se lo realizó desde: Incorrecto, Moderado, Correcto y Excelente. Básicamente se buscó calificar cada aspecto y en función de su resultado se incluyó observaciones que detallen posibles errores o aspectos representativos que se presenten enlas pruebas. A continuación, se va a detallar como se efectuó cada escala de valoración:

**Incorrecto:** Tiene errores graves y se ejecuta.

**Moderado:** Tiene errores, el programa ejecuta, pero no realiza nada.

**Correcto:** Cumple con la función indicada, aunque podría mejorar

**Excelente:** Esta perfecto y cumple con todo lo indicado.

La rúbrica de evaluación desarrollada para realizar las pruebas y valorar cada aspecto del panel demostrativo se presenta en la Figura 27.

|                | RÚBRICA DE EVALUACIÓN DEL MÓDULO DEMOSTRATIVO |            |          |          |                  |
|----------------|-----------------------------------------------|------------|----------|----------|------------------|
|                |                                               | Incorrecto | Moderado | Correcto | <b>Excelente</b> |
|                | <b>Armado</b>                                 |            |          | г        | П                |
|                | <b>Conexiones</b>                             | П          |          | г        |                  |
|                | Programación                                  | П          |          | П        | Г                |
|                | <b>Funcionamiento</b>                         | П          |          |          |                  |
|                |                                               |            |          |          |                  |
| Observaciones. |                                               |            |          |          |                  |
|                |                                               |            |          |          |                  |
|                |                                               |            |          |          |                  |
|                |                                               |            |          |          |                  |
|                |                                               |            |          |          |                  |

**Figura 27.** *Fase de pruebas, rúbrica de evaluación del panel demostrativo. Realizado por: (Heredia A., 2024)*

### **6.4. Actividades para desarrollar con el panel demostrativo**

Como anteriormente se mencionó este sistema se probó con la generación de 4 prácticas, por lo cual se consideran 4 actividades específicas que los docentes pueden desarrollar con los estudiantes de la carrera, de forma específica en la cátedra de programación. Estas actividades son: Práctica con sensor PIR y sensor ultrasónico además de prácticas con actuador paso a paso y servomotor.

Cada una de estas pueden modificarse levemente en función de los conocimientos y aplicabilidad que los docentes quieran darles.

# **7. BIBLIOGRÁFIA**

- 330ohms. (2020). *¿Qué es un sensor PIR?* https://blog.330ohms.com/2020/12/09/que-esun-sensor-pir/
- Agüero, C., Cañas, J., Matellán, V., & Martín, F. (2009). Estimación de objetos con fusión Bayesiana en equipos de robots móviles. *Cooperación En Robótica*, *1*, 179–208.
- Altamirano-Santillán, E. V., Vallejo-Vallejo, G. E., & Cruz-Hurtado, J. C. (2017). Monitoreo volcánico usando plataformas Arduino y Simulink. *Revista de Investigación, Desarrollo e Innovación*, *7*(2), 317–329. https://doi.org/10.19053/20278306.v7.n2.2017.6073
- Anwar, S., Bascou, N. A., Menekse, M., & Kardgar, A. (2019). A Systematic Review of Studies on Educational Robotics. *Journal of Pre-College Engineering Education Research (J-PEER)*, *9*(2), 2. https://doi.org/10.7771/2157-9288.1223
- Aranda, M. C., Estrada Roca, A., & Margalef, M. R. (2019). Idoneidad didáctica en educación infantil: matemáticas con robots Blue-Bot. *EDMETIC, ISSN-e 2254-0059, Vol. 8, N<sup>o</sup> . 2, 2019 (Ejemplar Dedicado a: E-Liderazgo En Contextos Educativos), Págs. 150-168*, *8*(2), 150–168. https://doi.org/10.21071/EDMETIC.V8I2.11589
- Arduino Documentation. (2015). *What is Arduino?* https://www.sparkfun.com/arduino\_guide
- Arduino Spain. (2022). *Como conectar sensor de movimiento Arduino*. Tutoriales y Proyectos Arduino. https://arduino-spain.site/pir-arduino/
- Arias-Gómez, J., Villasís-Keever, M. Á., & Miranda-Novales, M. G. (2016). El protocolo de investigación III: la población de estudio. *Revista Alergia México*, *63*(2), 201–206. http://www.redalyc.org/articulo.oa?id=486755023011
- Ball, T., Protzenko, J., Bishop, J., Moskal, M., De Halleux, J., Braun, M., Hodges, S., & Riley, C. (2016). Microsoft touch develop and the BBC micro:bit. *Proceedings - International Conference on Software Engineering*, 637–640. https://doi.org/10.1145/2889160.2889179
- Beltrán, J., Sánchez, H., & Rico, M. (2015). Análisis cuantitativo y cualitativo del aprendizaje de Programación I en la Universidad Central del Ecuador. *Revista Tecnológica ESPOL-RTE*, *28*(5), 194–210.
- Benavides, F., Otegui, X., Aguirre, A., & Andrade, F. (2013). ROBÓTICA EDUCATIVA EN URUGUAY: DE LA MANO DEL ROBOT BUTIÁ EDUCATIONAL. *"XV Congreso Internacional de Informática En La Educación*, 1–8.
- Berlanga, A. (2017). *Programación de Arduino con Snap4Arduino para ciclos formativos de grado medio de electricidad en inglés*.
- Bigliani, J., Gutiérrez, E., & Martín, J. (2019). Sensor ultrasónico de distancia para armar y aprender Física Ultrasonic distance sensor to assemble and learn Physics. *Revista de Enseñanza de La Física*, *31*(extra), 63–70. www.revistas.unc.edu.ar/index.php/revistaEF/
- Blas, M. J., & Hauque, F. (2017). *Secuencia y Material Didáctico para un Primer Curso de Programación Empleando RoboMind y un Robot Móvil Arduino*. https://www.researchgate.net/publication/320991152
- Booth, A., Sutton, A., & Papaioannou, D. (2016). *Systematic approaches to a successful literature review* (SAGE, Vol. 2). https://books.google.com/books/about/Systematic\_Approaches\_to\_a\_Successful\_Li.h tml?id=JD1DCgAAQBAJ
- Botero, J. (2018). Educación STEM : Introducción a una nueva forma de enseñar y aprender. *STEM Educación Colombia*, *1*, 1–336. https://books.google.com/books/about/Educaci%C3%B3n\_STEM.html?hl=es&id=bD AJugEACAAJ
- Brinatti Vazquez, G. (2018). *Actuadores de posición: Comparativa y aplicaciones en fotónica*. www.scanlab.de
- Caballero-González, Y.-A., & García-Valcárcel, A. (2020). Fortaleciendo el pensamiento computacional y habilidades sociales mediante actividades de aprendizaje con robótica educativa en niveles escolares iniciales. *Píxel-Bit. Revista de Medios y Educación* , *5*(58), 117–142. https://doi.org/https://doi.org/10.12795/pixelbit.75059
- Cerezo, Yolanda., Peñalba, O., & Caballero, R. (2007). *Iniciación a la programación en C# : un enfoque práctico*. https://books.google.com/books/about/Iniciaci%C3%B3n\_a\_la\_Programaci%C3%B3 n\_con\_C++\_U.html?hl=es&id=RISjyT8ts7QC
- Chapa, C., & Cedillo, D. (2022). Las TIC en el proceso de enseñanza-aprendizaje de las Ciencias Sociales. Enseñanza General Básica. *Revista Científica Ciencia & Sociedad*, *2*(2), 139–151.
- Cheng, Y. W., Sun, P. C., & Chen, N. S. (2018). The essential applications of educational robot: Requirement analysis from the perspectives of experts, researchers and instructors. *Computers & Education*, *126*, 399–416. https://doi.org/10.1016/J.COMPEDU.2018.07.020
- Chiluisa-Chiluisa, M. A., Ramos, Y. J. L., & Campo, F. R. V. (2022). Tinkercad como herramienta estratégica en el proceso de aprendizaje significativo. *Horizontes. Revista de Investigación En Ciencias de La Educación*, *6*(25), 1759–1767. https://doi.org/10.33996/REVISTAHORIZONTES.V6I25.451
- Curetti, M., Garcia Bravo, S., Serra, M., & Mathe, L. (2019). Propuesta Educativa Basada en Proyectos Prácticos de Robótica Avanzada sobre Plataforma Jetson TX1 para Estudiantes de Grado y Posgrado. *Revista Tecnología y Ciencia*, *17*(35), 74–81. https://doi.org/10.33414/rtyc.35.74-81.2019

Encinas, J., & Ochoa, E. (2018). *Ensayo Microprocesador Arduino* [Universidad Cristobal Colón ]. https://www.academia.edu/24821730/Ensayo\_Microprocesador\_Arduino

Enríquez, R. (2009). *Guía de Usuario de Arduino*.

- Eslami, M., Pirmoradian, M., Mokhtarian, A., & Baghaei, S. (2023). Design and manufacture of a soft robot with dual-interaction in virtual reality. *Heliyon*, *9*(9), e19997. https://doi.org/10.1016/J.HELIYON.2023.E19997
- Especificar. (2021). *Todo sobre los actuadores*. Revista Especificar. https://especificarmag.com.mx/todo-sobre-los-actuadores-html/
- Espinoza, E. (2021). Importancia de la retroalimentación formativa en el proceso enseñanzaaprendizaje. *Revista Universidad y Sociedad, 13*(4), 389–397. http://scielo.sld.cu/pdf/rus/v13n4/2218-3620-rus-13-04-389.pdf
- Esteban, N. (2018). TIPOS DE INVESTIGACIÓN. *Repositorio Institucional USDG*, 1–4.
- Fernández, F. (2002). El análisis de contenido como ayuda metodológica para la investigación. *Revista de Ciencias Sociales* , *2*(96), 35–53.
- Flores, M. M. G., & Rodas, B. A. R. (2021). Pre-factibilidad para que Bricks HN tienda en línea de legos inaugure una tienda física en SPS. *Universidad Tecnológica Centroamericana UNITEC*. https://repositorio.unitec.edu/xmlui/handle/123456789/8622
- García, J. M. (2015). Robótica Educativa. La programación como parte de un proceso educativo. *Revista de Educación a Distancia (RED)*, *46*(8), 1–11. https://doi.org/10.6018/red/46/8
- Gkiolmas, A., Dimakos, C., Chalkidis, A., & Stoumpa, A. (2020). An environmental education project that measures particulate matter via an Arduino interface. *Sustainable Futures*, *2*, 100027. https://doi.org/10.1016/J.SFTR.2020.100027
- Gómez, H. (2022). Robótica educativa utilizando el mBot en estudiantes de educación básica. *RIDE. Revista Iberoamericana Para La Investigación y El Desarrollo Educativo*, *13*(25), 389–404. https://doi.org/10.23913/RIDE.V13I25.1274
- Gómez Rodríguez, H. (2022). Robótica educativa utilizando el mBot en estudiantes de educación básica. *RIDE Revista Iberoamericana Para La Investigación y El Desarrollo Educativo*, *13*(25). https://doi.org/10.23913/ride.v13i25.1274
- González, C., Pascual, J., Pelayo, C., & Cueva, J. (2015). El futuro de Apple: Swift versus Objective-C. *Revista Electrónica Redes de Ingeniería* , *6*(2), 6–16. https://web.s.ebscohost.com/abstract?direct=true&profile=ehost&scope=site&authtyp e=crawler&jrnl=2248762X&AN=115496275&h=sNTVJrL7CGP26DMV2GAyR6Yx

GR0nkSvp7qkryB6gxHIQIQSy9GzXeuh39O%2fWo7rD3r1n%2b0ILkPRYI5wUSg DCXA%3d%3d&crl=c&resultNs=AdminWebAuth&resultLocal=ErrCrlNotAuth&crl hashurl=login.aspx%3fdirect%3dtrue%26profile%3dehost%26scope%3dsite%26autht ype%3dcrawler%26jrnl%3d2248762X%26AN%3d115496275

- Gunbatar, M. S., & Karalar, H. (2018). Gender differences in middle school students' attitudes and self-efficacy perceptions towards mBlock programming. *European Journal of Educational Research*, *7*(4), 923–933. https://doi.org/10.12973/eujer.7.4.923
- Haidegger, T., Mai, V., Mörch, C. M., Boesl, D. O., Jacobs, A., Rao R, B., Khamis, A., Lach, L., & Vanderborght, B. (2023). Robotics: Enabler and inhibitor of the Sustainable Development Goals. *Sustainable Production and Consumption*, *43*, 422–434. https://doi.org/10.1016/J.SPC.2023.11.011
- Herrera, J. O., Gutiérrez, J. E., & Pulgarín, R. (2017). *Introducción a la Lógica de Programación* (ELIZCOM, Vol. 1).
- Informática IV. (2016). *Lenguajes de Programación*.
- Instituto Ecuatoriano de Estadísticas y Censos. (2023). *Tecnologías de la Información y Comunicación-TIC*. Instituto Ecuatoriano de Estadísticas y Censos. https://www.ecuadorencifras.gob.ec/tecnologias-de-la-informacion-y-comunicaciontic/
- Jaipal-Jamani, K. (2023). Makerspace and robotics as/for STEM education. In *International Encyclopedia of Education(Fourth Edition)* (pp. 103–111). Elsevier. https://doi.org/10.1016/B978-0-12-818630-5.13034-9
- Jiménez, D. (2020). *Programa de robótica educativa basado en drones con un enfoque en educación STEM*. Universidad de Los Andes.
- Jurow, S. (2005). Shifting Engagements in Figured Worlds: Middle School Mathematics Students' Participation in an Architectural Design Project. *The Journal of the Learning Sciences*, *14*(1), 35–67. https://doi.org/10.1207/S15327809JLS1401\_3
- LEGO® Education. (n.d.). *WeDo 2.0*. Retrieved December 8, 2023, from https://education.lego.com/es-es/downloads/retiredproducts/wedo-2/software/
- LEGO® Shop. (2018). *Caja de herramientas creativas*. LEGO Boost. https://www.lego.com/es-es/product/boost-creative-toolbox-17101
- Lin, V., Yeh, H. C., Huang, H. H., & Chen, N. S. (2022). Enhancing EFL vocabulary learning with multimodal cues supported by an educational robot and an IoT-Based 3D book. *System*, *104*, 102691. https://doi.org/10.1016/J.SYSTEM.2021.102691
- Lin, Y., & Weintrop, D. (2021). The landscape of Block-based programming: Characteristics of block-based environments and how they support the transition to text-based programming. *Journal of Computer Languages*, *67*, 101075. https://doi.org/10.1016/J.COLA.2021.101075
- Lledó, E. (2012). *Diseño de un sistema de control domótico basado en la plataforma Arduino*. Universitat Politècnica de València.
- López, Ó., & Gámez, M. (2016). *KIT DE ROBÓTICA EDUCATIVA PARA LA ENSEÑANZA EN CENTROS ESCOLARES PÚBLICOS*. Escuela Especializada en Ingeniería ITCA-FEPADE .
- Malinverni, L., Valero, C., Schaper, M. M., & de la Cruz, I. G. (2021). Educational Robotics as a boundary object: Towards a research agenda. *International Journal of Child-Computer Interaction*, *29*, 100305. https://doi.org/10.1016/J.IJCCI.2021.100305
- Martínez, L., & Niño, J. (2017). *Elaboración de una mano robótica didáctica para la enseñanza de programación en Arduino, dirigida al nivel de educación media en una institución educativa de la ciudad de Duitama*. Universidad pedagógica y tecnológica de Colombia.
- Mendoza, R. (2018). Bastón con sensor ultrasónico para invidentes. *Congreso Internacional de Investigación e Innovación 2018*, *1*, 8506–8512.
- Miranda, M. (2019). Programación y robótica en educación infantil: Multi caso en Portugal. *Prisma Social* , *25*, 248–276.
- Morales, E., Morales, X., & Ocaña, J. (2017). Las TICS en la educación intercultural. *Revista Publicando*, *4*(11), 369–379.
- Moreno, I., Muñoz, L., Serracín, R., Quintero, J., Pittí, K., & Quiel, J. (2012). ROBOTIC EDUCATION, A TOOL FOR THE TEACHING-LEARNING OF THE SCIENCE AND TECHNOLOGY. *TESI*, *13*(2), 74–90. https://doi.org/https://doi.org/10.14201/eks.9000
- Moreno-Crespo, W., & Paredes-Salazar, N. T. (2015). La gestión de las TIC y la calidad de la educación, medida por los resultados de las evaluaciones escolares estandarizadas. *LIBRE EMPRESA*, *12*(1), 137–163. https://doi.org/10.18041/libemp.v23n1.23107
- Nadiyah, R. S., & Faaizah, S. (2015). The Development of Online Project Based Collaborative Learning Using ADDIE Model. *Procedia - Social and Behavioral Sciences*, *195*, 1803–1812. https://doi.org/10.1016/J.SBSPRO.2015.06.392
- Otegui, X., Giachino, M., Aguirre, A., Guerra, A., Andrade, F., & Margenat, P. (2015). Formación de formadores en robótica educativa con Butiá. *Conference: Jornada Sobre Modalidades de Trabajo En Educación Permanente*, 1–6.
- Ou, F., Lai, H., & Wang, Y. (2023). Effect of augmented reality-based virtual educational robotics on programming students' enjoyment of learning, computational thinking skills, and academic achievement. *Computers & Education*, *195*, 104721. https://doi.org/10.1016/J.COMPEDU.2022.104721
- Pantos, C., Doornbos, J., Mier, G., & Valente, J. (2023). The ReFiBot makers guide: Fostering academic open science and circularity with a robotic educational kit. *HardwareX*, *16*, e00484. https://doi.org/10.1016/J.OHX.2023.E00484
- Peña, C. (2020). *Arduino IDE: Domina la programación y controla la placa* (Vol. 1). Plandos S.A. https://books.google.com.ec/books?hl=es&lr=&id=Xgv2DwAAQBAJ&oi=fnd&pg=P P1&dq=ide+arduino+&ots=vOxVCfSs- \_&sig=KZMVDDI0uX4KJZSLDsUv0pAekuE&redir\_esc=y#v=onepage&q=ide%20

- Pino, J., Martínez, P., Vergara, J., & Contreras, G. (2020). *Introducción a la Programación* (Grupo Editorial Hess, Vol. 1).
- Pivetti, M., Di Battista, S., Agatolio, F., Simaku, B., Moro, M., & Menegatti, E. (2020). Educational Robotics for children with neurodevelopmental disorders: A systematic review. *Heliyon*, *6*(10), e05160. https://doi.org/10.1016/J.HELIYON.2020.E05160

Plan Ceibal. (2011). *MEMORIA ANUAL 2011*.

- Plaza, P., Carro, G., Blazquez, M., Sancristobal, E., Castro, M., & García-Loro, F. (2018). Iluminando a través de la robótica educativa. *TAEE 2018*, *1*, 617–623.
- Rapti, S., & Sapounidis, T. (2023). "Critical thinking, Communication, Collaboration, Creativity in kindergarten with Educational Robotics": A scoping review (2012–2023). *Computers & Education*, 104968. https://doi.org/10.1016/J.COMPEDU.2023.104968
- RoboMind.net. (2005). *Welcome to RoboMind.net, the new way to learn programming*. https://www.robomind.net/es/
- RO-BOTICA. (2021). *BLUE-BOT: Robot abeja educativo infantil programable*. https://www.ro-botica.com/Producto/TTS-Blue-Bot/

Ro-Bótica. (2021). *Micro:bit*. https://tienda.esteamedu.es/placas/106-microbit.html

arduino&f=false

- Sánchez, E., Cózar, R., & González, J. (2019). Robótica en la enseñanza de conocimiento e interacción con el entorno. Una investigación formativa en Educación Infantil. *Revista Interuniversitaria de Formación Del Profesorado*, *94*(1), 11–28.
- Sánchez, F., Caiza, J., & Guamán, D. (2023). Presente y futuro en las herramientas para el aprendizaje de programación. *XXXI JORNADAS EN INGENIERÍA ELÉCTRICA Y ELECTRÓNICA*, *1*, 13–16.
- Suasnabas, L., Montecé, F., Chancusig, J., & Vallejo, A. (2018). *Las TICs en la Educación en America Latina* (Vol. 1). Mawil, Publicaciones Impresas y Digitales.
- UPS. (2022). *Guía Práctica de Laboratorio*. FORMATO DE GUÍA DE PRÁCTICA DE LABORATORIO. https://www.studocu.com/ec/document/universidad-politecnicasalesiana/sistemas-embebidos/guia-practica-de-laboratorio-sisemb-2022-60-005 sensor-pir/29370930
- Vega Bustamante, A. (2023). *Implementar estrategias audiovisuales para mejorar el aprendizaje de la materia de Ciencias Naturales en los estudiantes de 5to de básica aplicando la metodología ADDIE*. Universidad Tecnológica Indoamérica.
- Vega-Gea, E., Calmaestra, J., & Ortega-Ruiz, R. (2021). Percepción docente del uso de las TIC en la Educación Inclusiva. *Revista de Medios y Educación* , *62*, 235–268. https://doi.org/https://doi.org/10.12795/pixelbit.90323
- Veselovská, M., Kubincová, Z., & Mayerová, K. (2020). Comparison of lego wedo 2.0 robotic models in two different grades of elementary school. *Advances in Intelligent Systems and Computing*, *1023*, 59–64. https://doi.org/10.1007/978-3-030-26945- 6\_6/COVER
- Villacrés-Sampedro, J., Sampedro-Redrobán, M., & Andrade-Álvarez, C. (2020). Robótica educativa aplicada a la comprensión de la lógica proposicional. *Polo Del Conocimiento*, *5*(2), 200–225. https://doi.org/10.23857/pc.v5i2.1261
- Vinueza, S., & Simbaña, V. (2017). Impacto de las TIC en la Educación Superior en el Ecuador. *Revista Publicando*, *4*(11), 355–368.
- Weintrop, D., & Wilensky, U. (2019). Transitioning from introductory block-based and textbased environments to professional programming languages in high school computer science classrooms. *Computers & Education*, *142*, 103646. https://doi.org/10.1016/J.COMPEDU.2019.103646
- Zabala, G. (2007). *Guía Teórica y Práctica*.
## **ANEXOS**

**ANEXO 1.** Guías Prácticas del Panel demostrativo

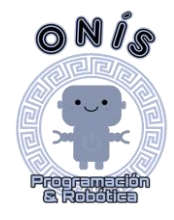

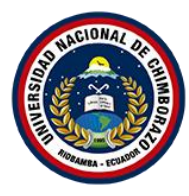

GUÍA PRÁCTICA PANEL DEMOSTRATIVO PARA LA ENSEÑANZA DE PROGRAMACIÓN DE SENSORES Y ACTUADORES ORIENTADOS A LA ROBÓTICA EDUCATIVA

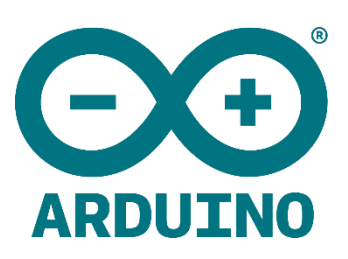

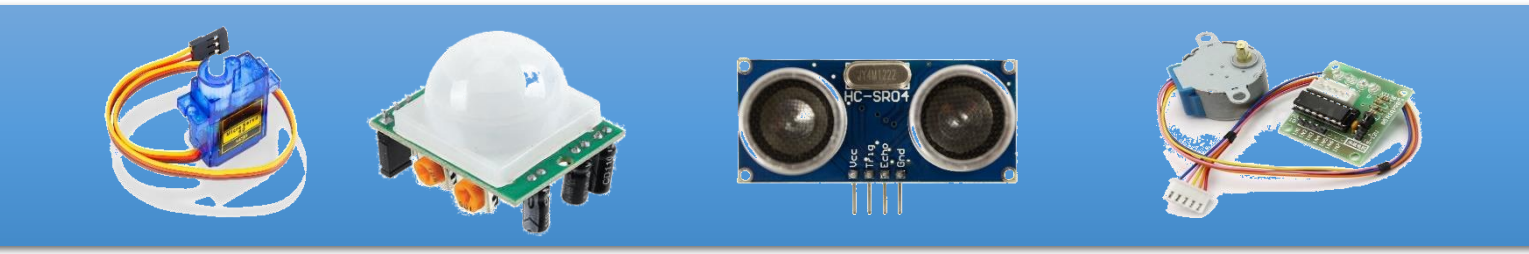

# **UNIVERSIDAD NACIONAL DE CHIMBORAZO**

**ADONIS HEREDIA**

**Febrero 2024**

75

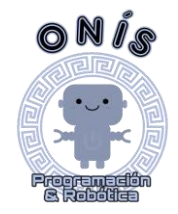

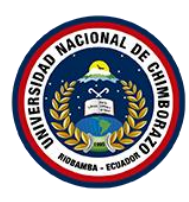

#### **INTRODUCCIÓN.**

Actualmente, las nuevas tecnologías juegan un papel importante en el proceso de enseñanza-aprendizaje, los países desarrollados son los principales en participar en la inclusión de ellas, lo que ha llevado al desarrollo de nuevos modelos educativos, con los que se busca impulsar la creatividad y pensamiento cognitivo mediante el uso de la robótica.

La robótica educativa aumenta como una actividad transdisciplinaria, que representa una alternativa didáctica, que, en paralelo por los métodos ya establecidos, desde un punto de vista instrumental, a través del desarrollo de sistemas robóticos para fines didácticos, nos permite capacitar en las que los estudiantes encuentran circunstancias favorables para la construcción de conceptos y su interpretación personal de la realidad. Sin embargo, el enfoque y el desarrollo de la práctica deben ser guiados por el personal formado en el área de la didáctica y la pedagogía, lo que contribuye a su conocimiento y experiencia en el campo de la educación.

La presente guía práctica contiene actividades enfocados a la programación de componentes básicos de la robótica educativa como lo son sensores y actuadores con el fin de fortalecer el aprendizaje de la programación que como se mencionaba ayuda a impulsar la creatividad y pensamiento cognitivo si se empieza aplicar en edades tempranas, es decir, en niños de primaria.

#### **Objetivo.**

Impulsar la creatividad mediante actividades desarrolladas para la enseñanza de programación de sensores y actuadores.

#### **Conceptos.**

#### **Micro contralor Arduino UNO.**

El Arduino es una tarjeta programable en lenguajes de alto nivel que contiene un microcontrolador ARM que en esencia es prácticamente una computadora completa. Arduino se programa no solamente en Sketch o en C, sino que ya hay una serie de lenguajes de programación que pueden usarse en esta plataforma (Paredes, 2011).

#### **Sensor**

Los sensores permiten que los robots puedan recibir y emitir información de todo aquello que les rodea. Sin estos dispositivos no podrían moverse ni interactuar con los objetos, con las personas o con otros robots. Para entender su importancia, podemos decir que los sensores tienen la misma función que los sentidos para los seres humanos.

#### • **Sensor PIR o infrarojos**

Es un dispositivo que detecta variaciones de radiación infrarroja en el área de cobertura,

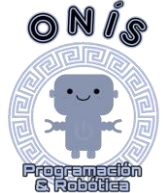

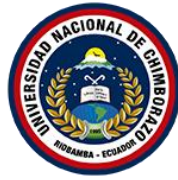

por lo que son muy útiles para detectar la presencia de humanos o animales a través del calor

emitido por sus cuerpos. El concepto pasivo del nombre PIR se refiere al hecho de que no producen activamente ninguna señal y solo reciben radiación para sus operaciones.

El sensor PIR consiste principalmente en el componente (sensor piroeléctrico) que es responsable de detectar la variación de la radiación infrarroja que recibe y procesa como una señal eléctrica.

#### • **Sensor ultrasónico**

El sensor HC-SR04 es un sensor de distancia de bajo costo que utiliza ultrasonido para determinar la distancia de un objeto en un rango de 2 a 450 cm. Destaca por su pequeño tamaño, bajo consumo energético, buena precisión y excelente precio. El sensor HC-SR04 es el más utilizado dentro de los sensores de tipo ultrasonido, principalmente por la cantidad de información y proyectos disponibles en la web. De igual forma es el más empleado en proyectos de robótica como robots laberinto o sumo, y en proyectos de automatización como sistemas de medición de nivel o distancia.

#### **Actuadores**

Son los elementos encargados de promocionar el movimiento a las articulaciones del robot.

#### • **Servomotor**

Los servomotores son los músculos de los robots, proporcionando un encendido y apagado suave y un posicionamiento preciso. Ya sea en un brazo robótico en una línea de montaje o en un robot explorador en Marte, los servomotores hacen posible el movimiento.

#### • **Motor Paso a Paso**

El motor paso de paso es un motor de corriente continua sin escoba, y la rotación se divide en un número específico de pasos causados por la estructura del motor. Por lo general, una revolución completa del eje de 360 ° se divide en 200 pasos. En otras palabras, se crea un solo eje de encaje cada 1.8 °. Algunos motores ejecutan cada dos carreras de eje. 2.5; 5, 15 o 30 °. Las características explicadas son posibles gracias a la construcción especial de paso por paso. Esto se explicará en la segunda mitad del texto. Debido al hecho de que una rotación axial completa se divide en una sección individual específica, el motor para cada paso no gira con calma, pero el salto y el estado intermedio se ejecutan, por lo que el movimiento paso por paso está acompañado de sonido y vibración.

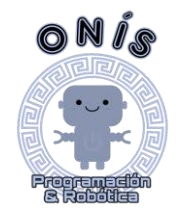

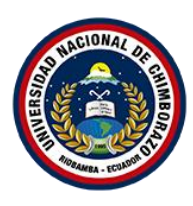

## **SENSOR PIR**

## **PRÁCTICA 1.**

#### **I. Resultados de Aprendizaje.**

Manejo y dominio del lenguaje de programación en texto para impulsar la creatividad y poder realizar programas con un sensor de movimiento.

#### **II. Actividad.**

Encender un LED mediante movimiento utilizando un sensor PIR (Infrarojos).

#### **III. Instrumentos y Materiales:**

Placa Arduino UNO **Protoboard** 

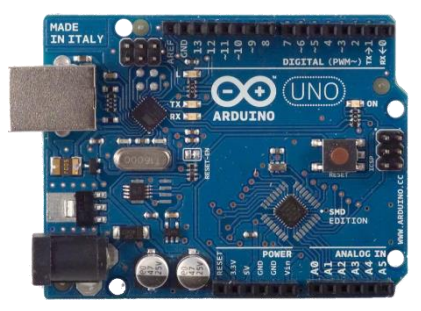

Cables Arduino (Macho-Macho) LED

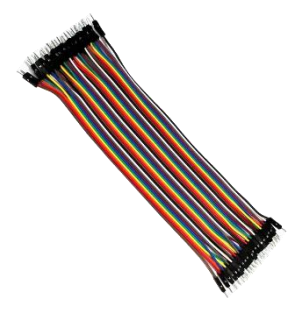

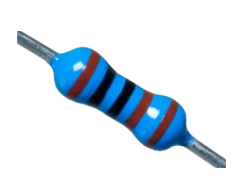

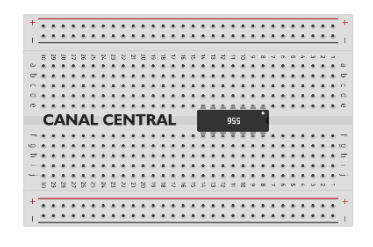

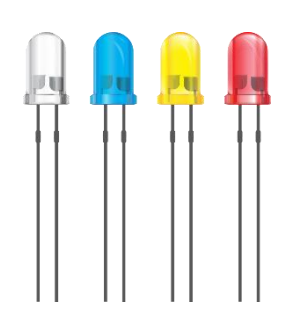

Resistencia **Sensor de infrarojos** Sensor de infrarojos

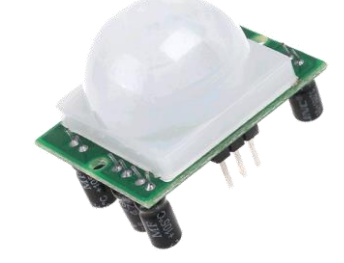

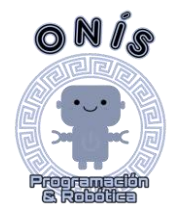

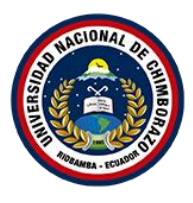

## **IV. Procedimiento.**

1. Conectar el pin "Ground" o Tierra del sensor PIR al bus de polaridad negativa del Protoboard.

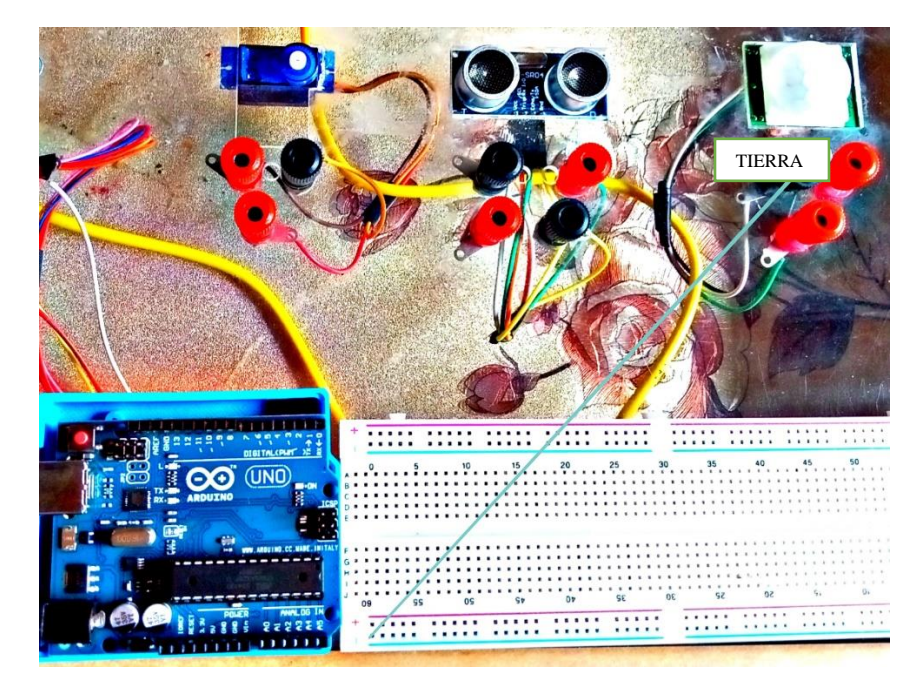

**Imagen 1. Paso 1 Armado Sensor PIR**

2. Conectar el pin "5V" o potencia del sensor PIR con el bus de polaridad positivo del Protoboard.

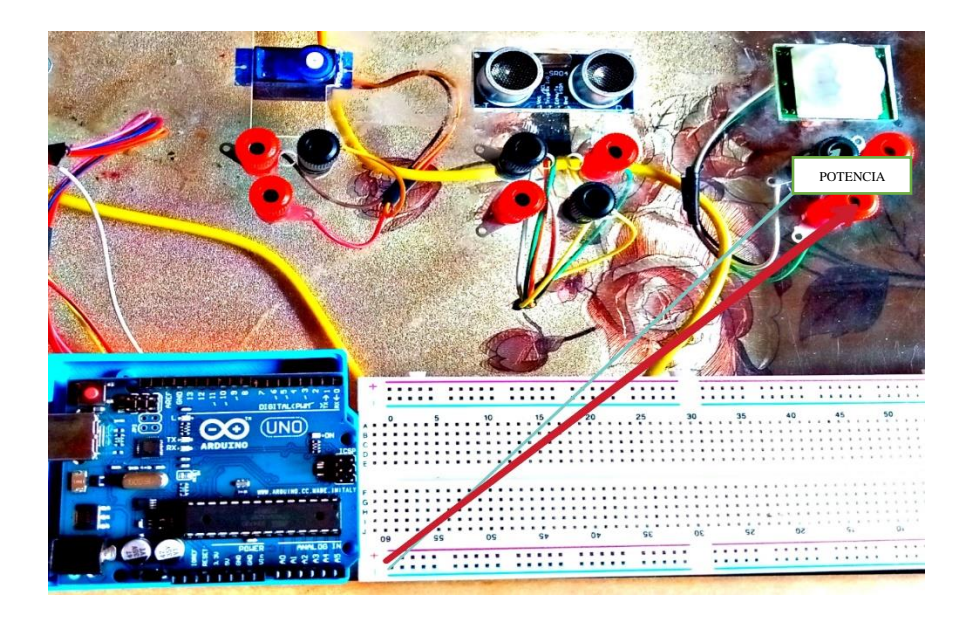

**Imagen 2. Paso 2 Armado Sensor PIR**

3. Conectar el pin "Signal" del sensor PIR o "Señal" al pin 7 de la placa Arduino.

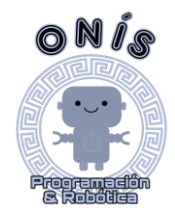

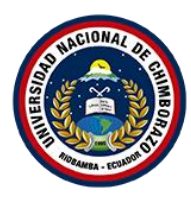

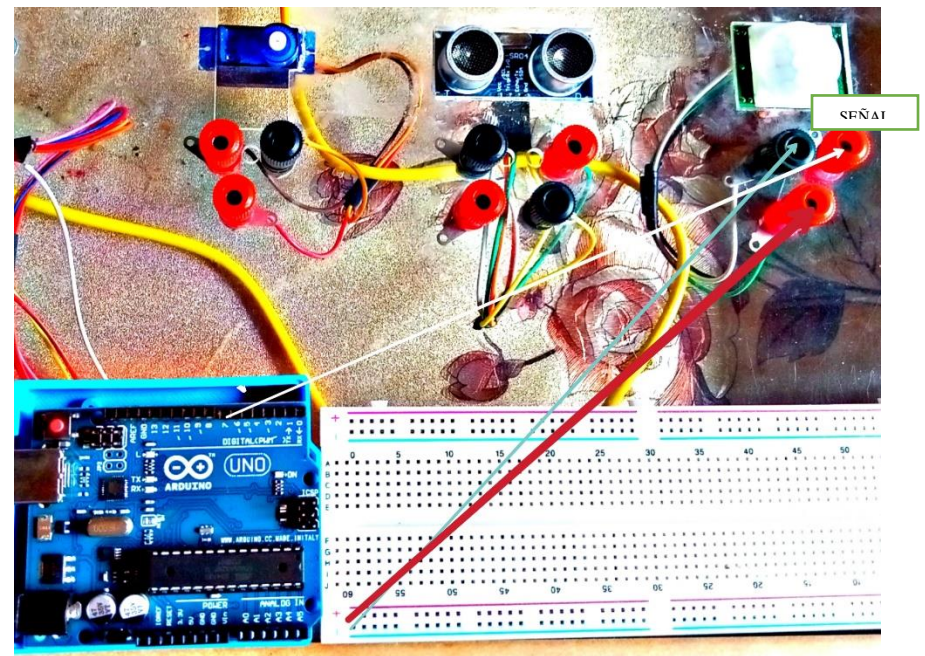

*Imagen 3. Paso 3 Armado Sensor PIR*

4. Conectar el pin "5V" de la placa Arduino a un conector de bus de polaridad positiva.

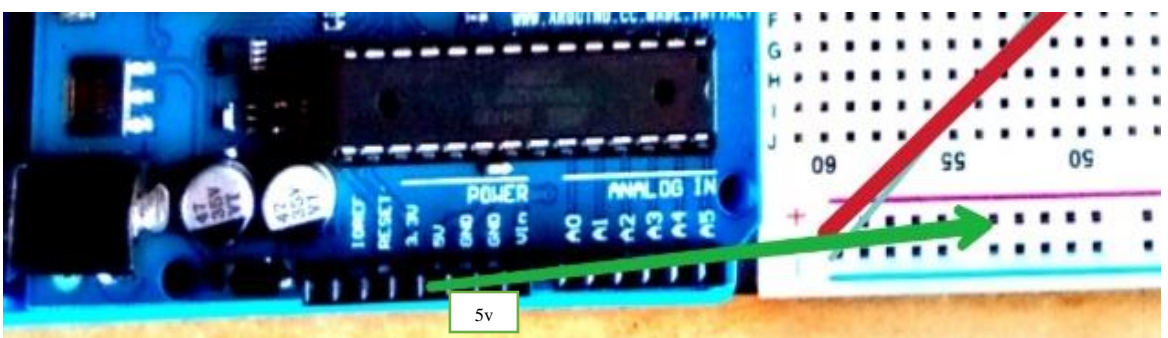

*Imagen 4. Paso 4 Armado sensor PIR*

5. Conectar el pin "GND" de la placa Arduino a un conector de bus de polaridad negativa del Protoboard.

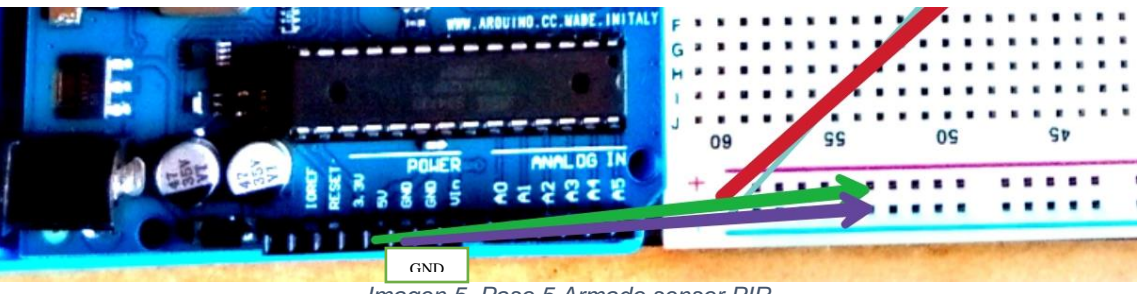

*Imagen 5. Paso 5 Armado sensor PIR*

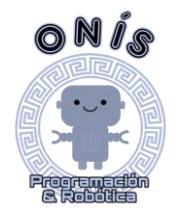

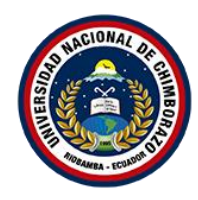

6. Colocar una resistencia de 220 ohm entre un conector de bus negativo y una pista en línea vertical del cátodo del LED en el Protoboard.

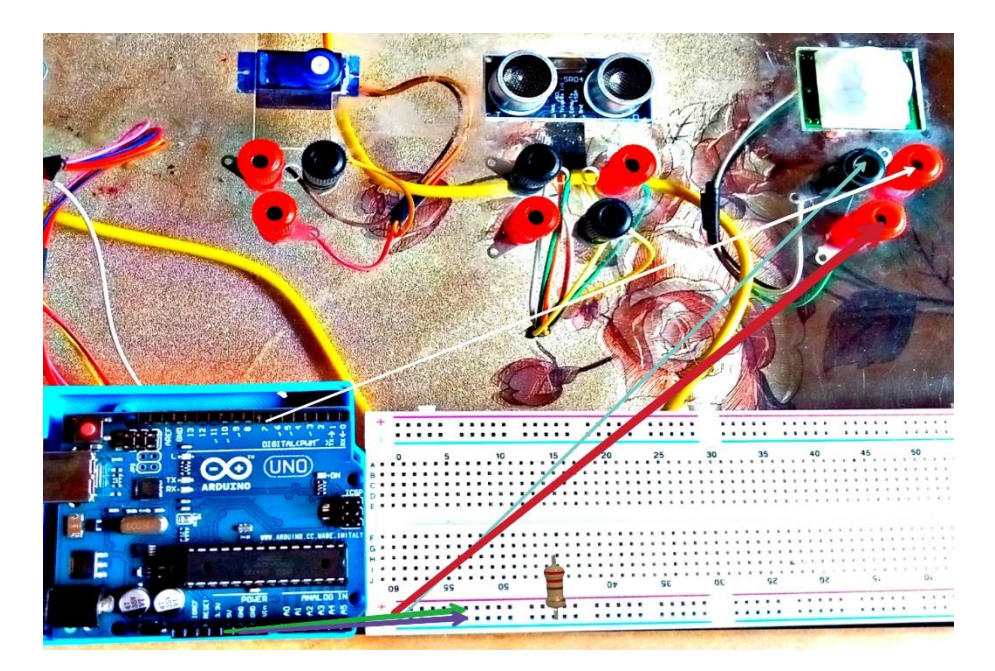

*Imagen 6. Paso 6 Armado* 

7. Colocar un led en una de las pistas del Protoboard al lado izquierdo el Cátodo y al derecho el Ánodo

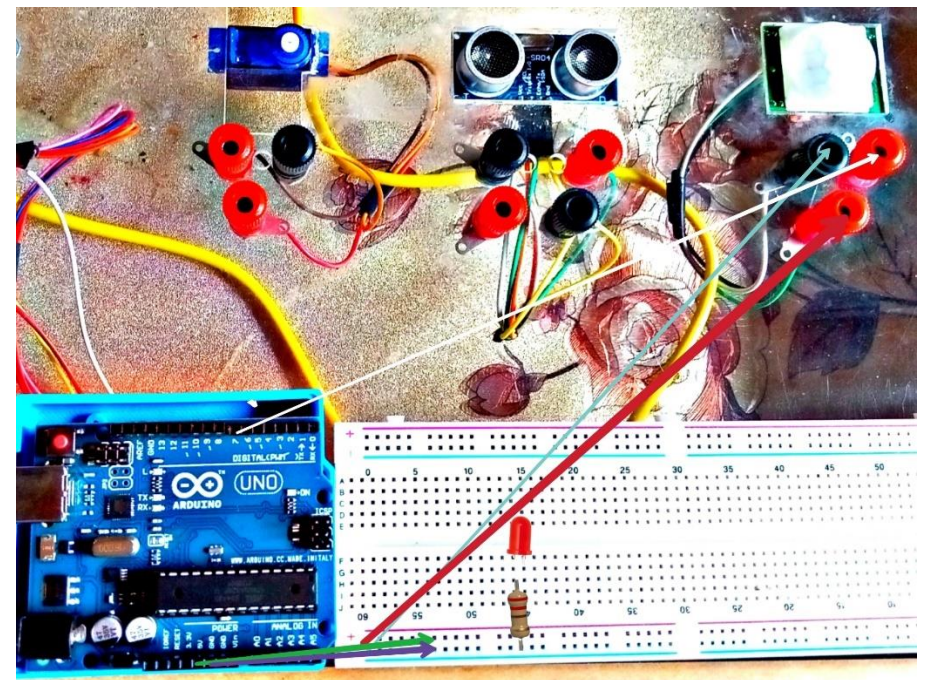

*Imagen 7. Paso 7 Armado sensor PIR*

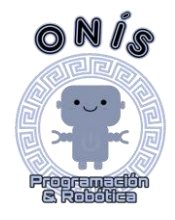

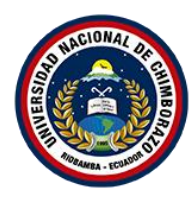

8. Conectar el pin 13 de la placa Arduino con una las pistas que están en línea vertical al ánodo del LED.

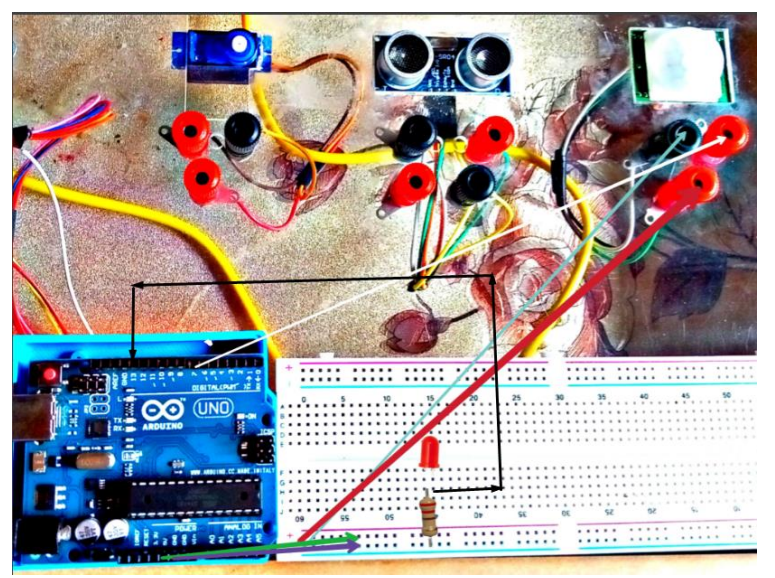

**Imagen 8. Paso 8 Armado sensor PIR**

9. En el programa IDE Arduino colocar el siguiente código de programación para el funcionamiento del armado.

```
int led=13;
int pir=7;
int pirdato;
void setup()
{
pinMode(led, OUTPUT);
pinMode(pir, INPUT);
}
void loop()
{
pirdato=digitalRead(pir);
if(pirdato == HIGH)
{
digitalWrite(led,HIGH);
}
else
{
digitalWrite(led,LOW);
}
delay(10);
}
```
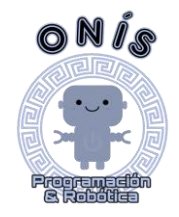

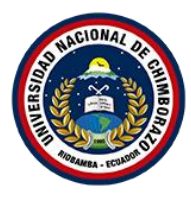

10. Conectar la placa de Arduino con el computador para enviar el código al microcontrolador de Arduino.

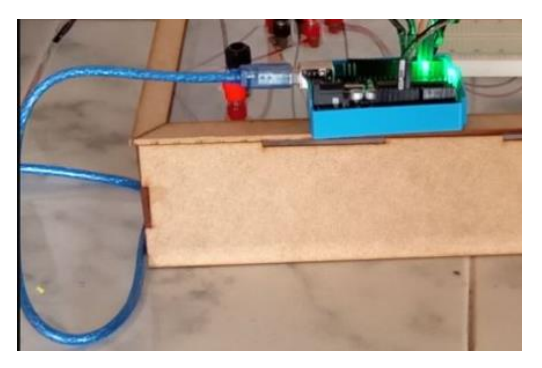

**Imagen 9.Paso 10 Conexión placa-computador**

#### **V. Resultados**

El armado tiene el propósito que si el sensor recibe una señal de movimiento que sería de entrada se la envíe inmediatamente al LED que emitirá la señal de salida encendiendo el mismo. Para comprobar el correcto funcionamiento del armado con un sensor de movimiento (PIR) y un LED, se le pasó varios objetos como un marcador, un muñeco y una mano humana; como resultado se tuvo que, si el objeto se mantenía quieto por el sensor, el LED se mantenía apagado, pero si se le pasaba moviendo al objeto por el sensor el LED se encendía.

#### **VI. Conclusiones y recomendaciones**

Como conclusión se puede mencionar lo importante que es redactar y compilar el código de programación correctamente para que tanto el sensor que es la que recibirá la señal de entrada como el LED que es el que emitirá la seña de salida funcionen correctamente. Se pudo cumplir con la actividad gracias al correcto armado como la correcta compilación del código.

Como recomendación, es importante estar al pendiente con la fuente de energía que alimentará a la placa Arduino donde se recomienda que esta sea directa a la corriente para evitar el sobrecalentamiento del ordenador de donde se sube el programa y evitar que ésta resulte afectada.

#### **VII. Visualización del armado y programación del sensor PIR en Tinkercad** *ESCANEA EL CODIGO QR PARA PODER VISUALIZAR EL ARMADO*

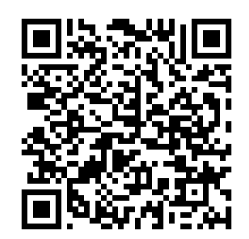

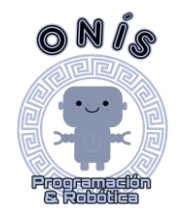

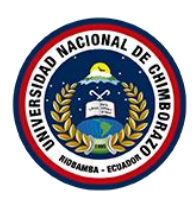

## **SENSOR ULTRASÓNICO**

## **PRÁCTICA 2.-**

#### I. **Resultados de Aprendizaje.**

Manejo y dominio del lenguaje de programación en texto con el fin de impulsar la creatividad y que pueda realizar sus propios programas con un sensor de movimiento.

## II. **Actividad.**

Encender un LED a pulsaciones detectando una distancia igual o menor a 20 centímetros.

## **III. Materiales e instrumentos.**

Placa Arduino UNO **Protoboard** 

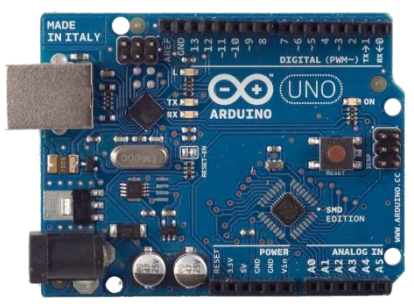

Cables Arduino (Macho-Macho) LEDS

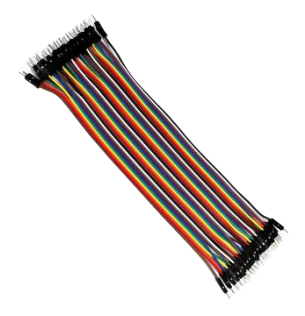

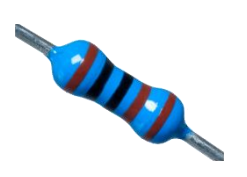

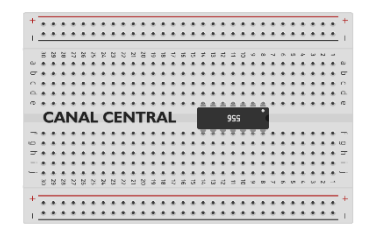

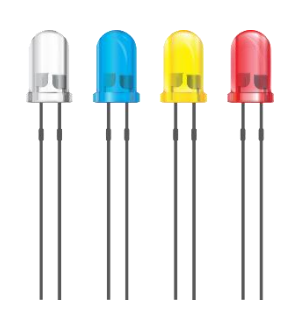

Resistencia **Network** Sensor ultrasónico

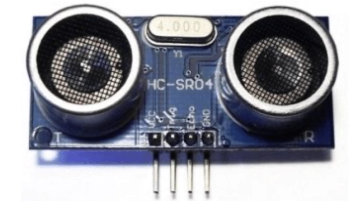

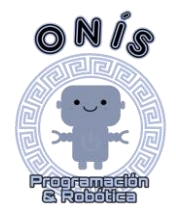

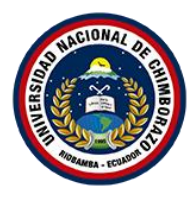

#### **IV. Procedimiento**

1. Conectar el pin "Ground" o "Tierra" con el conector bus de polaridad negativa del Protoboard

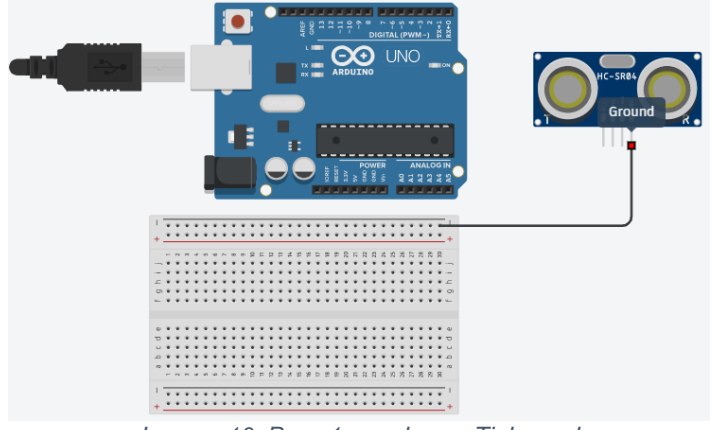

*Imagen 10. Paso 1 creado con Tinkercad*

2. Conectar el pin "Power" o "Potencia" del sensor ultrasónico con el conector bus de polaridad positiva.

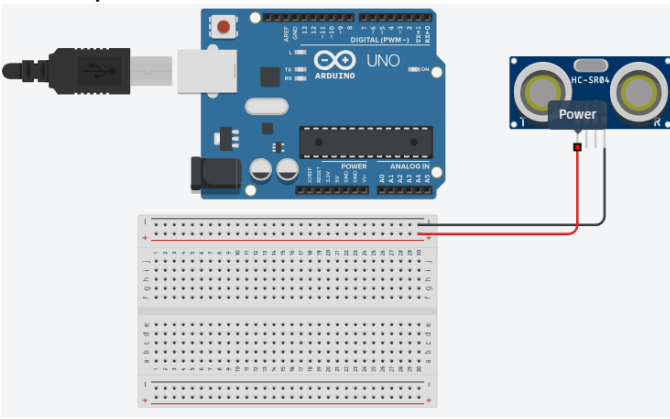

*Imagen 11. Paso 2 creado con Tinkercad*

**3.** Conectar el pin "TRIG" del sensor ultrasónico al pin 10 de la placa Arduino.

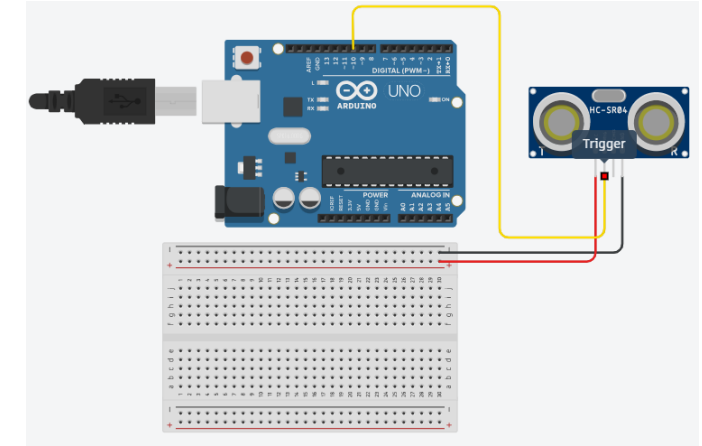

*Imagen 12.Paso 3 creado con Tinkercad*

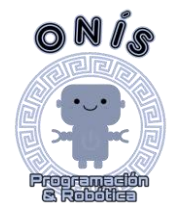

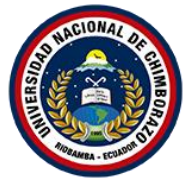

**4.** Conectar el pin "ECHO" del sensor ultrasónico al pin 9 de la placa Arduino

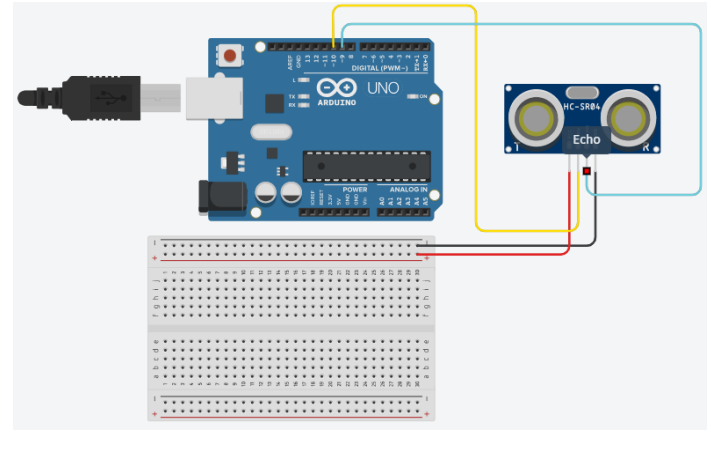

*Imagen 13. Paso 4 creado con Tinkercad*

5. Conectar el pin "5V" de la placa Arduino con un conector bus de polaridad positiva para darle energía.

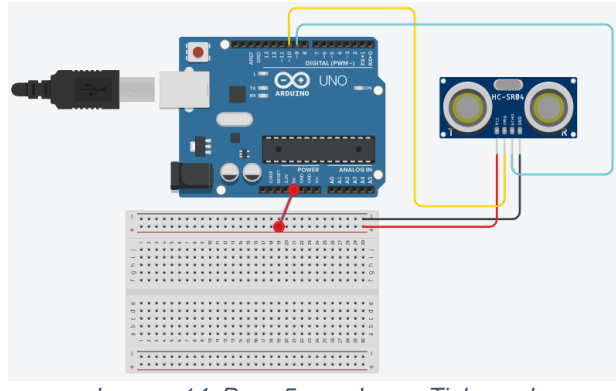

*Imagen 14. Paso 5 creado con Tinkercad*

**6.** Conectar el pin "GND" de la placa Arduino con un conector bus de polaridad negativa para darle energía.

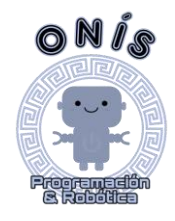

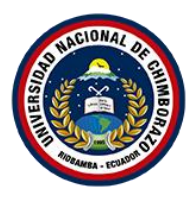

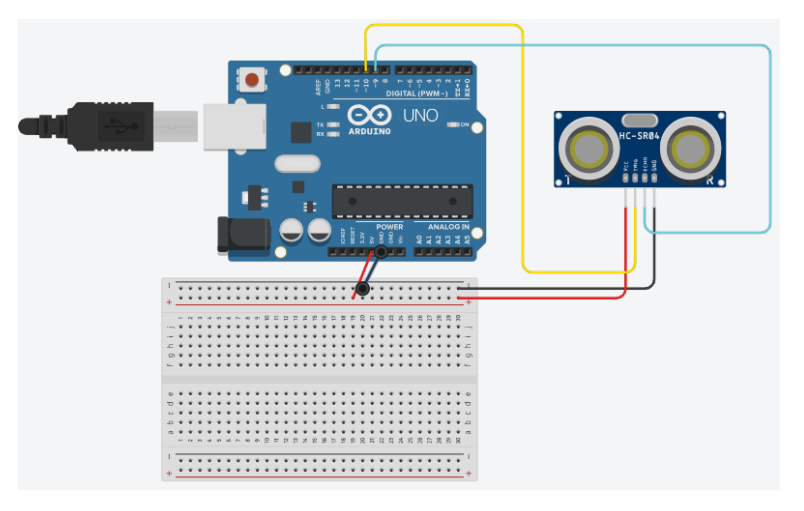

*Imagen 15. Paso 6 creado con Tinkercad*

7. Colocar un LED en las pistas del Protoboard

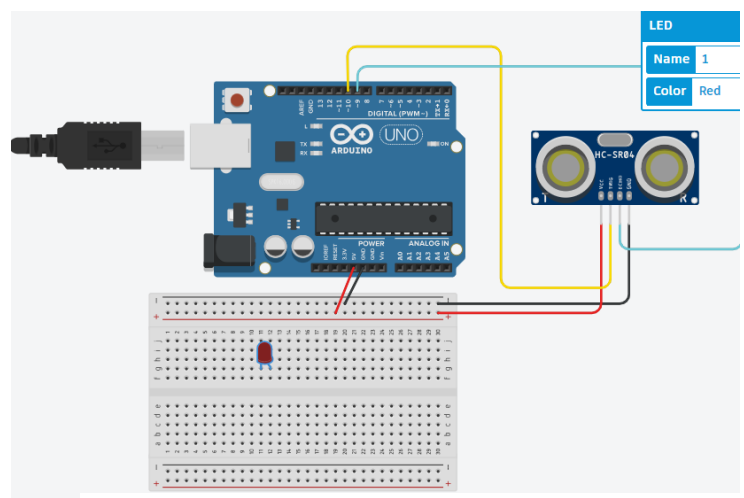

**Imagen 16. Paso 7 creado con Tinkercad**

**8.** Colocar una resistencia de 220 ohm en el Protoboard de forma horizontal en línea del Ánodo del LED.

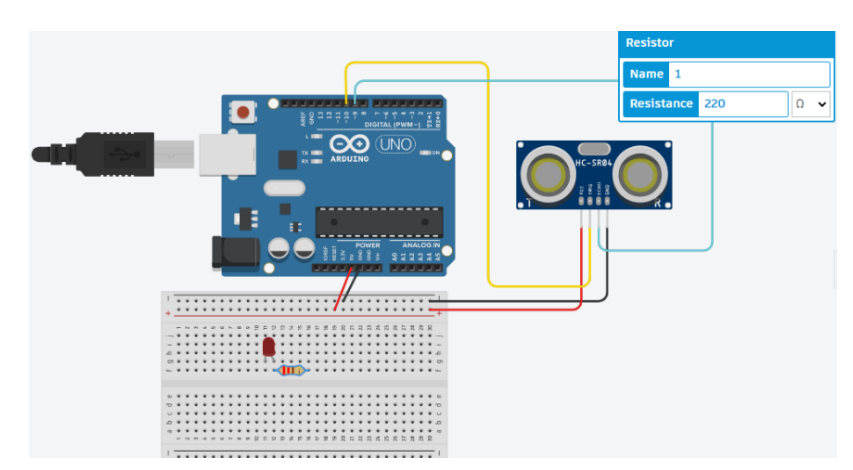

**Imagen 17. Paso 8 creado con Tinkercad**

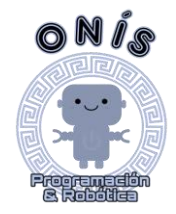

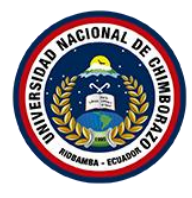

**9.** Para darle corriente al LED se conecta el pin 3 de la placa Arduino a una de las pistas en línea vertical del pin derecho de la resistencia.

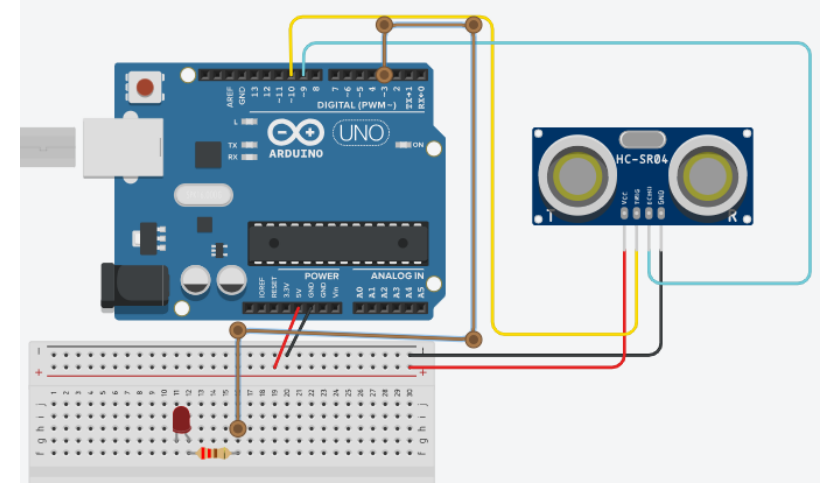

*Imagen 18. Paso 9 creado con Tinkercad*

**10.**Conectar un conector bus de polaridad negativa a uno de pista en línea horizontal al lado izquierdo de la resistencia abajo del Cátodo del LED.

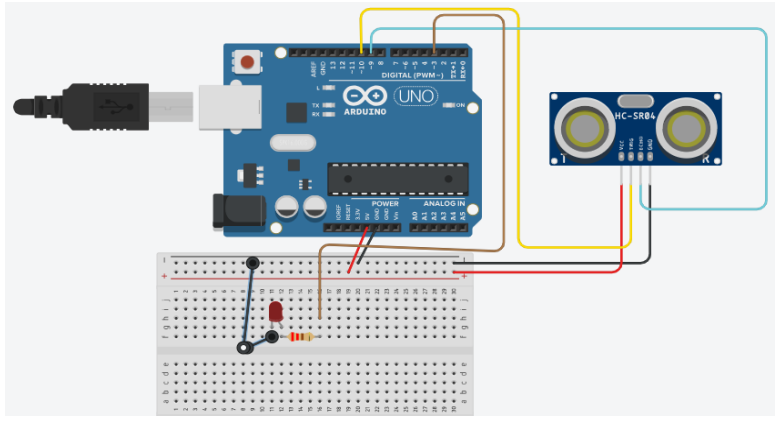

*Imagen 19. Paso 10 creado con Tinkercad*

**11.** En el programa IDE Arduino colocar el siguiente código para el funcionamiento en cuanto a encender el LED cuando el sensor de distancia detecte un objeto a 20 cm o menos.

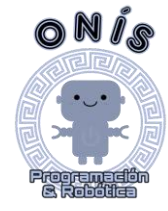

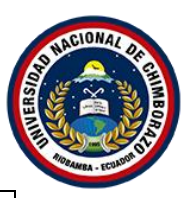

*long cm = 0;*

```
long readUltrasonicDistance(int triggerPin, int echoPin)
{
  pinMode(triggerPin, OUTPUT); 
  digitalWrite(triggerPin, LOW);
  delay(2);
  // Establece el pin de activación en estado ALTO durante 10 
microsegundos
  digitalWrite(triggerPin, HIGH);
  delayMicroseconds(10);
  digitalWrite(triggerPin, LOW);
  pinMode(echoPin, INPUT);
  // Lee el pin de eco y devuelve el tiempo de viaje de la onda 
de sonido en microsegundos * 0.01723
  return (pulseIn(echoPin, HIGH)*0.01723);
}
void setup()
{
  Serial.begin(9600);
  pinMode(2, OUTPUT);
  pinMode(3, OUTPUT);
  pinMode(4, OUTPUT);
}
void loop()
{
  cm =readUltrasonicDistance(7, 6); //Aqui determinamos la 
distancia para que las luces se prendan//
  Serial.print(cm);
  Serial.println("cm");
  if (cm > 250) {
   digitalWrite(2, LOW);
   digitalWrite(3, LOW);
   digitalWrite(4, LOW);
  }
  if (cm <= 250 && cm > 175) {
   digitalWrite(2, HIGH);
   digitalWrite(3, LOW);
   digitalWrite(4, LOW);
```
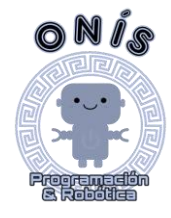

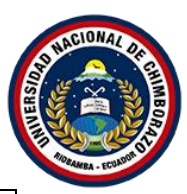

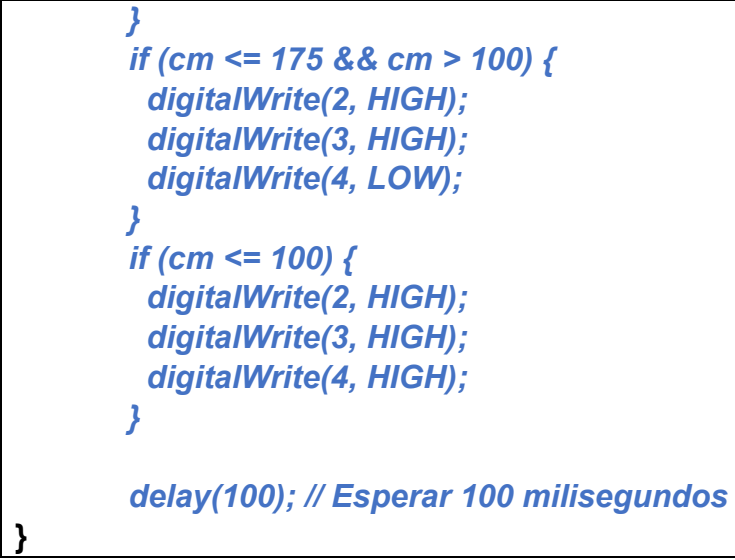

## **Imagen 20. Paso 11 código en IDE Arduino**

12. Conectar el computador a la placa Arduino para subir el código al microcontrolador desde el software IDE Arduino.

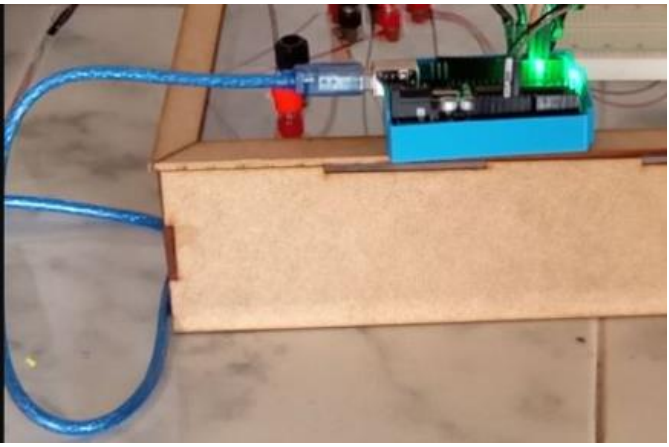

**Imagen 21. Paso 12 conexión computador- placa Arduino**

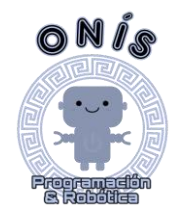

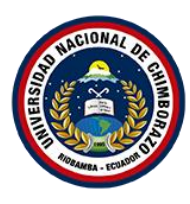

#### **V. Resultados.**

El armado tiene el propósito que si el sensor ultrasónico recibe una señal de que sería de entrada se la envíe inmediatamente al LED que emitirá la señal de salida encendiendo el mismo. Para comprobar el correcto funcionamiento del armado con un sensor de movimiento (PIR) y un LED, se le pasó varios objetos como un marcador, un muñeco y una mano humana; como resultado se tuvo que, si el objeto se mantenía quieto por el sensor, el LED se mantenía apagado, pero si se le pasaba moviendo al objeto por el sensor el LED se encendía.

#### **VI. Conclusiones y recomendaciones.**

Como conclusión se puede mencionar lo importante que es redactar y compilar el código de programación correctamente para que tanto el sensor que es la que recibirá la señal de entrada como el LED que es el que emitirá la seña de salida funcionen correctamente. Se pudo cumplir con la actividad gracias al correcto armado como la correcta compilación del código.

Como recomendación, es importante estar al pendiente con la fuente de energía que alimentará a la placa Arduino donde se recomienda que esta sea directa a la corriente para evitar el sobrecalentamiento del ordenador de donde se sube el programa y evitar que ésta resulte afectada.

#### **VII. Visualización del armado y programación del sensor Ultrasónico en Tinkercad**

*ESCANEA EL CODIGO QR PARA PODER VISUALIZAR EL ARMADO* 

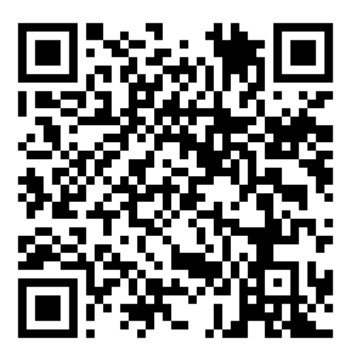

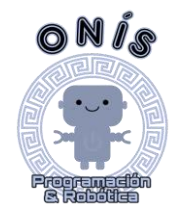

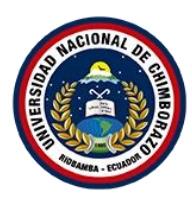

## **SERVOMOTOR**

## **PRÁCTICA .3**

#### I. **Resultados de Aprendizaje.**

Manejo y dominio del lenguaje de programación en texto con el fin de impulsar la creatividad y que pueda realizar sus propios programas con actuadores como el servomotor

## II. **Actividad**

Realizar el armado con el servomotor donde este gire en un ángulo de 180°

#### **III. Instrumentos y materiales:**

Placa Arduino UNO Servomotor

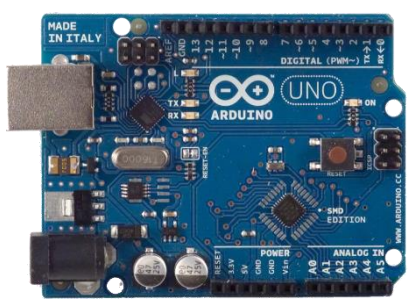

Cables Arduino (Macho-Macho)

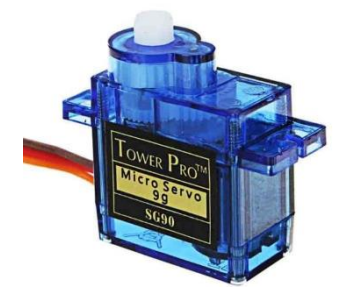

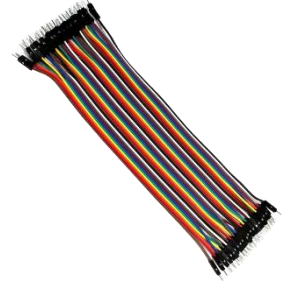

## **IV. Procedimiento**

1. Conectar el pin "5V" de la placa Arduino al pin "Power" o "Potencia" del servomotor.

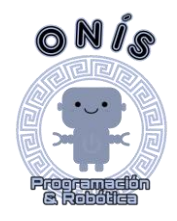

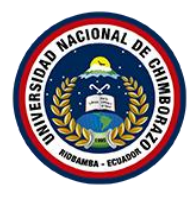

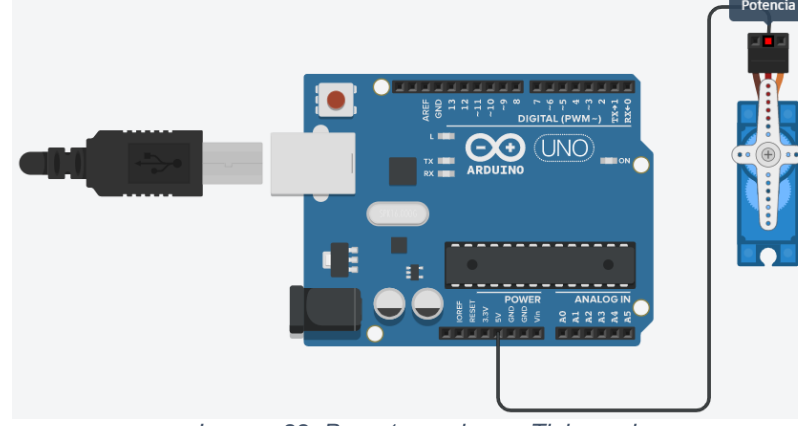

*Imagen 22. Paso 1 creado con Tinkercad*

2. Conectar el pin "GND" de la placa Arduino al pin "Ground" o "Tierra" del servo motor.

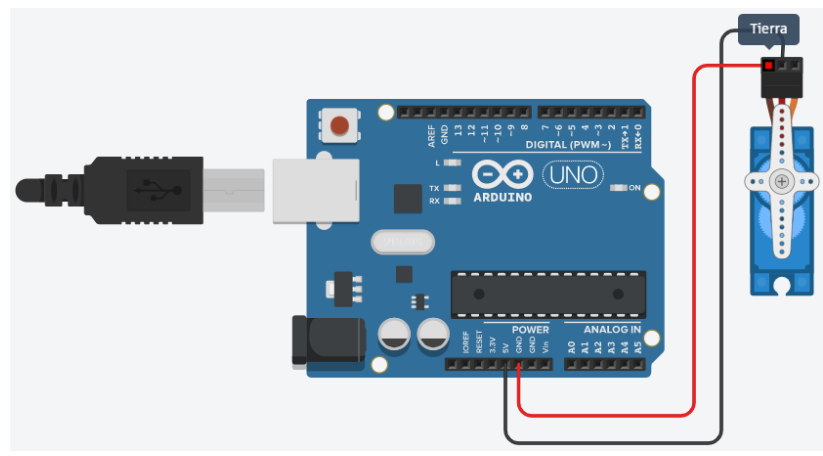

*Imagen 23. Paso 2 creado con Tinkercad*

3. Conectar el pin 9 de la placa Arduino con el pin "Señal" o "Signal" del servomotor.

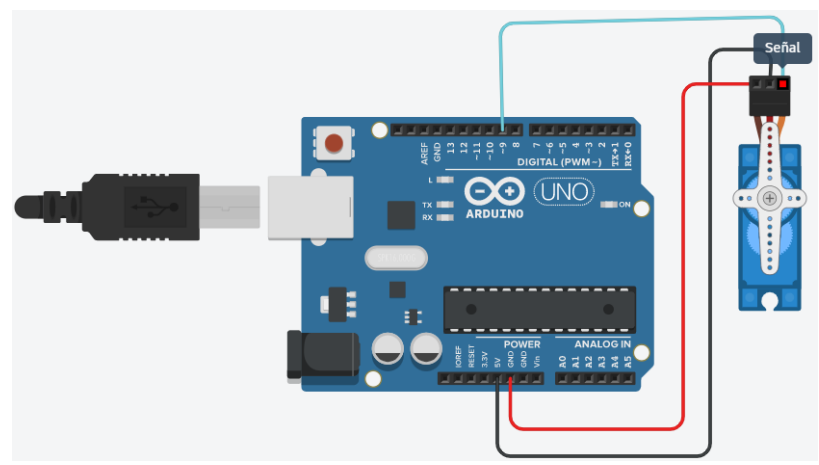

*Imagen 24. Paso 3 creado con Tinkercad*

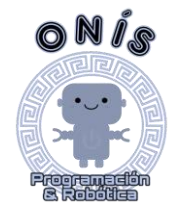

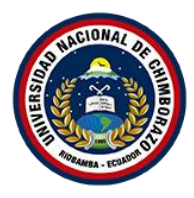

4. En el programa IDE Arduino colocar el siguiente código de programación y compilarlo para comprobar.

*#include <Servo.h> int pos = 0; Servo servo\_9; void setup() { servo\_9.attach(9, 500, 2500); } void loop() { for (pos = 0; pos <= 180; pos += 1) { servo\_9.write(pos); delay(25); } for (pos = 180; pos >= 0; pos -= 1) { servo\_9.write(pos); delay(1);*  } }

*Imagen 25. Paso 4 creando en Tinkercad*

5. Conectar la placa de Arduino con el computador para subir el código desde Arduino IDE al microcontrolador de Arduino.

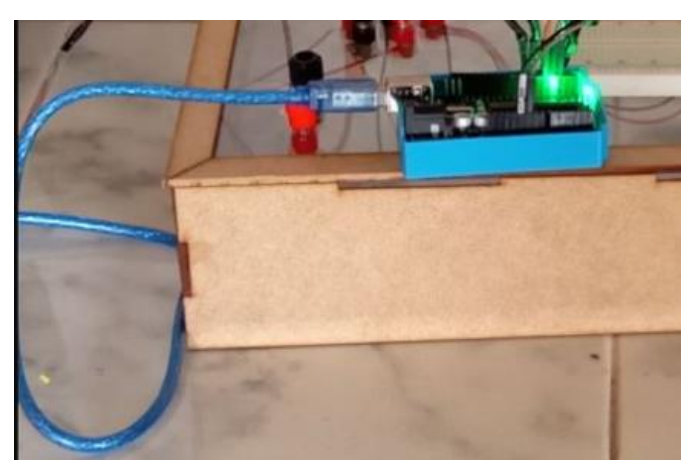

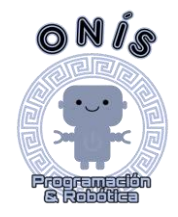

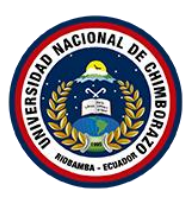

## **V. Resultados.**

El servomotor permite lograr un control preciso en cuanto a posición angular, aceleración y velocidad del eje. La codificación dad era que gire en un ángulo de 180° y regrese a su posición de salida restándole -1 al ángulo en el que gira.

#### **VI. Conclusiones y recomendaciones.**

Como recomendación, es importante estar al pendiente con la fuente de energía que alimentará a la placa Arduino donde se recomienda que esta sea directa a la corriente para evitar el sobrecalentamiento del ordenador de donde se sube el programa y evitar que ésta resulte afectada.

**VII. Visualización del armado y programación del sensor PIR en Tinkercad** *ESCANEA EL CODIGO QR PARA PODER VISUALIZAR EL ARMADO* 

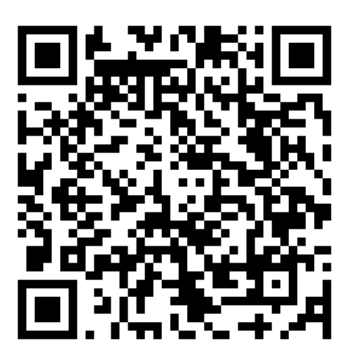

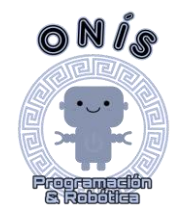

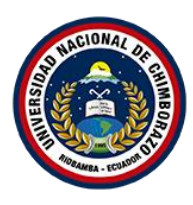

## **MOTOR PASO A PASO**

#### **PRÁCTICA N° 4**

#### I. **Resultados de Aprendizaje.**

Manejo y dominio del lenguaje de programación en texto con el fin de impulsar la creatividad y que pueda realizar sus propios programas con un sensor de movimiento.

#### II. **Actividad.**

Programar y ejecutar la función del motor paso a paso

#### **III. Instrumentos y materiales**

Placa Arduino UNO Motor Paso a Paso

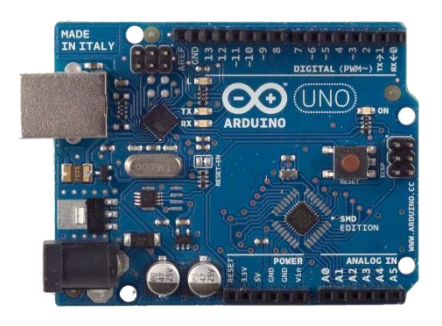

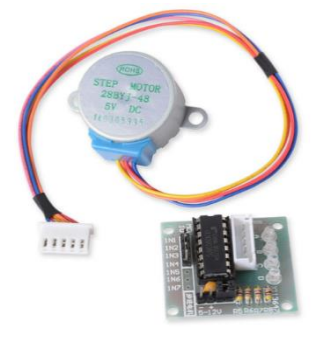

Cables Arduino (Macho-Macho)

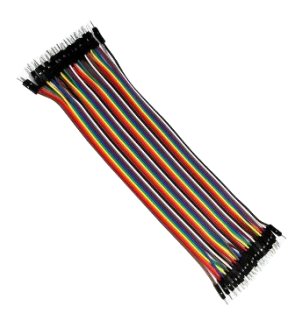

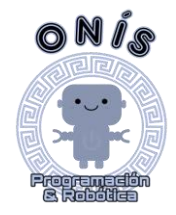

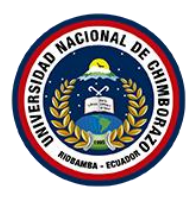

#### **IV. Procedimiento**

1. Conectamos el IN1 de la placa del motor paso a paso al pin 8 de la placa Arduino.

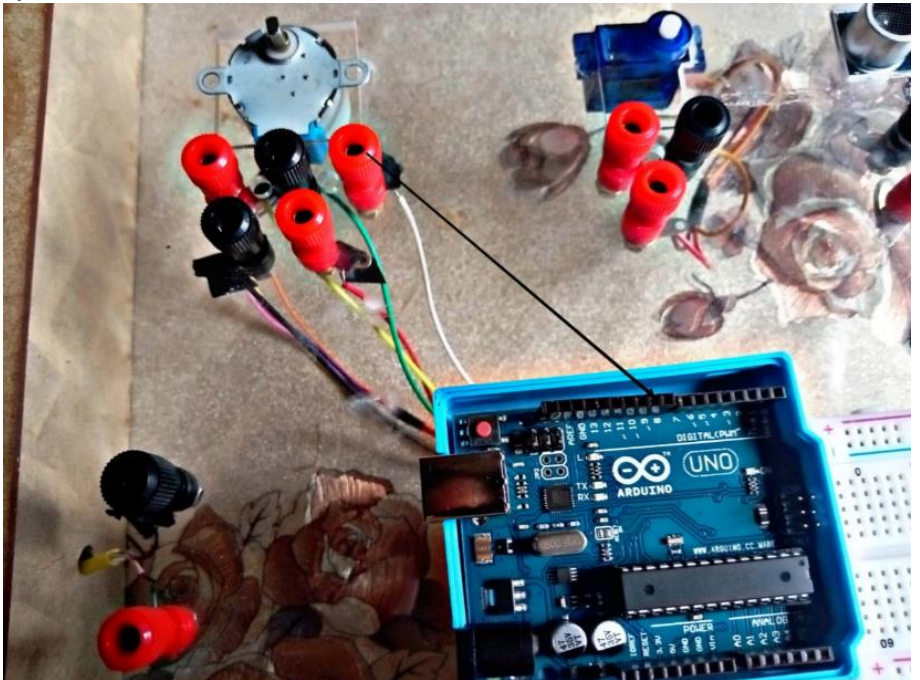

2. Para proseguir con las conexiones vamos al IN2 de la placa del motor paso a paso al pin 9 de la placa Arduino.

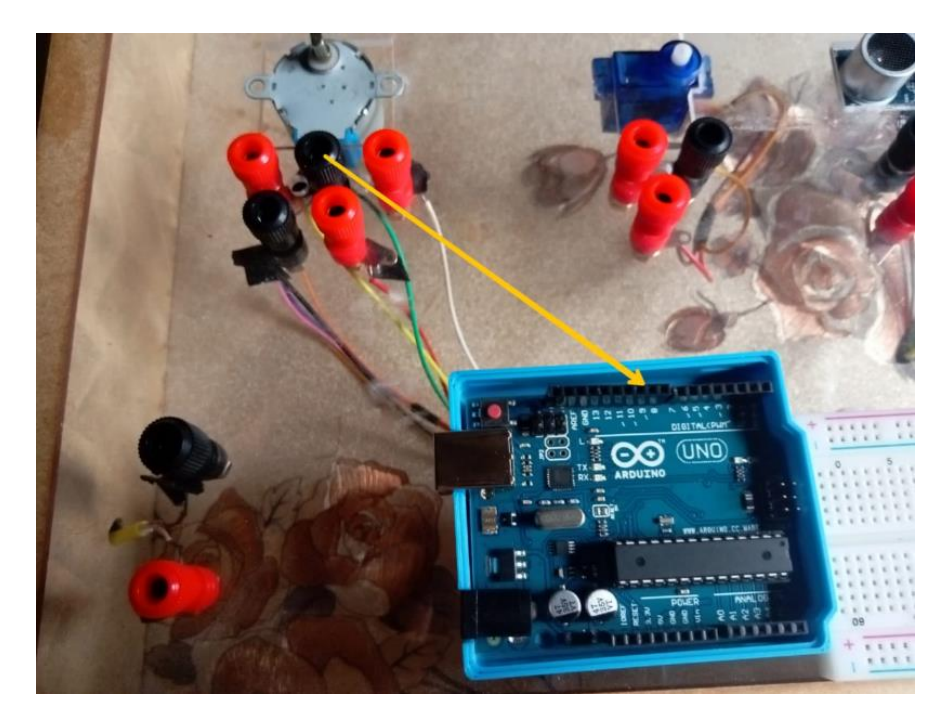

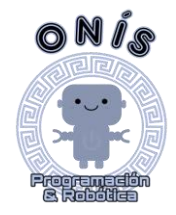

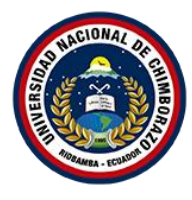

3. Para proseguir con las conexiones vamos al IN3 de la placa del motor paso a paso al pin 10 de la placa Arduino.

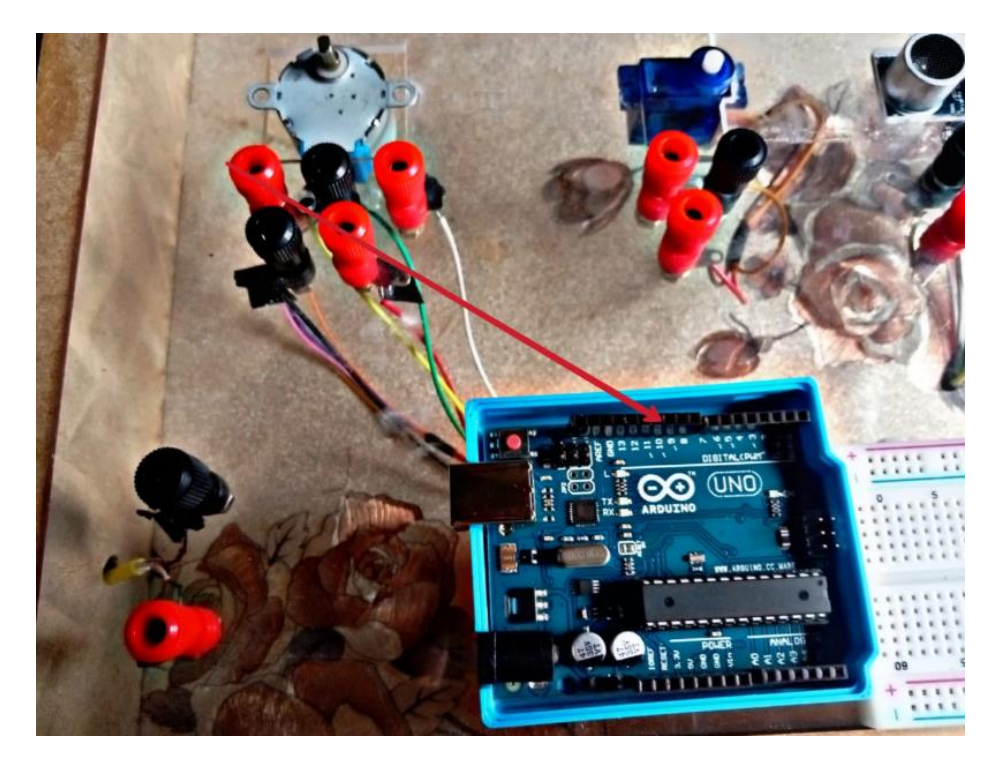

4. Para proseguir con las conexiones vamos al IN4 de la placa del motor paso a paso al pin 11 de la placa Arduino.

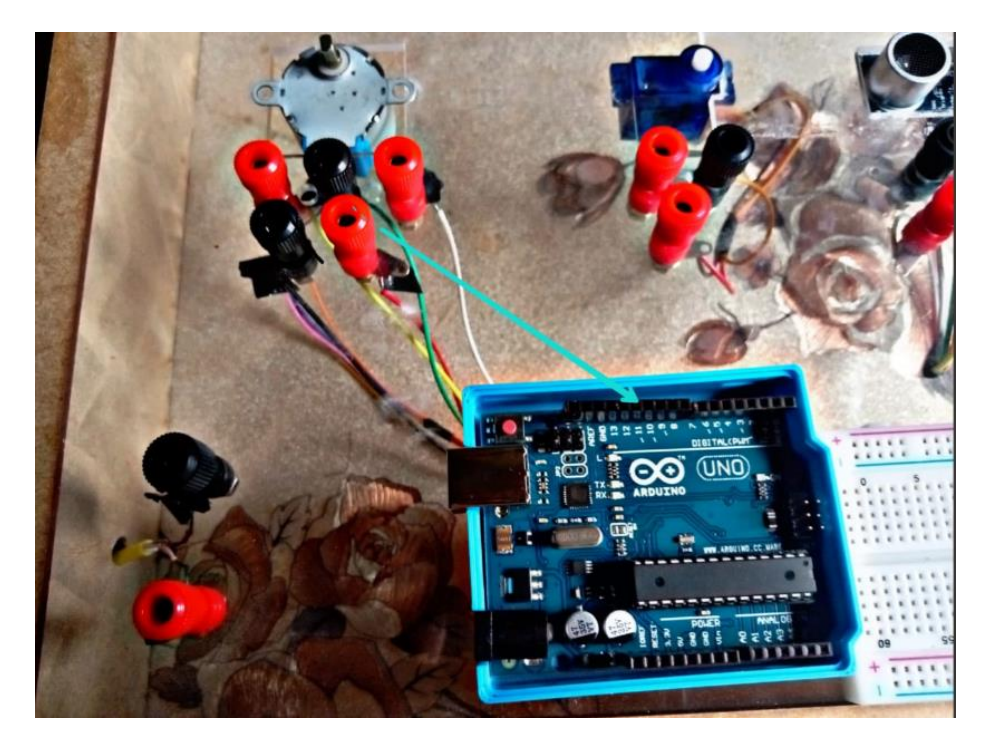

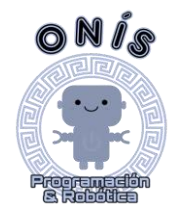

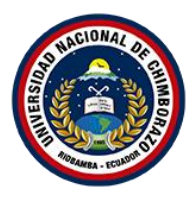

5. Para proseguir con las conexiones vamos al pin negativo de la placa del motor paso a paso al pin GND de la placa Arduino

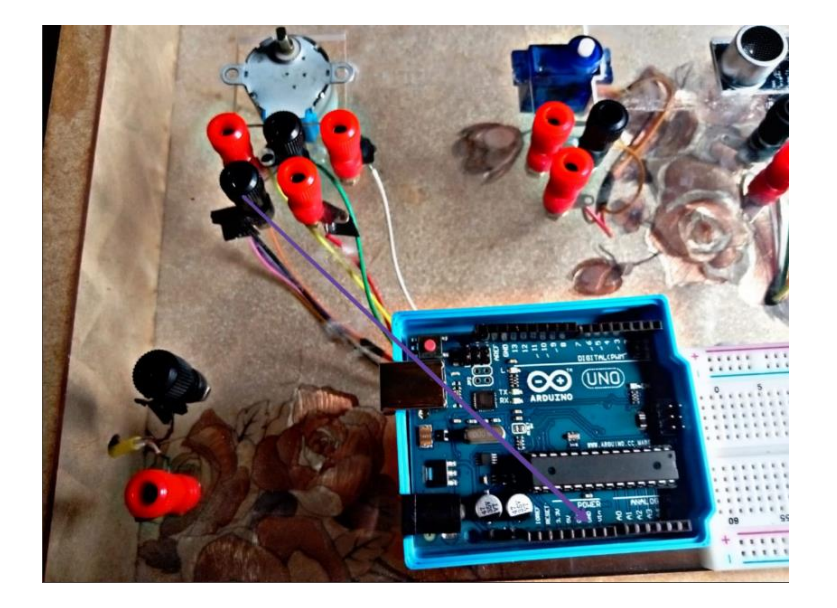

#### **V. Resultados.**

El armado tiene el propósito que si el sensor ultrasónico recibe una señal de que sería de entrada se la envíe inmediatamente al LED que emitirá la señal de salida encendiendo el mismo. Para comprobar el correcto funcionamiento del armado con un sensor de movimiento (PIR) y un LED, se le pasó varios objetos como un marcador, un muñeco y una mano humana; como resultado se tuvo que, si el objeto se mantenía quieto por el sensor, el LED se mantenía apagado, pero si se le pasaba moviendo al objeto por el sensor el LED se encendía.

## **VI. Conclusiones y recomendaciones.**

Como conclusión se puede mencionar lo importante que es redactar y compilar el código de programación correctamente para que tanto el sensor que es la que recibirá la señal de entrada como el LED que es el que emitirá la seña de salida funcionen correctamente. Se pudo cumplir con la actividad gracias al correcto armado como la correcta compilación del código.

Como recomendación, es importante estar al pendiente con la fuente de energía que alimentará a la placa Arduino donde se recomienda que esta sea directa a la corriente para evitar el sobrecalentamiento del ordenador de donde se sube el programa y evitar que ésta resulte afectada.